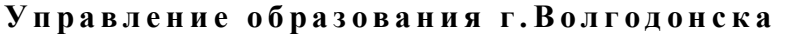

#### **М У Н И Ц И П А Л Ь Н О Е Б Ю Д Ж Е Т Н О Е У Ч Р Е Ж Д Е Н И Е Д О П О Л Н И Т Е Л Ь Н О Г О О Б Р А З О В А Н И Я « С Т А Н Ц И Я Ю Н Ы Х Т Е Х Н И К О В » Г . В О Л Г О Д О Н С К А**

### **ПРИНЯТО**

на заседании педагогического совета Протокол от \_\_\_\_\_\_\_\_\_\_\_\_№\_\_\_\_\_

#### **УТВЕРЖДАЮ**

Директор МБУДО «Станция юных техников» г. Волгодонска \_\_\_\_\_\_\_\_\_\_ Л.В.Рязанкина Приказ от  $\begin{array}{c} \n\text{w} \quad \text{w} \quad \$ 

 ДОКУМЕНТ ПОДПИСАН ЭЛЕКТРОННОЙ ПОДПИСЬЮ Сертификат: 00A8E4C8D886D7AA9348CD95084799418F Владелец: Рязанкина Людмила Васильевна Действителен: с 27.10.2022 до 20.01.2024

## ДОПОЛНИТЕЛЬНАЯ ОБЩЕОБРАЗОВАТЕЛЬНАЯ ОБЩЕРАЗВИВАЮЩАЯ ПРОГРАММА технической направленности «ОБУЧЕНИЕ ДЕТЕЙ КОМПЬЮТЕРНОЙ ГРАМОТНОСТИ И ЭЛЕМЕНТАМ ПРОГРАММИРОВАНИЯ В УСЛОВИЯХ ДОПОЛНИТЕЛЬНОГО ОБРАЗОВАНИЯ»

Вид программы: модифицированная Тип программы: традиционная Уровень программы: базовый Возраст детей: от 9 до 12 лет Срок реализации: 2 года обучения - 288 часов; первый год обучения 144 часа, второй год обучения 144 часа Форма обучения: очная Условия реализации программы: социальный сертификат Разработчик: педагог дополнительного образования Банникова Татьяна Ивановна

> Волгодонск 2023

## **ОГЛАВЛЕНИЕ**

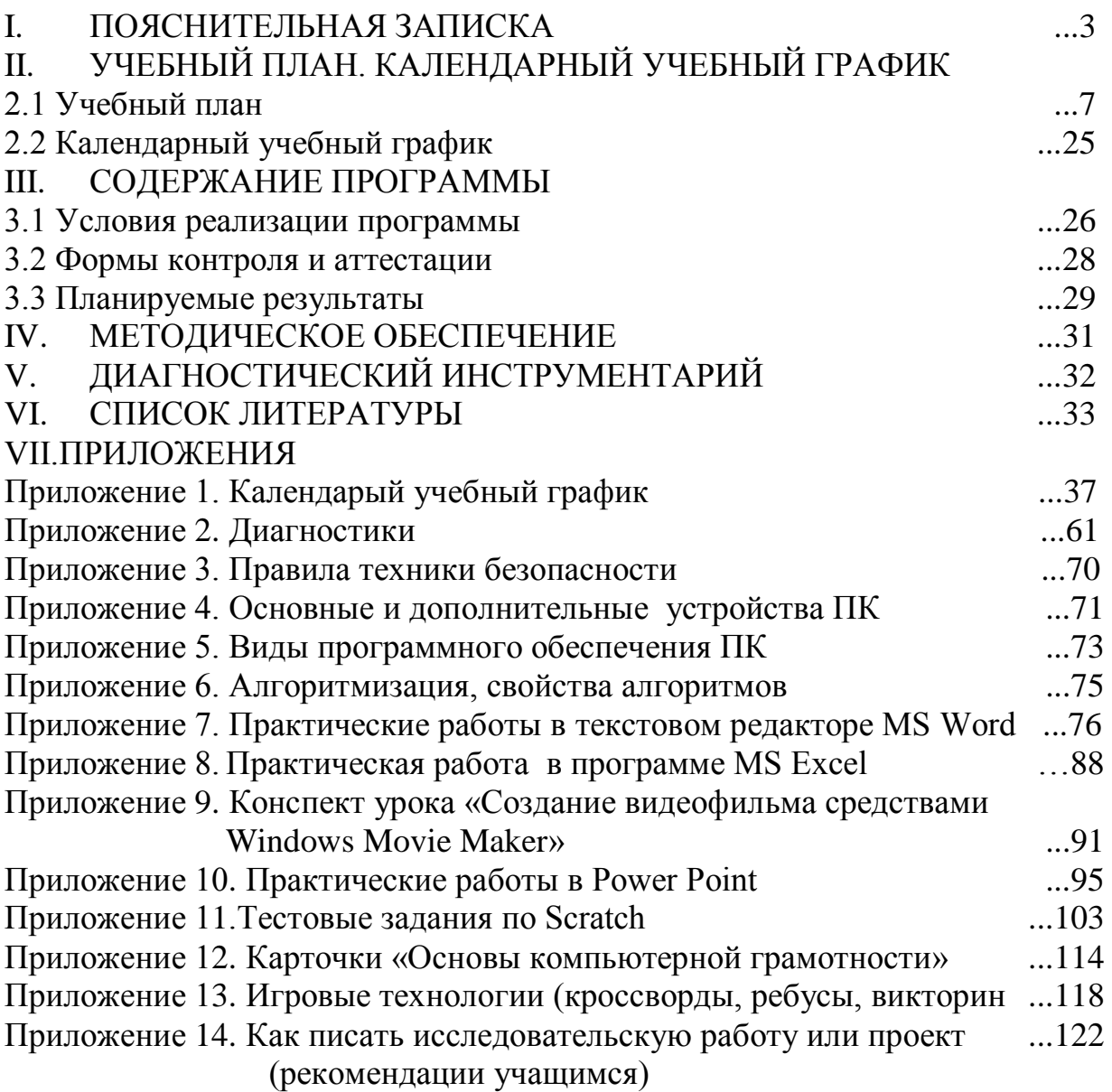

## **I. ПОЯСНИТЕЛЬНАЯ ЗАПИСКА**

Дополнительная общеобразовательная общеразвивающая программа «Обучение детей компьютерной грамотности и элементам программирования в условиях дополнительного образования» спроектирована с учетом образовательных потребностей детей, родителей, социума, направлена на формирование алгоритмического мышления и навыков программирования учащихся, навыков создания творческих проектов и описания их с помощью пакета Microsoft Office.

Учащиеся по данной ДООП освоили стартовый уровень обучения в объединении «Информационные технологии» по программе «Первые шаги в Информатику», но отличительной особенностью данной программы является то, что она построена для учащихся любого начального уровня развития, включая «нулевой» и реализуется в условиях дополнительного образования.

**Актуальность** настоящей программы заключается в том, что в современное время интерес к изучению компьютера и новых компьютерных технологий (мультимедиа, электронных информационных ресурсов, программирования) у подрастающего поколения и у родительской общественности начинается уже в раннем школьном возрасте, так как учащиеся младших классов проявляют большой интерес к работе на компьютере и обладают психологической готовностью к активной встрече с ним. Поэтому, сегодня, выполняя социальный заказ общества, система дополнительного образования должна решать новую проблему - подготовить школьников к творческой и будущей профессиональной деятельности в высокоразвитом информационном обществе, где компьютерная грамотность становится необходимой каждому современному человеку.

**Анализ существующих программ по направлению «Информационные технологии».**

В последние годы педагогами дополнительного образования было разработано достаточно большое количество общеобразовательных программ, связанных с информационными технологиями и программированием для младших школьников. Некоторые из них:

1. Дополнительная образовательная программа дополнительного образования детей «Визуальное программирование» - М.Д.Бодарёва, ГОУ СОШ №21, Санкт-Петербург;

2. Дополнительная общеобразовательная программа «ЮНЫЙ ПРОГРАММИСТ – З.Н.Гриценко, Муниципальное бюджетное учреждение дополнительного образования Межшкольный учебный комбинат, г.Азов;

3. «Реализация проектной деятельности с использованием информационно-коммуникативных технологий «программирование в среде SCRATCH» - Т.Н.Рябова, МБУДО «ЦДО «Компас» г.о. Самара;

Все программы соответствуют Закону Российской Федерации «Об образовании», типовому положению учреждений дополнительного образования детей, федеральным и региональным требованиям, предъявляемым к программам дополнительного образования детей. Но, ни одна из

вышеперечисленных программ не позволит решить задачи данного направления в нашем учреждении по ряду причин: узконаправленности, недостаточного дидактического материала, нечеткого описания материальнотехнического обеспечения, отсутствия литературных источников и других.

Только в одной из перечисленных программ было предложено создавать творческие проекты в среде SRATCH, что предполагает базовый уровень обучения в объединении «Информационные технологии», но она предназначены для учащихся более старшего возраста.

Учитывая данный анализ программ дополнительного образования детей, возникла потребность в проектировании дополнительной общеобразовательной общеразвивающей программы «Обучение детей компьютерной грамотности и элементам программирования в условиях дополнительного образования» для учащихся младшего школьного возраста.

**Отличительная особенность данной образовательной программы** от существующих в том, что изучаемый материал систематизировано, доступно и логично излагается, подкреплен мощным дидактическим материалом, направлен на практику изучения информационных технологий и программирования, на развитие творчества и самостоятельности учащихся.

На занятиях создана структура деятельности, создающая условия для творческого развития учащихся на этом возрастном этапе в зависимости от степени их одаренности.

**Новизна** дополнительной общеобразовательной общеразвивающей программы в том, что в центре учебно-воспитательного процесса находится учащийся, стремящийся освоить основы компьютерной грамотности и научиться применять их с помощью информационных технологий в различных социально значимых областях при создании творческих проектов.

**Цель:** создание условий для формирования и развития творческих способностей учащихся в области информационных технологий и повышения их компьютерной грамотности в условиях дополнительного образования.

#### **Задачи:**

#### **обучающие**:

• дать знания о структурной схеме компьютера, общих принципах работы основных устройств, о типах программного обеспечения ПК;

• обучать пользовательским навыкам работы на компьютере и освоения средств информационных технологий;

 учить самостоятельно создавать презентации в программе Microsoft PowerPoint с применением анимации, триггеров, вставкой аудио и видеоинформации, демонстрировать и защищать ее на мероприятиях различного уровня;

 учить приемам создания графические изображений в редакторах Paint.net, MSPaint, Gimp и других;

**4**

 обучать приемам и технологиям при выполнении заданий в программе Microsoft Word;

 вырабатывать умения создания и сохранения информационных объектов: компьютерных рисунков, текстов, презентаций;

• обучать основам алгоритмизации;

• знакомить с основными базовыми алгоритмическими конструкциями;

 обучать навыкам практического программирования при решении поставленных технических задач и реализации творческих проектов в среде Scratch;

 выбирать темы для творческих работ, исследовать существующий материал по тематике работы, уметь находить самостоятельные способы решения проблем,

 способствовать участию учащихся в конкурсах, предметных олимпиадах, научных конференциях;

 формировать навыки и умения безопасного и целесообразного поведения при работе с компьютерными программами и в Интернете, умения соблюдать нормы информационной этики и права.

#### **развивающие:**

*Регулятивные:* 

 научить планировать учебную деятельность в последовательности выполнения действий для достижения цели;

 научить искать ошибки в алгоритме действий и вносить в него изменений;

 научить формировать и развивать положительную мотивацию к приобретению знаний в области информационных технологий;

 научить формировать потребность к самопознанию и самосовершенствованию;

 способствовать формированию уверенности в будущей востребованности;

*Познавательные*:

Научить:

 развивать мышления в процессе формирования основных приемов мыслительной деятельности: анализа, синтеза, сравнения, обобщения, классификации, умение выделять главное, доказывать и опровергать, делать несложные выводы;

 развивать психические познавательные процессы: различные видов памяти, внимания, зрительного восприятия, воображения;

 развивать информационную культуру и формировать компетентностные умения в области ИКТ;

 развивать познавательную активность и самостоятельную мыслительную деятельность учащихся;

устанавливать причинно-следственные связи;

**5**

строить логической цепочки рассуждений.

*Коммуникативные*:

 формировать умения трудиться в коллективе, проявляя при этом свою индивидуальность: аргументировать свою точку зрения; выслушивать собеседника и вести диалог; признавать возможности существования различных точек зрения и права каждого иметь свою.

#### **воспитательные:**

 осмысливать мотивы своих действий при выполнении заданий на ПК с жизненными ситуациями;

 бережно относиться к программному обеспечению и устройствам ПК во время его эксплуатации, как к уникальным предметам труда, созданных другими людьми;

 положительно относиться к учению, к познавательной деятельности, иметь желание приобретать новые знания, умения, совершенствовать имеющиеся, осознавать свои трудности н стремиться к их преодолению, осваивать новые виды деятельности, участвовать в творческом, созидательном процессе.

 воспитывать культурных и духовно-нравственных ценности на основе принятых в российском обществе правил и норм поведения в интересах человека, семьи, общества и государства.

 воспитывать творческую, активную, свободно мыслящую личность, проявляющую интерес к творчеству.

 формировать культуру здорового и безопасного образа жизни, укрепления здоровья

 использовать приобретенные знания и умения в учебной деятельности и для решения задач в повседневной жизни.

#### **Характеристика программы**

Направленность программы: техническая.

Тип программы: традиционная.

Вид программы: модифицированная.

Уровень освоения – базовый.

**Объем и срок освоения программы:** программа рассчитана на 2 года обучения. Объем программы – 288 часов: 1 год обучения 144 учебных часа, 2 год обучения 144 учебных часа.

**Режим занятий:** продолжительность занятий два часа (каждый час по 40 минут, перерыв между часами - 15 минут).

Занятия проводятся 2 раза в неделю по 2 часа, всего 144 часа.

**Тип занятия** – комбинированный, практический, диагностический.

**Форма обучения** – очная.

**Адресат программы**: учащиеся 9-12 лет. Допускается дополнительный набор учащихся на второй год обучения на основе тестирования. Зачисление осуществляется при желании ребенка по заявлению родителей (законных представителей).

### **Наполняемость группы**. Списочный состав групп формируется с учетом санитарных норм: 10-12 человек по числу компьютеров в аудитории. **II. УЧЕБНЫЙ ПЛАН. КАЛЕНДАРНЫЙ УЧЕБНЫЙ ГРАФИК 2.1. Учебный план**

## **Таблица 1**

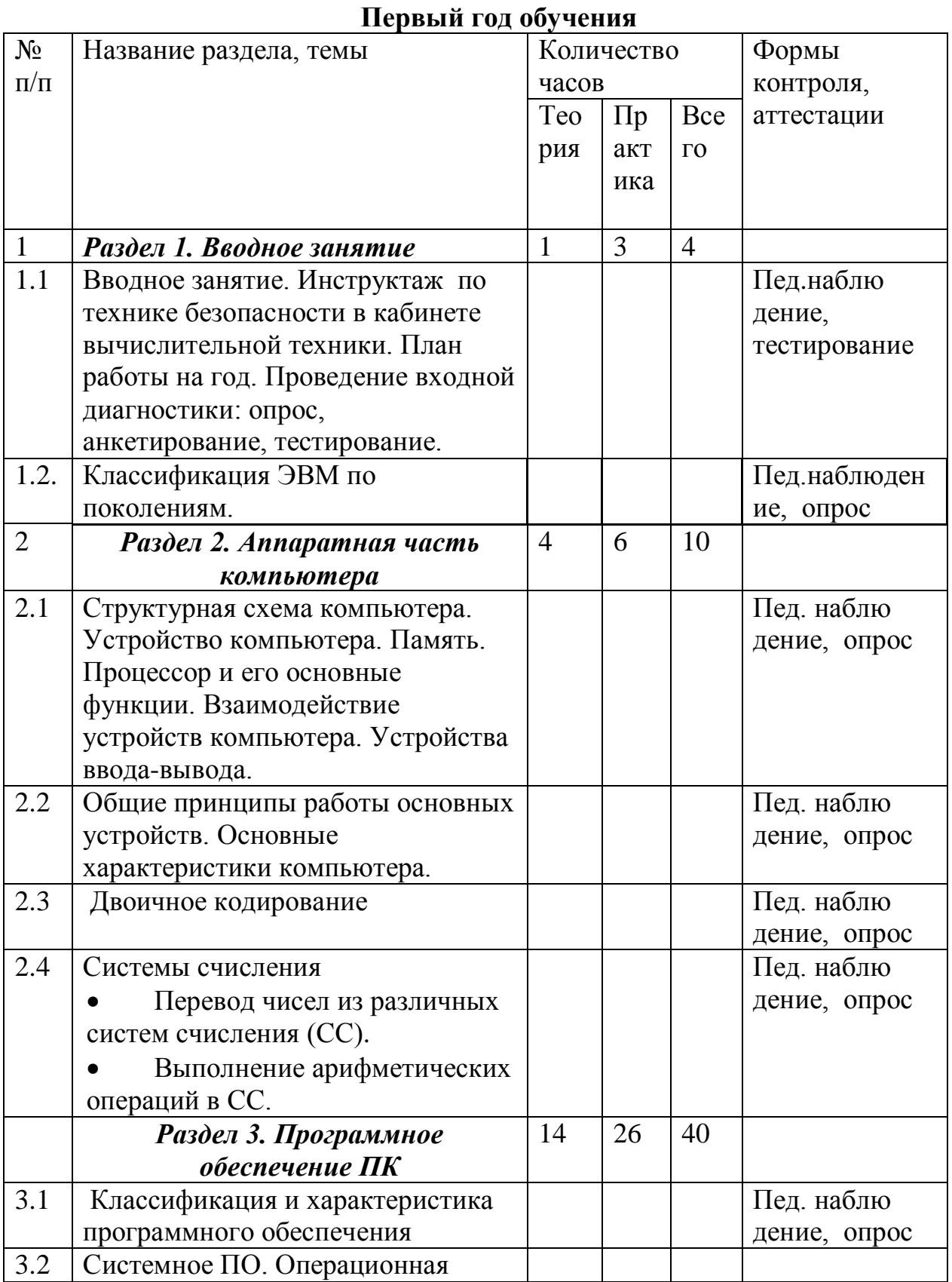

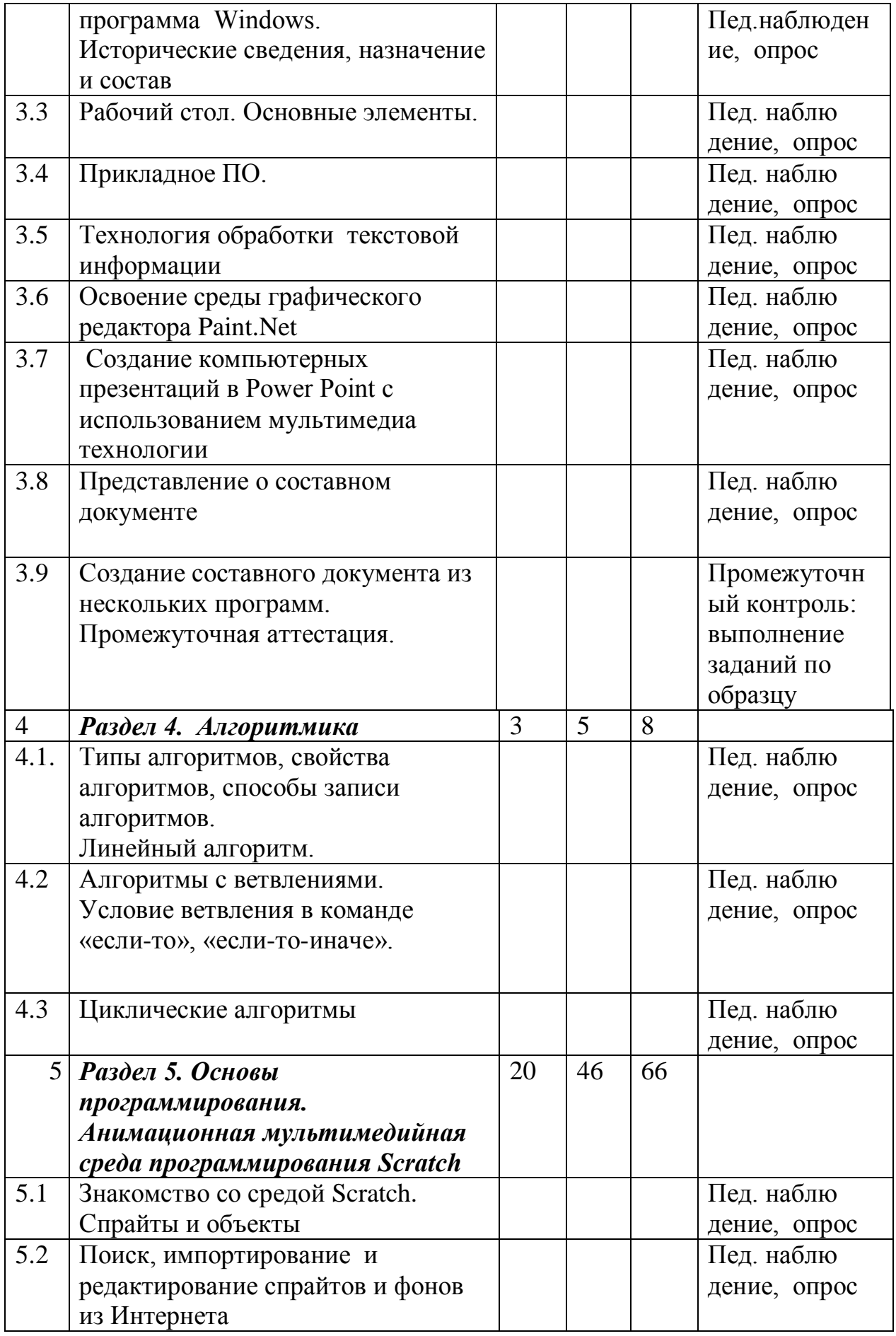

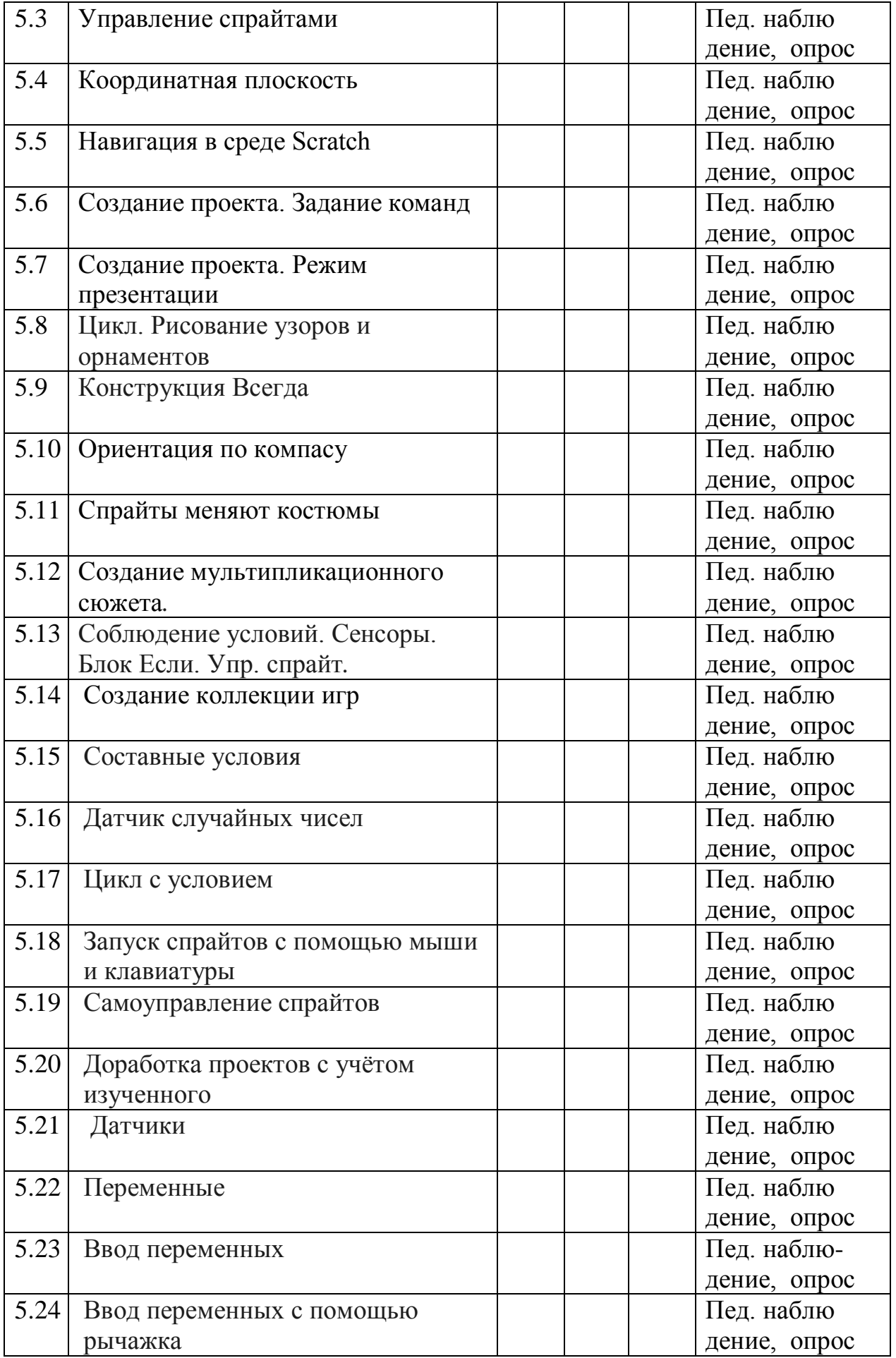

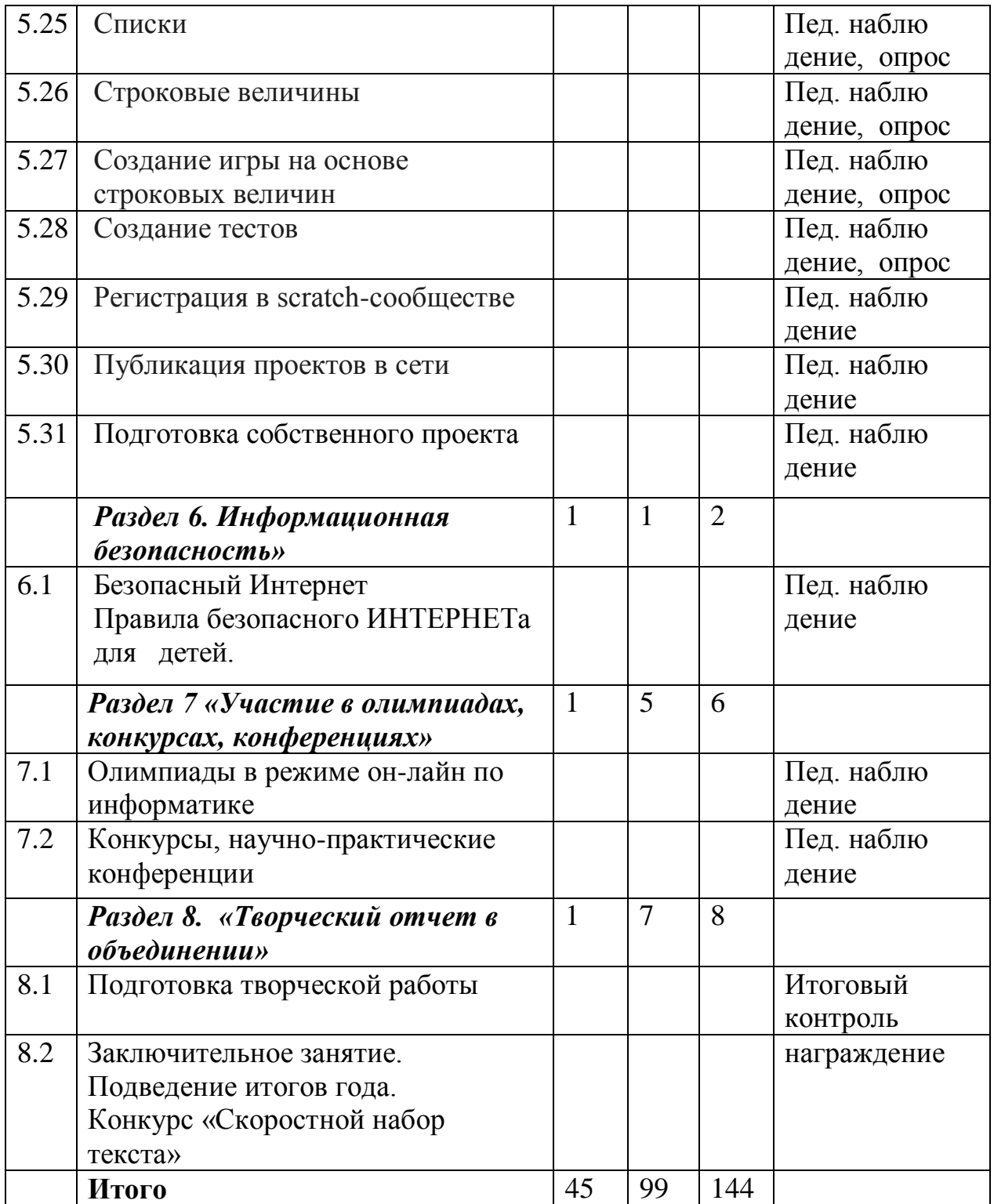

# **Таблица 2**

# **Второй год обучения**

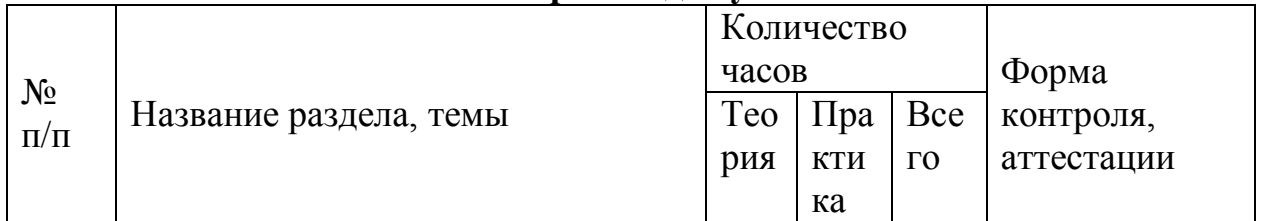

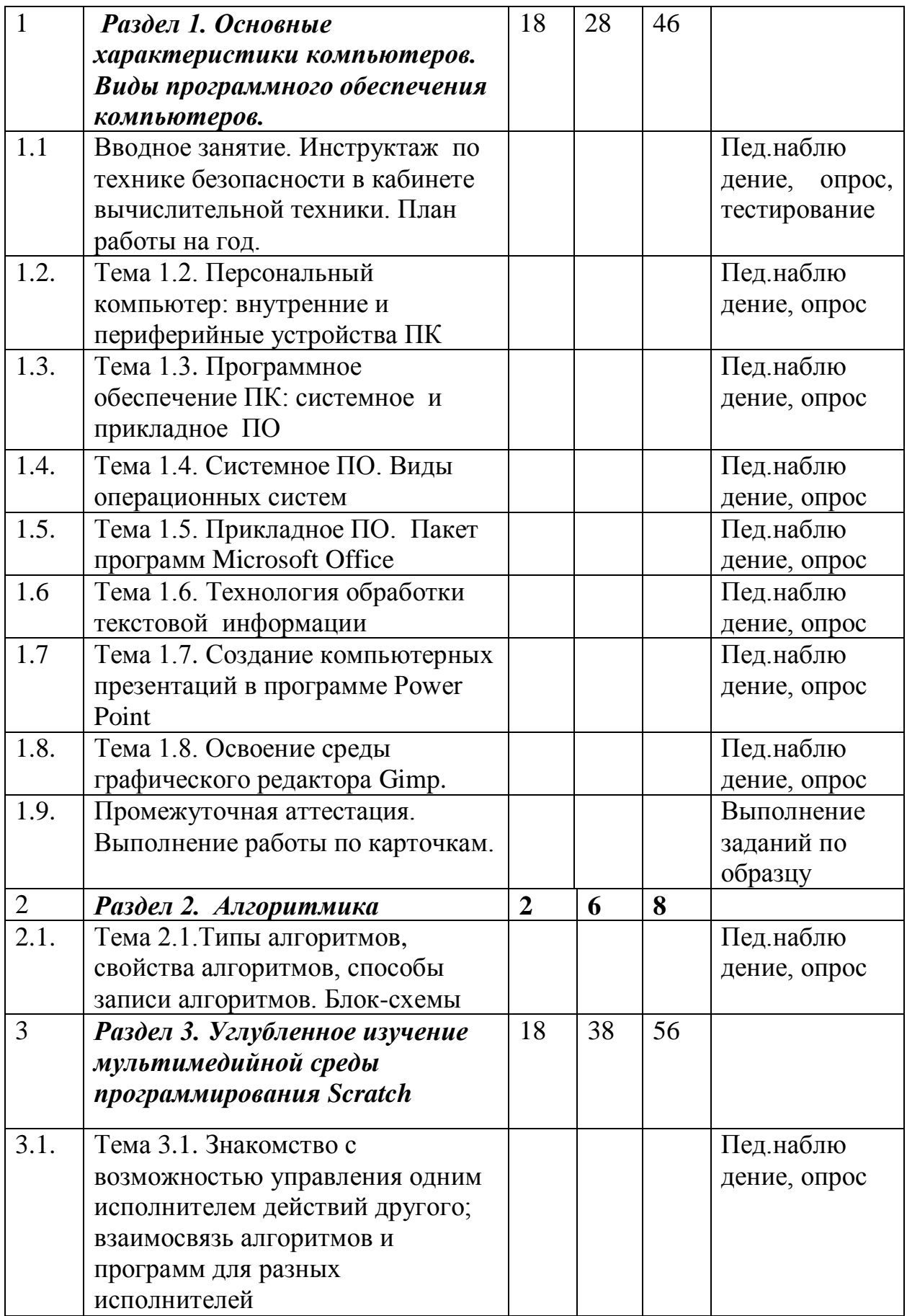

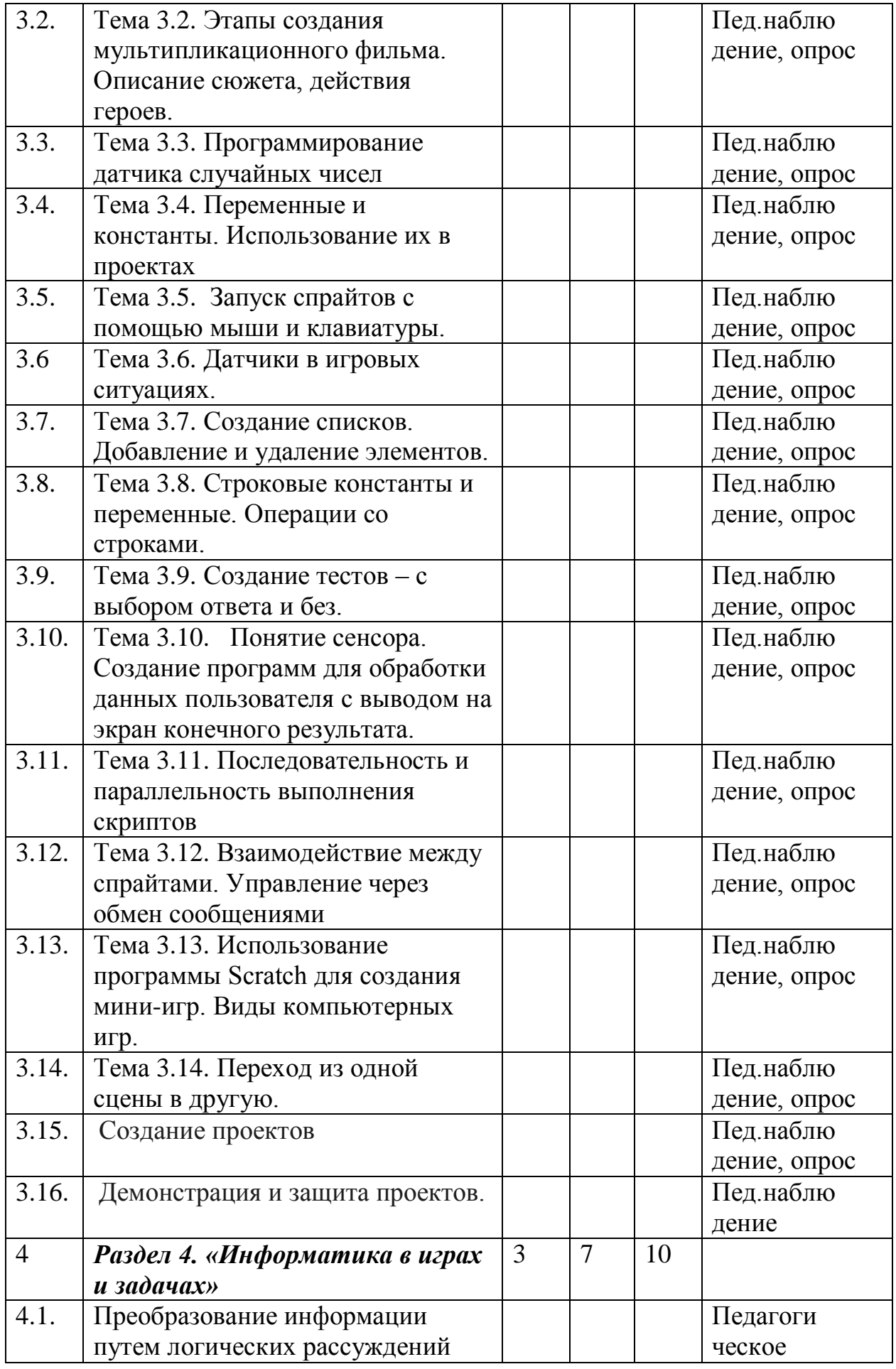

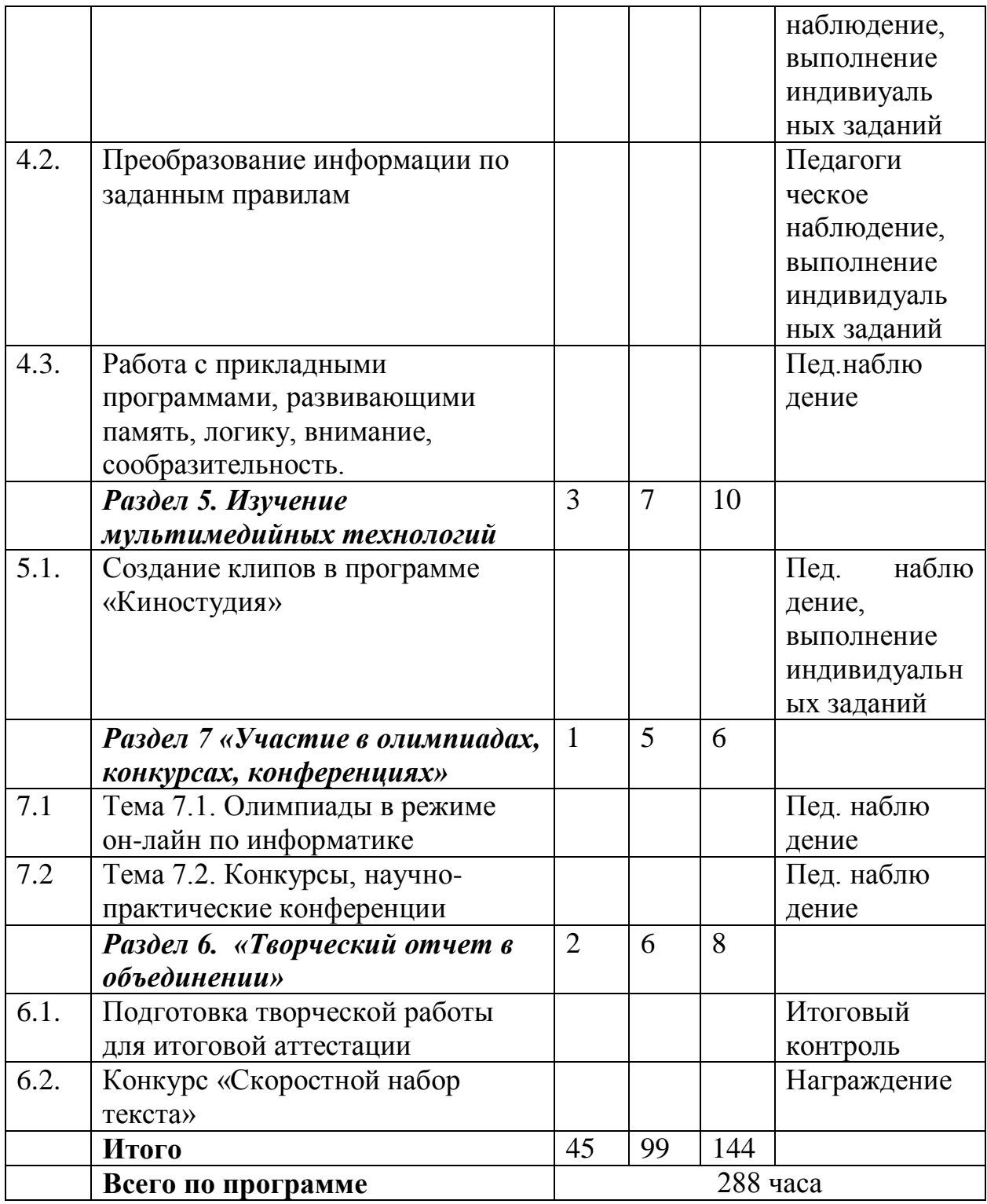

## **Содержание учебного плана первого года обучения**  *Раздел 1. Освоение программного обеспечения ПК*

*Тема 1.1*. Вводное занятие. Задачи кружка на учебный год. Обсуждение плана работы.

Теория. Инструктаж по технике безопасности в кабинете вычислительной техники. История развития программного обеспечения.

Практика. Входная диагностика. Тестирование.

*Тема 1.2.* Классификация ЭВМ по поколениям.

Теория. Классификация ЭВМ по поколениям.

I поколение ЭВМ. Электронные лампы.

II поколение ЭВМ. Транзисторы.

III поколение ЭВМ. Интегральные схемы.

IV поколение ЭВМ. Большие интегральные схемы.

Быстродействие машин этих поколений, занимаемый объем.

Практика. Выполнение заданий по карточкам.

## *Раздел 2. Аппаратная часть компьютера*

*Тема 2.1*. Структурная схема компьютера

Теория. Структурная схема компьютера.

Устройство компьютера. Память. Процессор и его основные функции. Взаимодействие устройств компьютера. Устройства ввода-вывода.

Практика. Работа с электронной тетрадью Матвеевой Н.В., Антонова А.М., Плаксина М.А.

*Тема 2.2*. Общие принципы работы основных устройств. Основные характеристики компьютера.

Теория. Внешние и внутренние устройства ПК. Системный блок и системная плата. Системная шина. Порты. Прочие компоненты системного блока. Представление об открытой архитектуре компьютера. Основные компоненты ЭВМ: процессор, память (ПЗУ и ОЗУ), устройства ввода-вывода информации: клавиатура, монитор, принтеp, гибкий магнитный диск (дискета). Основные характеристики компьютера. Разрядность, объем памяти, быстродействие. Тактовая частота процессора, разрядность процессора, объем памяти, характеристики устройств внешней памяти, количество ядер.

Практика. Программа «Мир информатики». Работа с клавиатурными тренажерами. Освоение десятипальцевого метода.

*Тема 2.3. Двоичное кодирование*

Теория. Форма и язык представления информации. Назначение кода и кодирования информации. Двоичное кодирование. Таблица кодов. Понятие бита. Основные единицы измерения объема информации. Основные идеи кодирования информации в компьютере: числовой, текстовой, графической, звуковой.

Практика. Выполнение заданий по карточкам.

## *Тема 2.4. Системы счисления*

Теория. Понятие систем счисления. Позиционные и непозиционные. Римская, двоичная, десятичная, восьмеричная, шестнадцатеричная. Перевод чисел из одной системы счисления в другую.

Практика. Перевод чисел из различных систем счисления. Выполнение арифметических операций в двоичной системе счисления.

## *Раздел 3. Освоение программного обеспечения ПК*

*Тема 3.1 . Классификация и характеристика программного обеспечения*

Теория. Понятие программного обеспечения. Классификация и характеристика программного обеспечения: системное; прикладное; инструментарий программирования. Роль программного обеспечения в организации работы компьютера. Программное управление компьютером*.*

Практика. Работа с графическим плакатом «Классификация ПО»

*Тема 3.2.Системное ПО. Операционная программа Windows. Исторические сведения, назначение и состав*

Теория. Понятие ОС, виды, история развития ОС Windows, классификация системного программного обеспечения. Архиваторы. Антивирусные программы.

Практика. Проверка дисков на вирусы. Помещение файлов в архив, извлечение файлов из архива.

*Тема 3.3. Рабочий стол. Основные элементы.* 

Теория. Назначение объектов компьютерного Рабочего стола. Представление о графическом интерфейсе системной среды. Понятие компьютерного меню. Освоение технологии работы с меню. Назначение и функции Главного меню. Технология запуска программ из Главного меню и завершения работы программы. Представление об окне как об объекте графического интерфейса. Технология работы с окном. Файл, папка. Ярлыки.

Практика. Работа с папками. Создание ярлыков.

*Тема 3.4. Прикладное ПО.*

Теория. Понятие, классификация, назначение прикладных программ. Исторические примеры различных приспособлений для выполнения арифметических операций. Технология вычислений с помощью программы Калькулятор.

Практика. Запуск и работа с прикладными программами группы программ «Стандартные». Вычисления на компьютере с помощью калькулятора. Работа с электронным пособием Антонова А.М.

*Тема 3.5. Технология обработки текстовой информации*

Теория. Текстовый редактор MS WORD. Изменение размера, цвета символов. Установка расстояния между символами. Красная строка. Межстрочный интервал. Установка колонтитулов. Нумерация страниц. Работа со списками. Классификация списков. Работа с таблицами. Сортировка данных. Колонки. Буквица. Вставка формул, картинок, фотографий.

Практика. Работа в программе MS WORD по карточкам.

*Тема 3.6. Освоение среды графического редактора Paint.Net* Теория.

- Инструменты Paint.net
	- Как вырезать объекты из фото или картинки
	- Как сделать рисунок или фото черно-белым
	- Форматы изображений
	- Слои изображений
- Как вставить фото в рамку
- Как добавить текст в изображение стандартными средствами
- Как сделать объемный текст
- Как сделать изображение с тенью
- Работа с кистью
- Установка плагинов.

Практика. Создание рисунков с помощью инструментов графического редактора к памятным датам.

*Тема 3.7. Создание компьютерных презентаций в Power Point с использованием мультимедиа технологии*

Теория. Оформление слайдов. Фон слайда. Разметка слайда. Копирование слайдов. Установка автоматической смены слайдов. Создание анимации в программе Power Point. Понятие триггера. Гиперссылки. Управляющие кнопки. Работа со звуком. Вставка видеофильмов.

Практика. Создание презентаций с использованием триггеров к праздничным датам «День матери», «Новый год», «День информатики». Сохранение презентации в режиме демонстрации. Запуск презентации.

*Тема 3.8. Представление о составном документе*

Теория. Работа с несколькими окнами. Буфер обмена.

Практика. Создание составного документа «Новогодняя открытка», используя несколько программ.

*3.9 Промежуточная аттестация. Создание составного документа из нескольких программ.*

Теория. Понятие буфера обмена данными

Практика. Создание составного документа из нескольких программ.

#### *Раздел 4. Алгоритмика*

*Тема 4.1. Типы алгоритмов, свойства алгоритмов, способы записи алгоритмов.* Теория. Примеры алгоритмов из окружающей жизни. Последовательный (линейный) алгоритм. Вспомогательные алгоритмы..

Практика. Работа с электронным учебным пособием «Информатика 4 класс» Марко Поло.

*Тема 4.2* Алгоритмы с ветвлениями

Теория. Алгоритмы с ветвлениями. Условие ветвления в команде «если-то», «если-то-иначе».

Практика. Работа с электронным учебным пособием «Информатика 4 класс» Марко Поло. Работа с электронным пособием Антонова А.М. «Типы алгоритмов»

*Тема 4.3* Алгоритмы с повторениями

Теория. Алгоритмы с повторениями. Представление о циклическом алгоритме. Цикл в алгоритме «Повторяй … раз». Условие цикла в команде «Повторяй пока…» Условие цикла в команде «Повторяй для…»

Практика. Работа с электронным пособием Антонова А.М. «Формы записи алгоритмов». Работа с электронным учебным пособием «Информатика 4 класс» Марко Поло.

#### *Раздел 5. Основы программирования. Анимационная мультимедийная среда программирования Scratch*

*Тема 5.1. Знакомство со средой Scratch. Спрайты и объекты*

Теория. Понятие спрайта. Создание спрайта. Изменение спрайта

Практика. Установка программного обеспечения. Знакомство с меню программы.

*Тема 5.2. Поиск, импортирование и редактирование спрайтов и фонов из Интернета*

Теория. Поиск спрайтов и фонов в Интернете. Редактирование спрайтов и фонов в Scratch.

Практика. Выбор темы. Подборка спрайтов и фонов

*Тема 5.3. Управление спрайтами*

Теория. Действия, исполняемые спрайтом. Задание спрайту последовательности действий.

Практика. Задать карандашу скрипт для рисования квадрата с длиной стороны, равной 100.

*Тема 5.4. Координатная плоскость*

Теория. Координатная плоскость. Положение точек на координатной плоскости.

Практика. Решение задач на определение положения точки на координатной плоскости

*Тема 5.5. Навигация в среде Scratch*

Теория. Координаты объекта на сцене. Изменение координат при выполнении действий.

Практика. Задать Царапке скрипт, при исполнении которого, независимо от своего начального положения, Царапка изобразит в центре сцены квадрат со сторонами, направления, которых совпадают с координатными осями и длиной стороны, равной 200. При этом нельзя использовать команды поворота спрайта.

*Тема 5.6. Создание проекта. Задание команд*

Теория. Создание проекта. Команда «Плыть в точку». Команда «Ждать».

Практика Создание проекта «Вокруг света за 80 дней».

*Тема 5.7. Создание проекта. Режим презентации*

Теория. Режим презентации. Запуск проекта

Практика. Создание проекта. Включение режима презентации.

*Тема 5.8. Цикл. Рисование узоров и орнаментов*

Теория. Команда «Говорить». Многократное исполнения набора команд. Цикл и блок «Повторить». Тело цикла

Практика. Создать скрипт: Царапке промяукать 10 раз.

*Тема 5.9. Конструкция Всегда*

Теория. Стили вращения спрайтов. Цикл «Всегда»

Практика. Работа со спрайтом, используя все стили вращения.

*Тема 5.10 Ориентация по компасу*

Теория. Направление спрайтов на сцене. Рисование по направлениям.

Практика. Составить скрипт для поворота стрелки по часовым

позициям на циферблате так, как это показано на экране.

*Тема 5.11 Спрайты меняют костюмы* 

Теория. Смена костюмов у спрайтов. Сложные анимации

Практика. Разбор заданий по анимированию спрайтов.

*Тема 5.12. Создание мультипликационного сюжета.*

Теория. Создание мультипликационного сюжета. Этапы создания мультипликационного фильма. Описание сюжета, действия героев. Настройка размера спрайтов.

Практика. Программа «Собака и кот»

*Тема 5.13. Соблюдение условий. Сенсоры. Блок Если. Управляемый спрайт*.

Теория. Соблюдение условий. Сенсоры. Блок «Если». Умный спрайт. Алгоритмическая конструкция «Ветвление». Полная форма «Ветвления».

Практика. Остановка автомобиля.

*Тема 5.14. Создание коллекции игр*

Теория. Создание коллекции игр. Управляемый спрайт.

Практика. Игра «Машинка в лабиринте»

*Тема 5.15. Составные условия*

Теория. Составные условия. Операторы составных условий. Способы записи составных условий. Союз И. Союз ИЛИ. Блок И+И=истина. Блок

Практика. Закати шар в лунку

*Тема 5.16. Датчик случайных чисел*

Теория. Датчик случайных чисел. Применение датчика в Scratch

Практика. Проект «Рыба и акула»

*Тема 5.17. Цикл с условием*

Теория. Работа цикла с условием «Повторяй пока не…»

Практика. Игра Пенальти

*Тема 5.18. Запуск спрайтов с помощью мыши и клавиатуры*

Теория. Запуск скриптов с помощью мыши. Запуск скриптов с помощью клавиатуры.

Практика Программы «Одевалки», «Репка»

*Тема 5.19. Самоуправление спрайтов*

Теория. Передача и приём сообщений. Расшифровка сообщений.

Практика. Программа «Лампа»

*Тема 5.20. Доработка проектов с учётом изученного*

Теория. Проект «Путешествие». Список улучшений для проекта:

Практика. Проработка деталей для проекта.

*Тема 5.21. Датчики*

Теория. Датчики в Scratch. Сравнение чисел

Практика. Программа Пенальти

Тема 5.22. Переменные

Теория. Определение переменной. Создание переменных. Применение переменных

Практика. Программа Пинг-понг

Тема 5.23. Ввод переменных

Теория. Блоки ввода переменной. Использование ввода переменной. Блок «Спросить и ждать». Блок «Ответ»

Практика. Программа «Отбивание мяча»

Тема 5.24. Ввод переменных с помощью рычажка

Теория. Ввод переменных с помощью рычажка, изменение размеров объектов в процентном отношении.

Практика. Автомобиль на дороге

Тема 5.25. Списки

Теория. Упорядоченный набор нумерованных значений. Имя и индекс списков.

Создание и редактирование списков.

Практика. Программа «Шар с предсказаниями»

Тема 5.26. Строковые величины

Теория. Определение строки. Блоки обработки строк. Применение строк.

Практика. Ввод строковых данных.

Тема 5.27. Создание игры на основе строковых величин

Теория. Применение строковых величин в ответах пользователя.

Практика. Создание диалога.

Тема 5.28. Создание тестов

Теория. Создание теста с записью ответа. Создание теста с выбором правильного ответа

Практика. Создание игры «Угадай слово».

Тема 5.29. Регистрация в scratch-сообществе

Теория. Зачем нужно scratch-сообщество.

Практика. Регистрация в scratch-сообществе

Тема 5.30. Публикация проектов в сети

Теория. Просмотр существующих проектов.

Практика. Создание игры «Крестики-нолики»

Тема 5.31.Создание проектов по собственному замыслу.

Теория. Требования к создаваемым проектам.

Практика. Демонстрация и защита проектов.

#### *Раздел 6. Информационная безопасность»*

Тема 6.1. Безопасный Интернет

Теория: Правила безопасного ИНТЕРНЕТа для детей.

Нежелательный контент, опасные знакомства, азартные игры, вирусы.

Практика: работа с антивирусными программами.

#### *Раздел 7 «Участие в олимпиадах, конкурсах, конференциях»*

*Тема 7.1.* Олимпиады в режиме он-лайн по информатике Теория. Получение заданий

Практика: подготовка ответов, введение и отправка. *Тема 7.2.* Конкурсы, научно-практические конференции Теория. Получение положений конференции Практика: подготовка документации, отправка.

#### *Раздел 8. «Творческий отчет в объединении»*

*Тема 8.1*. Подготовка творческой работы

Теория. Планирование и подготовка эскиза работы. Требования и критерии к создаваемым работам.

Практика: Разработка творческой работы в графической программе MSPaint, MSWord , PowerPoint по выбору учащихся на свободную тему*.*

*Тема 8.2.* Конкурс «Скоростной набор текста»

Теория. Проведение инструктажа к заданию.

Практика. Выполнение заданий по набору текста. Оценивание результата с точки зрения быстроты и грамотности его выполнения.

### **Содержание учебного плана второго года обучения**

*Раздел 1 Основные характеристики компьютеров. Виды программного обеспечения компьютеров.*

*Тема 1.1*. Вводное занятие. Задачи кружка на учебный год. Обсуждение плана работы.

Теория. Инструктаж по технике безопасности в кабинете вычислительной техники.

Практика: Набор в программе Microsoft Word «Правила техники безопасности» (Приложение 3).

*Тема 1.2*. Персональный компьютер: внутренние и периферийные устройства ПК.

Теория. Основные устройства ПК. Базовый комплект. Дополнительные периферийные устройства. (Приложение 4).

Практика. Входная диагностика. Тестирование.

*Тема 1.3*. Программное обеспечение ПК: системное и прикладное ПО

Теория. Понятие программного обеспечения. Классификация и характеристика программного обеспечения: системное; прикладное; инструментарий программирования.

Практика. Создание в программе MSWord таблицы: Программное обеспечение ПК (Приложение 5)

*Тема 1.4*. Системное ПО. Виды операционных систем

Теория. Виды ОС, классификация системного программного обеспечения. Основные элементы OC Windows:рабочий стол, назначение и функции Главного меню. Технология запуска программ из Главного меню и завершения работы программы. Представление об окне как об объекте графического интерфейса. Технология работы с окном. Файл, папка. Ярлыки.

Практика. Работа с папками. Создание ярлыков. Работа с электронной тетрадью Антонова А.М.

*Тема 1.5.* Прикладное ПО. Пакет программ Microsoft Office

Практика: Запустить на ПК программы пакета Microsoft Office

Архиваторы. Антивирусные программы. Стандартные и служебные программы. Практика. Проверка дисков на вирусы. Помещение файлов в архив, извлечение файлов из архива. Запуск и работа с прикладными программами группы программ «Стандартные». Вычисления на компьютере с помощью калькулятора. Работа с электронным пособием Антонова А.М.

*Тема 1.6*. Технология обработки текстовой информации.

Теория. Текстовый редактор MS WORD. Изменение размера, цвета символов. Установка расстояния между символами. Красная строка. Межстрочный интервал. Установка колонтитулов. Нумерация страниц. Работа со списками. Классификация списков. Работа с таблицами. Сортировка данных. Колонки. Буквица. Вставка формул, картинок, фотографий (Приложение 7).

Практика. Работа в программе MS WORD по карточкам. Работа с электронным пособием Антонова А.М.

*Тема 1.7*. Создание компьютерных презентаций в Power Point с использованием мультимедиа технологии.

Теория. Оформление слайдов. Фон слайда. Разметка слайда. Копирование слайдов. Установка автоматической смены слайдов. Создание анимации в программе Power Point. Понятие триггера. Гиперссылки. Управляющие кнопки. Работа со звуком. Вставка видеофильмов (Приложение 10).

Практика. Создание презентаций с использованием триггеров к праздничным датам «День матери», «Новый год», «День информатики». Сохранение презентации в режиме демонстрации. Запуск презентации.

*Тема 1.8.* Освоение среды графического редактора Gimp.

Теория. Настройка инструментов рисования. Использование команды Отменить. Использование инструмента Ластик. Понятие фрагмента рисунка. Технология выделения фрагмента рисунка и его перемещения. Примеры создания графического объекта из типовых фрагментов. Построение геометрических фигур. Понятие пикселя. Редактирование графического объекта по пикселям. Понятие пиктограммы.

Практика. Создание рисунков с помощью инструментов графического редактора к памятным датам.

*Тема 1.9*. Промежуточная аттестация.

Теория. Выполнение работы по карточкам

Практика. Создание составного документа «Новогодняя открытка», используя несколько программ.

## *Раздел 2. Алгоритмика*

Тема 2.1.Типы алгоритмов, свойства алгоритмов, способы записи алгоритмов. Теория. Примеры алгоритмов из окружающей жизни. Последовательный (линейный) алгоритм. Вспомогательные алгоритмы. Блок-схемы алгоритмов. Практика. Работа с электронным учебным пособием «Информатика 4 класс» Марко Поло. Работа с электронным пособием Антонова А.М. «Алгоритмы».

Теория. Алгоритмы с ветвлениями. Условие ветвления в команде «если-то», «если-то-иначе» (Приложение 6).

Практика. Работа с электронным учебным пособием «Информатика 4 класс» Марко Поло. Работа с электронным пособием Антонова А.М. «Типы алгоритмов»

Теория. Алгоритмы с повторениями. Представление о циклическом алгоритме. Цикл в алгоритме «Повторяй … раз». Условие цикла в команде «Повторяй пока…» Условие цикла в команде «Повторяй для…»

Практика. Работа с электронным пособием Антонова А.М. «Формы записи алгоритмов» . Работа с электронным учебным пособием «Информатика 4 класс» Марко Поло.

### *Раздел 3. Углубленное изучение анимационной мультимедийной среды программирования Scratch.*

Тема 3.1. Исполнители команд.

Теория. Знакомство с возможностью управления одним исполнителем действий другого; взаимосвязь алгоритмов и программ для разных исполнителей.

Практика. Проект «Дюймовочка»

Тема 3.2. Этапы создания мультипликационного фильма

Теория. Описание сюжета, действия героев.

Практика. Создание анимации «Кот и птичка».

Тема 3.3. Датчик случайных чисел

Теория. Датчик случайных чисел

Практика. Создание проектов «Разноцветный экран», «Вырастим цветник».

Тема 3.4. Переменные и их виды

Теория. Правила использования переменных в языке Scratch. Основные арифметические операции.

Практика. Создание проекта «Калькулятор»

Тема 3.5. Запуск спрайтов

Теория. Запуск спрайтов с помощью мыши и клавиатуры.

Практика. Проект «Переодевалки» .

Тема 3.6. Датчики

Теория. Датчики.

Практика. Проект «Котёнок-обжора».

Тема 3.7. Списки.

Теория. Создание списков. Добавление и удаление элементов.

Практика. Проект «Назойливый собеседник».

Тема 3.8. Строковые константы и переменные

Теория. Строковые константы и переменные. Операции со строками.

Практика. Создание игры «Угадай слово».

Тема 3.9. Программирование тестов.

Теория. Создание тестов – с выбором ответа и без.

Практика. Создание тестов по информатике.

Тема 3.10. Сенсоры.

Теория. Понятие сенсора. Правила применения и область действия команд *касается, касается цвета* и *цвет [ ].касается.* Функционал команды *спросить…и ждать.* Сенсоры *мышка по х, мышка по у, мышка нажата?, клавиша…нажата?, расстояние до, перезапустить таймер.* 

Практика: Создание проектов с использованием значений сенсоров и команды *спросить.* Создание программ для обработки данных пользователя с выводом на экран конечного результата.

Тема 3.11. Последовательность и параллельность выполнения скриптов

Теория: Последовательные и параллельные потоки в программах Scratch. Одновременная и попеременная работа нескольких исполнителей

Практика: Создание Scratch-историй с одновременной и попеременной работой нескольких исполнителей

Тема 3.12. Взаимодействие между спрайтами. Управление через обмен сообщениями

Теория*:* Решение проблемы появления новых исполнителей только после того, как старые исполнители выполнили свои действия. Взаимодействие спрайтов с неподвижными объектами с помощью команд *касается* и *касается цвета.*  Взаимодействие спрайтов с помощью команд *передать* и *когда я получу.*  Использование сообщений для создания событий

Практика*:* Создание Scratch-проектов с взаимодействием нескольких исполнителей и неподвижных объектов. Создание Scratch-проектов с взаимодействием нескольких исполнителей

Тема. 3.13. Использование программы Scratch для создания мини-игр.

Виды компьютерных игр. Алгоритмическая разработка листинга программы.

Теория: Компьютерные игры – вред или польза. Виды компьютерных игр. Этапы разработки игр программистами.

Практика: Алгоритмическая разработка проекта, запись на естественном языке событий и точек взаимодействия героев будущей игры

Практика. Создание интерактивных исполнителей (реагирующих на нажатие той или иной клавиши).

Тема 3.14. Переход из одной сцены в другую.

Теория: Односторонний (без возможности вернуться назад) переход из одного пространства в другое. Понятие интерфейса. Элементы интерфейса. Основные принципы дизайна интерфейсов. Обратная связь. Необходимые элементы меню Практика: Создание программы для перемещения объекта по игровой карте и разработка интерфейса для Scratch-проекта (Приложение 11).

Тема 3.15.Создание проектов по собственному замыслу.

Теория. Требования к создаваемым проектам.

Практика. Демонстрация и защита проектов.

#### *Раздел 4. «Информатика в играх и задачах».*

*Тема 4.1.* Логические рассуждения. Связь операций над множествами и логических операций. Пути в графах, удовлетворяющие заданным критериям. Правила вывода «если …, то …».

Теория. Преобразование информации по заданным правилам.

Практика: работа в программе «Электронная рабочая тетрадь для 5 класса» Задания № 276-285.

Теория. Преобразования информации путём логических рассуждений.

Практика: работа в программе «Электронная рабочая тетрадь для 5 класса» Задания № 286-295

Практика. Работа с прикладными программами.

### *Раздел 5. Изучение мультимедийных технологий*

*Тема 5.1.* Изучение мультимедийных технологий

Теория. Создание клипов в программе Windows Movie Maker.

Основные характеристики цифровых фотоаппаратов. Подключение фотоаппарата (телефона) к компьютеру. Интерфейс программы Windows Movie Maker.

Понятие сценария фильма.

Практика. Импортирование видео, изображение, аудио в проект. Создание титров, вставка переходов, видеоэффектов. Работа со звуком. Монтаж фильма согласно сценарию. Запись фильма на компьютер. Подготовка клипов ко дню Победы.

### *Раздел 6 «Участие в олимпиадах, конкурсах, конференциях»*

*Тема 6.1.* Олимпиады в режиме он-лайн по информатике Теория. Получение заданий

Практика: подготовка ответов, введение и отправка.

*Тема 6.2.* Конкурсы, научно-практические конференции

Теория. Получение положений конференции

Практика: подготовка документации, отправка.

## *Раздел 7. «Творческий отчет в объединении»*

*Тема 7.1.* Теория. Планирование и подготовка эскиза работы. Требования и критерии к создаваемым работам.

Практика: Разработка творческой работы в графической программе MSPaint, MSWord , PowerPoint по выбору учащихся на свободную тему.

*Тема 7.2.* Конкурс «Скоростной набор текста».

Теория. Проведение инструктажа к заданию.

Практика. Выполнение заданий по набору текста. Оценивание результата с точки зрения быстроты и грамотности его выполнения.

**2.2 Календарный учебный график** (Приложение 1)

### **III. СОДЕРЖАНИЕ ПРОГРАММЫ**

#### **3.1. Условия реализации программы Материально-техническое оснащение**

Образовательный процесс по данной ДООП строится с учетом законодательства Российской Федерации в области обеспечения санитарноэпидемиологического благополучия населения. Образовательный процесс по данной ДООП строится с учетом законодательства Российской Федерации в области обеспечения санитарно-эпидемиологического благополучия населения (см.Список литературы. 6.1[ 10]

## **Перечень средств ИКТ, используемых для реализации настоящей программы:**

#### **Аппаратные средства:**

- мультимедийные ПК на каждого обучаемого;
- локальная сеть;
- принтер;
- проектор.

#### **Программные средства;**

- операционная система Windows 7 и выше;
- полный пакт офисных приложений Microsoft Office;
- графический редактор Paint.NET, Gimp;
- программная среда Scratch;
- Windows Movie Maker.
- Браузер (входит в состав операционных систем или др.).
- Комплекты презентаций и видеоуроков по изучаемым темам.

Кабинет информатики, в котором проводятся занятия объединения, соответствует требованиям материального и программного обеспечения. Условия для занятий комфортные, помещения светлые. Перед занятиями и после них производится влажная уборка, проветривание кабинета осуществляется по графику, предусмотренному санитарно-гигиеническим требованиям к занятиям в компьютерных кабинетах. Количество компьютеров соответствует количеству детей и санитарным нормам, они заземлены, мониторы имеют сертификаты безопасности. Кабинет оснащен: компьютерным столом, компьютером, принтером, колонками для педагога; компьютерными столами для учащихся, стульями, компьютерами в количестве 10 штук. Имеются шкафы, где находятся учебные пособия, дидактические, развивающие игры, используемые на занятиях для развития памяти, внимания, логического мышления, для поведения физкультпауз и физкультминут.

В программе допустима замена компьютерных обучающих и развивающих программ программами нового поколения с учетом тематического содержания занятия.

#### **Видеофонд объединения**

- **Обучающие мультфильмы**: «Фиксики» и другие.
- **Патриотическое воспитание**: Фильмы: «9 мая День Победы», «Дети войны» и другие.

 **Здоровье, ОБЖ: «**Правила поведения в компьютерном классе», **«** Смешарики. Азбука безопасности» и другие.

### **Компьютерные программы и диски:**

 «Мир информатики» 3-4 годы обучения. Электронное приложение к урокам информатики в начальной школе. Разработчик – компания Кирилл и Мефодий;

 «Информатика для начальной школы» - электронное пособие по информатике. Обучающие и развивающие игры, тренажёры для детей. Marco Polo Group;

• Электронное учебное пособие «Информатика 3-4 класс», БИНОМ Авторский коллектив: Н.В.Матвеева, Н.К. Конопатова, Л.П. Панкратова, Е.Н. Челак. Лаборатория компьютерного моделирования Пермского регионального центра информатизации г. Пермь РЦИ ПГТУ;

• Клавиатурный тренажер «RapidTyping»;

 «Фантазия». Технология современного образования. СПб. Тур С. Н., Бокучава Т. П., 2004г.

- TuxPaint (2007г. компания «медиаХауз»).
- Электронная тетрадь по информатике 5 класс, Дмитрия Тарасова.
- Электронная тетрадь Антонова А.М.
- Единая коллекция электронных образовательных ресурсов.

### **Дополнительное оборудование**

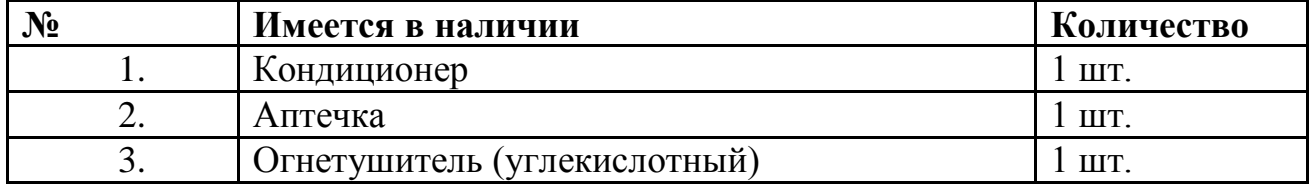

Кабинет информатики оборудован согласно правилам пожарной безопасности.

#### *Здоровьесберегающие технологии*

Так как работа за компьютером - большая психологическая нагрузка, занятие делится на несколько этапов, после каждого – небольшая пауза для проведений физкультпаузы и физкультминуток для снятия напряжения рук, шеи, туловища и глаз (Приложение 3 ).

#### **Кадровое обеспечение**

Для реализации дополнительной общеразвивающей общеобразовательной программы «Обучение детей компьютерной грамотности и элементам программирования в условиях дополнительного образования» необходимо иметь квалифицированные кадры с высшим и средним специальным образованием, имеющие достаточный уровень знаний по направлению «Информационные технологии» и дополнительное профессиональное образование, соответствующее профилю специальности «Педагог дополнительного образования».

#### **3.2 Формы контроля и аттестации**

#### **Виды контроля**

• Входная диагностика проводится в начале учебного года с целью выявления у учащихся склонностей, интересов, ожиданий, имеющихся у них знаний, умений и опыта деятельности по данному направлению., определяется с помощью метода опроса и наблюдения; тестирующих программ.

• Текущий контроль (тематический) по завершении крупного блока (темы) с целью определения степени усвоения обучающимися учебного материала, осуществляется с помощью практических работ (компьютерного практикума), в форме теста по опросному листу или компьютерного тестирования;

• Промежуточный контроль – с целью определения результатов обучения после прохождения половины учебного материала с целью корректирования методов, приемов и форм обучения;

• Итоговый контроль – с целью определения изменения уровня развития детей, их творческих способностей, осуществляется по завершении учебного материала за год в форме творческой работы.

#### **Формы подведения итогов**

Документальные формы подведения итогов реализации общеобразовательной программы отражают достижения каждого обучающегося. Они необходимы для подтверждения достоверности полученных результатов освоения программы.

К ним относятся: педагогические наблюдения, результаты участия в научных конференциях, портфолио обучающихся, входные, промежуточные и итоговые диагностики, в которых отражаются достижения каждого учащегося.

#### **Способы определения результативности.**

С целью диагностики успешности освоения программы, достижений обучающихся и коррекции образовательного процесса применяются следующие методы:

- педагогическое наблюдение за обучающимися при выполнении заданий, в ходе работы над творческой работой;

- педагогический анализ выполнения творческих работ, результатов тестирования, анкетирования, участия в тематических конкурсах, конференциях.

- педагогический мониторинг (диагностика развития личностных качеств обучающихся, диагностика освоения ЗУНов).

#### **3.3 Планируемые результаты**

Предметные (обучающие):

• получение знаний о структурной схеме компьютера, общих принципах работы основных устройств, о типах программного обеспечения ПК;

• приобретение пользовательских навыков работы на компьютере знаний по средствам информационных технологий;

• умение самостоятельно создавать презентации в программе Microsoft PowerPoint с применением анимации, триггеров, вставкой аудио и видеоинформации, демонстрировать и защищать ее на мероприятиях различного уровня;

• умение создавать графические изображений в редакторах Paint.net, MSPaint, Gimp и других;

• владение приёмам и технологиям при выполнении заданий в программе Microsoft Word;

• умение создавать и сохранять информационные объекты: компьютерные рисунки, тексты, презентации;

• освоение основ алгоритмизации;

• ознакомление с основными базовыми алгоритмическими конструкциями;

• обучение навыкам практического программирования при решении поставленных технических задач и реализации творческих проектов в среде Scratch;

• умение выбирать темы для творческих работ, исследование существующего материала по тематике работы, умение находить самостоятельные способы решения проблем,

• готовность участвовать в конкурсах, предметных олимпиадах, научных конференциях;

• умение безопасно и целесообразно работать с компьютерными программами и в Интернете, соблюдать нормы информационной этики и права. Личностные:

• осмысливание мотивации своих действий при выполнении заданий на ПК с жизненными ситуациями;

• готовность бережно относиться к программному обеспечению и устройствам ПК во время его эксплуатации, как к уникальным предметам труда, созданных другими людьми;

• осознание положительного отношения к учению, к познавательной деятельности, желание приобретать новые знания, умения, совершенствование имеющихся, осознание своих трудностей н стремление к их преодолению, освоение новых видов деятельности, участие в творческом, созидательном процессе.

• способность к уважению культурных и духовно-нравственных ценностей на основе принятых в российском обществе правил и норм поведения в интересах человека, семьи, общества и государства.

**29**

• способность к творчеству, саморазвитию, профессиональному самоопределению;

• владение культурой здорового и безопасного образа жизни, укрепления здоровья

• использование приобретенных знаний и умений в учебной деятельности и для решения задач в повседневной жизни.

Метапредметные:

Регулятивные:

• умение планировать учебную деятельность в последовательности выполнения действий для достижения цели;

• умение искать ошибки в алгоритме действий и вносить в него изменений;

• умение формировать и развивать положительную мотивацию к приобретению знаний в области информационных технологий;

• готовность формирования потребности к самопознанию и самосовершенствованию; уверенности к в будущей востребованности. Познавательные:

• осмысливание основных приемов мыслительной деятельности: анализа, синтеза, сравнения, обобщения, классификации, умение выделять главное, доказывать и опровергать, делать несложные выводы;

• выполнение различных психических познавательных процессов: различных видов памяти, внимания, зрительного восприятия, воображения;

• готовность к развитию информационной культуры и формированию компетентностных умений в области ИКТ;

• готовность к развитию познавательной активности и самостоятельной мыслительной деятельности;

• умение выстраивать причинно-следственные связи; логические цепочки рассуждений;

Коммуникативные:

• способность трудиться в коллективе, проявляя при этом свою индивидуальность: умение аргументировать свою точку зрения; выслушивать собеседника и вести диалог; признание возможности существования различных точек зрения и права каждого иметь свою.

**30**

## **IV. МЕТОДИЧЕСКОЕ ОБЕСПЕЧЕНИЕ**

Педагогический процесс в объединении информатики строится так, чтобы выявить и развить индивидуальные творческие способности учащихся.

Продуктивность занятий по программе во многом зависит от качества их подготовки. Перед каждым занятием необходимо продумать план его проведения, просмотреть необходимую литературу, отметить новые термины и понятия, которые следует разъяснить обучающимся, наметить содержание беседы или рассказа, подготовить наглядные пособия, также подобрать соответствующий дидактический материал, учитывая возрастные особенности детей.

На занятиях используются наглядные плакаты по ОБЖ и другие, видеоматериалы, а также обучающие видеоролики. После их просмотра проходит обсуждение материала.

Уделяется особое внимание компьютерным терминам, понятиям. Каждое занятие строится «от простого к сложному», чтобы ребёнок с любым уровнем подготовки смог освоить предлагаемую информацию.

В процессе обучения необходимо дозировать работу детей непосредственно за ПК, не забывая о том, что работа за компьютером большая психологическая нагрузка, поэтому необходимо проводить физкультпаузы и физкультминутки.

#### **Планирование различных видов дифференцируемой помощи:**

1. Указание типа задачи, правила, на которое опирается задание.

2. Дополнение к заданию (рисунок, схема, чертеж, инструкция и т. д.)

3. Запись условия в виде значков, матриц, таблиц или словесно.

4. Указание алгоритма решения или выполнения.

5. Указание аналогичной задачи, решенной раньше.

6. Объяснение хода выполнения подобного задания.

7. Предложение выполнить вспомогательное задание, наводящее на решение предложенного.

8. Наведение на поиск решения определенной ассоциацией.

9. Указание причинно-следственных связей, необходимых для решения задачи, выполнения задания.

10. Выдача ответа или результата выполнения задания.

11. Разбивка сложного задания на элементарные составные части.

12. Постановка наводящих вопросов.

13. Указание правил, на основании которых выполняется задание.

14. Предупреждение о наиболее типичных ошибках, неправильных подходах при выполнении задания.

15. Программирование дифференцирующих факторов в самих заданиях.

Очень важно, чтобы каждый ученик имел доступ к компьютеру и пытался выполнять практические работы по описанию самостоятельно, без посторонней помощи педагога или товарищей осознанно и последовательно.

## **V. ДИАГНОСТИЧЕСКИЙ ИНСТРУМЕНТАРИЙ**

Диагностика осуществляется в течение всего срока реализации программы. Это помогает своевременно выявлять пробелы в знаниях, умениях обучающихся, планировать коррекционную работу, отслеживать динамику развития детей.

Контроль и оценка результатов освоения учебной дисциплины осуществляется педагогом дополнительного образования в процессе проведения практических занятий, тестирования, а также выполнения учащимися индивидуальных заданий, проектов.

Текущий контроль будет проводиться в форме выполнения тестовых заданий или решения задач по информатике по пройденным темам в виде реализованных программных мини-проектов.

Промежуточная диагностика проводится в форме представления творческих работ на основе изученных программ или программных разработок на выбранную тему.

Выходная диагностика включает в себя: наличие творческой работы на выбранную тему с включением программного блока, презентации для выступления, тезисов и пояснительной записки, отчета о проделанной работе.

Текущий контроль учащихся проводится с целью установления фактического уровня теоретических знаний и практических умений и навыков по темам (разделам) дополнительной общеразвивающей программы. Он осуществляется педагогом по каждой изученной теме.

Текущий контроль может проводиться в следующих формах: вопросники, тестирование; практическая работа.

Промежуточная аттестация учащихся проводится с целью повышения ответственности педагогов и учащихся за результаты образовательного процесса, за объективную оценку усвоения учащимися дополнительной общеразвивающей программы каждого года обучения; за степень усвоения учащимися дополнительной общеразвивающей программы в рамках учебного года. Она включает в себя проверку теоретических знаний и практических умений и навыков.

Итоговая аттестация учащихся проводится с целью выявления уровня развития способностей и личностных качеств ребенка и их соответствия прогнозируемым результатам освоения дополнительной общеразвивающей программы. (Приложение 2).

## **VI. СПИСОК ЛИТЕРАТУРЫ**

#### **6.1.Нормативно-правовое обоснование**

Дополнительная общеобразовательная общеразвивающая программа разработана в соответствии с

1. Статьёй 67 Конституции Российской Федерации, согласно которой важнейшим приоритетом государственной политики Российской Федерации являются дети.

2. Федеральным законом «Об образовании в Российской Федерации».

3. Стратегией государственной национальной политики Российской Федерации на период до 2025 года, утвержденная Указом Президента Российской Федерации от 19 декабря 2012г. № 1666 «О Стратегии государственной национальной политики Российской Федерации на период до 2025 года».

4. Стратегией научно-технологического развития Российской Федерации, утвержденная Указом Президента Российской Федерации от 1 декабря 2016г. № 642 «О Стратегии научно-технологического развития Российской Федерации».

5. Указа Президента Российской Федерации от 21 июля 2020г. № 474 «О национальных целях развития Российской Федерации на период до 2030 года». 6. Приказа Министерства просвещения РФ от 27.07.2022 г. № 629 «Об утверждении Порядка организации и осуществления образовательной деятельности по дополнительным общеобразовательным программам».

7. Государственной программой Российской Федерации «Развитие образования», утвержденной постановлением Правительства Российской Федерации от 26 декабря 2017г. № 1642 «Об утверждении государственной программы Российской Федерации «Развитие образования».

8. Стратегией государственной культурной политики на период до 2030 года, утвержденной распоряжением Правительства Российской Федерации от 29 февраля 2016г. №326-р.

9. Концепцией развития дополнительного образования детей до 2030 года, утвержденной распоряжением Правительства Российской Федерации от 31.03.2022 г. № 678-р.

10. Постановление Главного государственного санитарного врача РФ от 28 сентября 2020 г. № 28 «Об утверждении санитарных правил СП 2.4.3648-20 «Санитарно-эпидемиологические требования к организациям воспитания и обучения, отдыха и оздоровления детей и молодежи» и Постановления Главного государственного санитарного врача РФ от 28.01.2021 № 2 «Об утверждении санитарных правил и норм СанПиН 1.2.368521 «Гигиенические нормативы и требования к обеспечению безопасности и (или) безвредности для человека факторов среды обитания» (рзд.VI. Гигиенические нормативы по устройству, содержанию и режиму работы организаций воспитания и обучения, отдыха и оздоровления детей и молодежи»).

11. Плана работы по реализации Концепции развития дополнительного образования детей до 2030 года, I этап (2022-2024 годы) в Ростовской области, утвержденного 28.07.2022 г. первым заместителем Губернатора Ростовской области И.А. Гуськовым.

12. Целевых показателей реализации Концепции развития дополнительного образования детей до 2030 года в Ростовской области, утвержденных 28.07.2022 г. первым заместителем Губернатора Ростовской области И.А. Гуськовым.

13. Устава муниципального бюджетного учреждения дополнительного образования «Станция юных техников» г. Волгодонска.

14. Конвенцией о правах ребенка.

### **6.2**. **Список литературы, использованной при написании программы**

- 1. Программа педагога дополнительного образования детей: Этапы создания, основные разделы, рекомендации. Методическое пособие Издание 2-е дополненное и переработанное, Ростов-на-Дону, 2014
- 2. Дудаева А.Г., Рекомендации по созданию дополнительной общеобразовательной программы дополнительного образования детей, Владикавказ, 2016.
- 3. Соловьева Е. А. Дополнительная общеобразовательная общеразвивающая программа «Юный программист» п. д. о. МАОУДО «Центр дополнительного образования детей» г. Полярный, 2017
- 4. Анеликова Л.А. Упражнения по текстовому редактору Word, Солон-пресс, 2020 г.
- 5. Чернышова О.В. Создание видеофильма средствами Windows Movie Maker
- 6. Прокди, Финков, Шульгин: Создание эффектных презентаций с использованием Power Point 2013 Издательство: Наука и Техника, 2015 г.
- 7. Жукунова Н. Е., Разработка исследовательского проекта по предмету, Москва, 2017
- 8. Силантьева А.Г. Сборник практических работ в текстовом редакторе MS Word для учащихся 7х классов, Кировск, 2019
- 9. Смирнова Светлана Богдановна/Карточки с заданиями по информатике для игры "Умники и умницы"

## **6.3. Список литературы для педагогов**

#### **Основной**

- 1. Анеликова Людмила Александровна: Лабораторные работы по Excel, Издательство: Солон-пресс, 2017 г.
- 2. Окулов Станислав Михайлович, Бушмелева Наталья Александровна, Ашихмина Татьяна Викторовна, Задачи по программированию. Издательство: Бином. Лаборатория знаний, 2020 г.
- 3. Антон Журавлев: Информатика. Практикум в среде Microsoft Office 2016. Учебное пособие. Издательство: Лань, 2020 г
- 4. Златопольский Дмитрий Михайлович, Занимательная информатика. Учебное пособие. Лаборатория знаний, 2018 г.
- 5. Евгений Патракин, Учимся готовить в Scratch, Санкт-Петербург, 2008 г.
- 6. В.Г.Рындак, В.О.Дженжер, Л.В.Денисова, Проектная деятельность школьников в среде программирования Scratch: учебно-методическое пособие– Оренбург: Оренб.гос.ин-т менеджмента, 2009. - 116 с

### **Дополнительный**

- 1. Учебные проекты с использованием Microsoft Office: Методическое пособие для учителя. 2-е изд. – М.:Бином. Лаборатория знаний, 2007.
- 2. Беленькая Л.В., учитель МОУ СОШ №17 Красноярска / презентации «Цвет в презентации», «Алгоритм выполнения триггера».

### **6.4. Список литературы для учащихся**

### **Основной**

- 1. Лавров С.И.: Компьютер. Умный самоучитель для начинающих. Просто и понятно, Издательство: АСТ, 2019 г
- 2. Василий Леонов: Простой и понятный самоучитель Word и Excel, Издательство: Эксмо-Пресс, 2016 г
- 3. Голиков Денис, Голиков Артём, Прграммироване на Scratch 2. Делаем игры и мультики. Подробное пошаговое руководство для самостоятельного изучения ребёнком, Издательство: Scratch4russia.com, 2014

### **Дополнительный**

- 1. Пташинский Владимир Сергеевич: Компьютерный самоучитель. Подробное иллюстрированное руководство, Издательство: Рид Групп, 2011 г.
- 2. Лавров Сергей Иванович, Компьютер. Умный самоучитель для начинающих. Просто и понятно, Издательство: АСТ, 2019 г.

### **6.5. Список литературы для родителей**

- 1. Как объяснить ребенку информатику Переводчик: Ломакин Станислав
- 2. Издательство: Манн, Иванов и Фербер, 2019 г
- 3. Златопольский Д. М., 400 вопросов по информатике на логику и смекалку Издательство: ДМК-Пресс, 2020 г
- 4. Линда Льюкас: Привет, Руби. Сказка с заданиями, которая научит ребенка думать как программист, Издательство: Манн, Иванов и Фербер, 2019 г.
- **5.** Шабан, Татьяна Сергеевна. Лучшие задачи на логику. Москва :Издательство АСТ, 2018. — 256 с.

## **6.6. Список интернет-ресурсов**

## **1. http://window.edu (Единое окно доступа к образовательным ресурсам)**

- 2. http://algolist.manual.ru (Алгоритмы, методы, исходники)
- 3. http://alglib.sources.ru (Библиотека алгоритмов)
- 4. http://www.mathprog.narod.ru (Математика и программирование)
- 5. http://www.computer-museum.ru (Виртуальный компьютерный музей)
- 6. http://inf.1september.ru (Газета «Информатика» издательского дома «Первое
- 7. сентября»)
- 8. http://www.infojournal.ru/journal.htm (Журнал «Информатика и образование»)
- 9. http://ipo.spb.ru/journal/ (Журнал «Компьютерные инструменты в образовании»)
- 10.http://www.problems.ru/inf/ (Задачи по информатике сайт МЦНМО)

a. http://www.axel.nm.ru/prog (Преподавание информатики в школе)

- 11.http://www.sprint-inform.ru (Справочная интерактивная система по информатике
- 12.«Спринт-информ»)
- 13[.http://repitorix.narod.ru/vb/index.html](http://repitorix.narod.ru/vb/index.html)
- 14[.http://vbzero.narod.ru/](http://vbzero.narod.ru/)
- 15.Информатика и ИКТ Школьный интернет учебник [\(http://iiikt.narod.ru/index.htm\)](http://iiikt.narod.ru/index.htm)
- 16. [http://школа](http://школа-пифагора.рф/load/informatika_v_igrakh_i_zadachakh_dlja_pjatiklassnikov/algoritmy_i_velichiny/24)[пифагора.рф/load/informatika\\_v\\_igrakh\\_i\\_zadachakh\\_dlja\\_pjatiklassnikov/algor](http://школа-пифагора.рф/load/informatika_v_igrakh_i_zadachakh_dlja_pjatiklassnikov/algoritmy_i_velichiny/24) itmy i velichiny/24
- [17.http://zvonoknaurok.ru/load/didakticheskij\\_material\\_k\\_urokam/informatika/144h](http://zvonoknaurok.ru/load/didakticheskij_material_k_urokam/informatika/144http:/socobraz.ru/index.php/Школа_Scratch) [ttp://socobraz.ru/index.php/Школа\\_Scratch](http://zvonoknaurok.ru/load/didakticheskij_material_k_urokam/informatika/144http:/socobraz.ru/index.php/Школа_Scratch)
- 18.http://scratch.sostradanie.org Изучаем Scratch
- 19.http://odjiri.narod.ru/tutorial.html уебник по Scratch
- 20.Школа Scratch [Электронный ресурс] // Материал с Wiki-ресурса Letopisi.Ru — «Время вернуться домой». URL: http://letopisi.ru/index.php/Школа\_Scratch
- 21.Scratch | Home | imagine, pgogram, share [cайт]. URL: http://scratch.mit.edu
- 22.Scratch | Галерея | Gymnasium №3 [cайт]. URL: http://scratch.mit.edu/galleries/view/54042
#### **VII. ПРИЛОЖЕНИЯ**

**Приложение 1**

# **Календарный учебный график**

## **ДООП технической направленности**

## **«ОБУЧЕНИЕ ДЕТЕЙ КОМПЬЮТЕРНОЙ ГРАМОТНОСТИ И ЭЛЕМЕНТАМ ПРОГРАММИРОВАНИЯ В УСЛОВИЯХ ДОПОЛНИТЕЛЬНОГО ОБРАЗОВАНИЯ»**

**Первый год обучения**

## **Таблица 3**

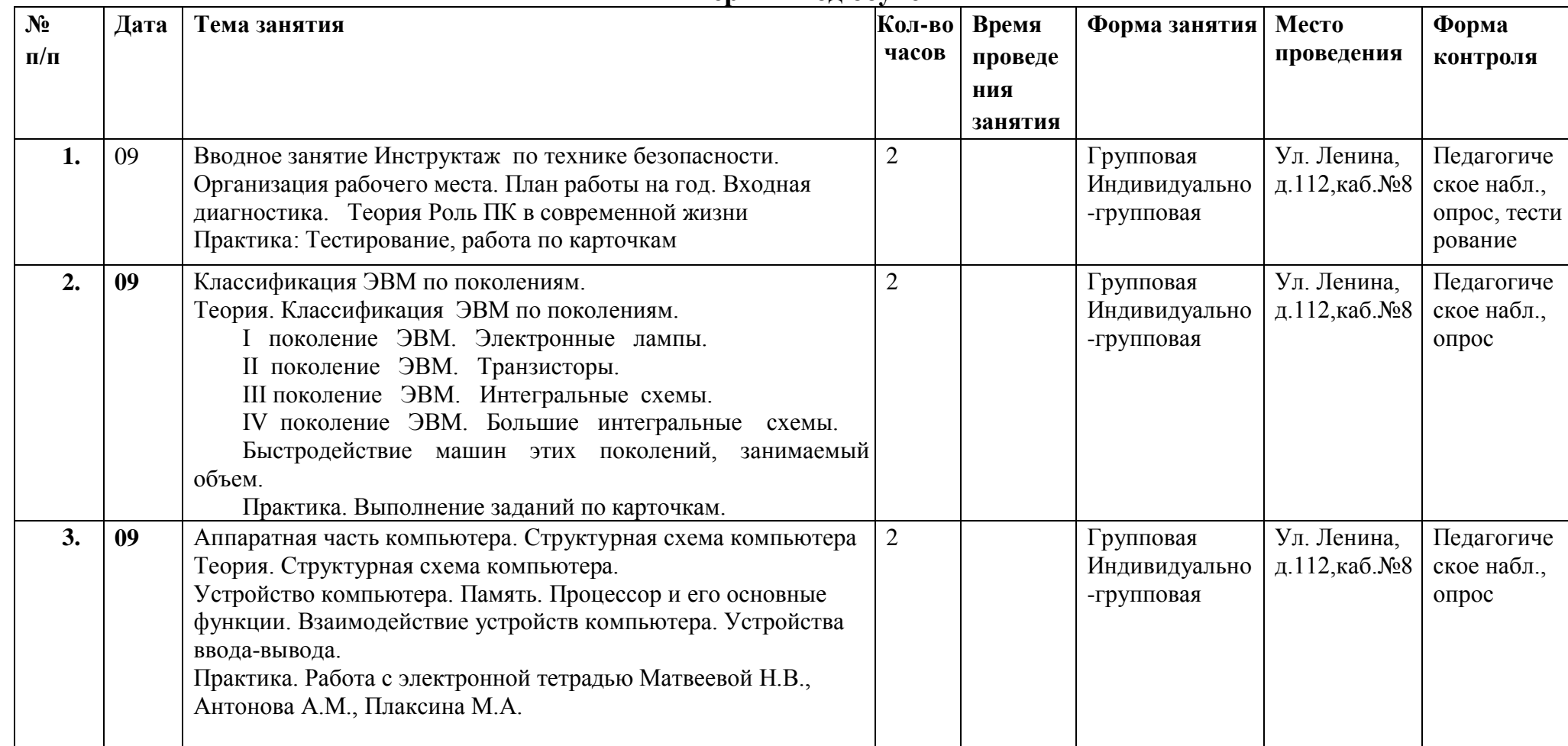

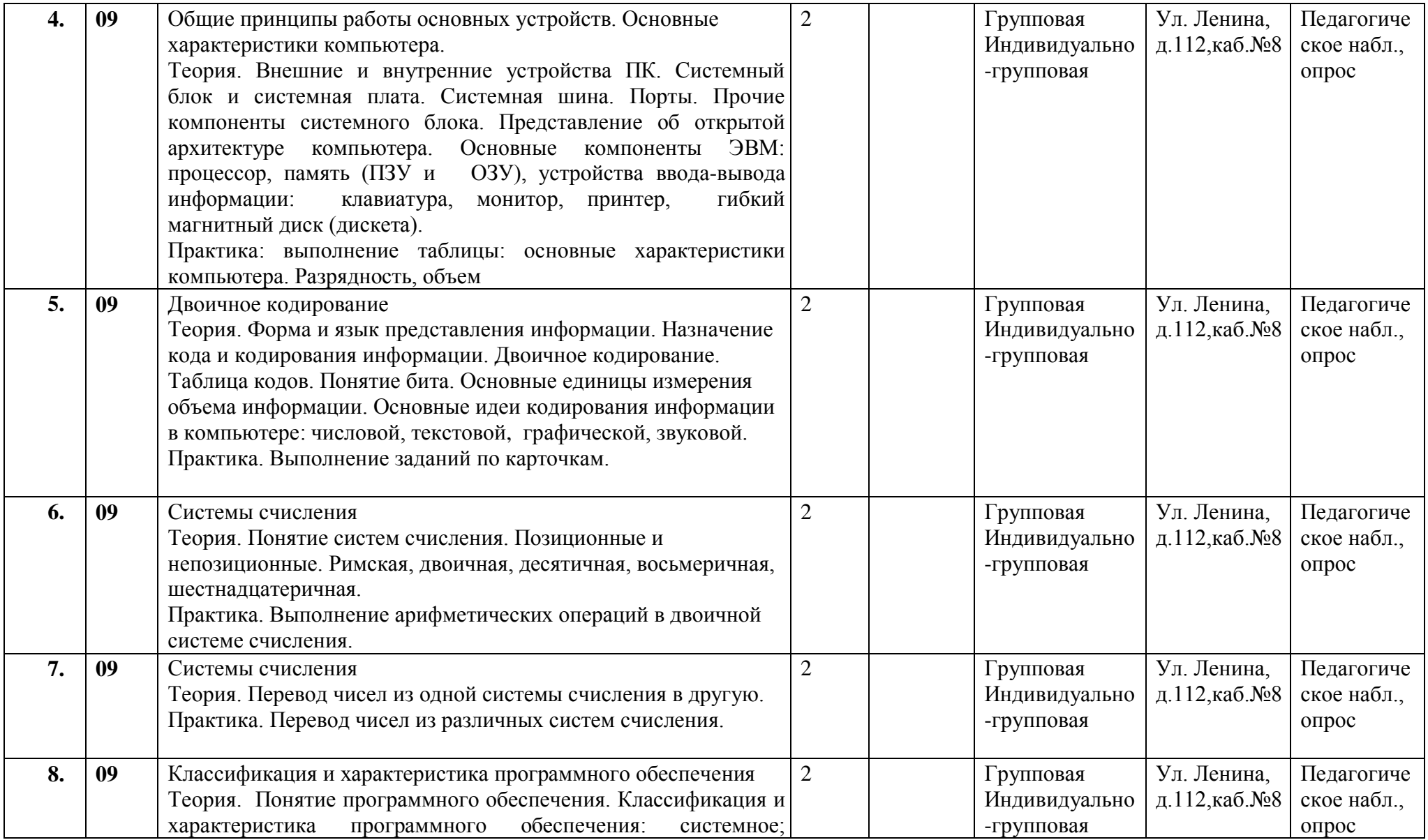

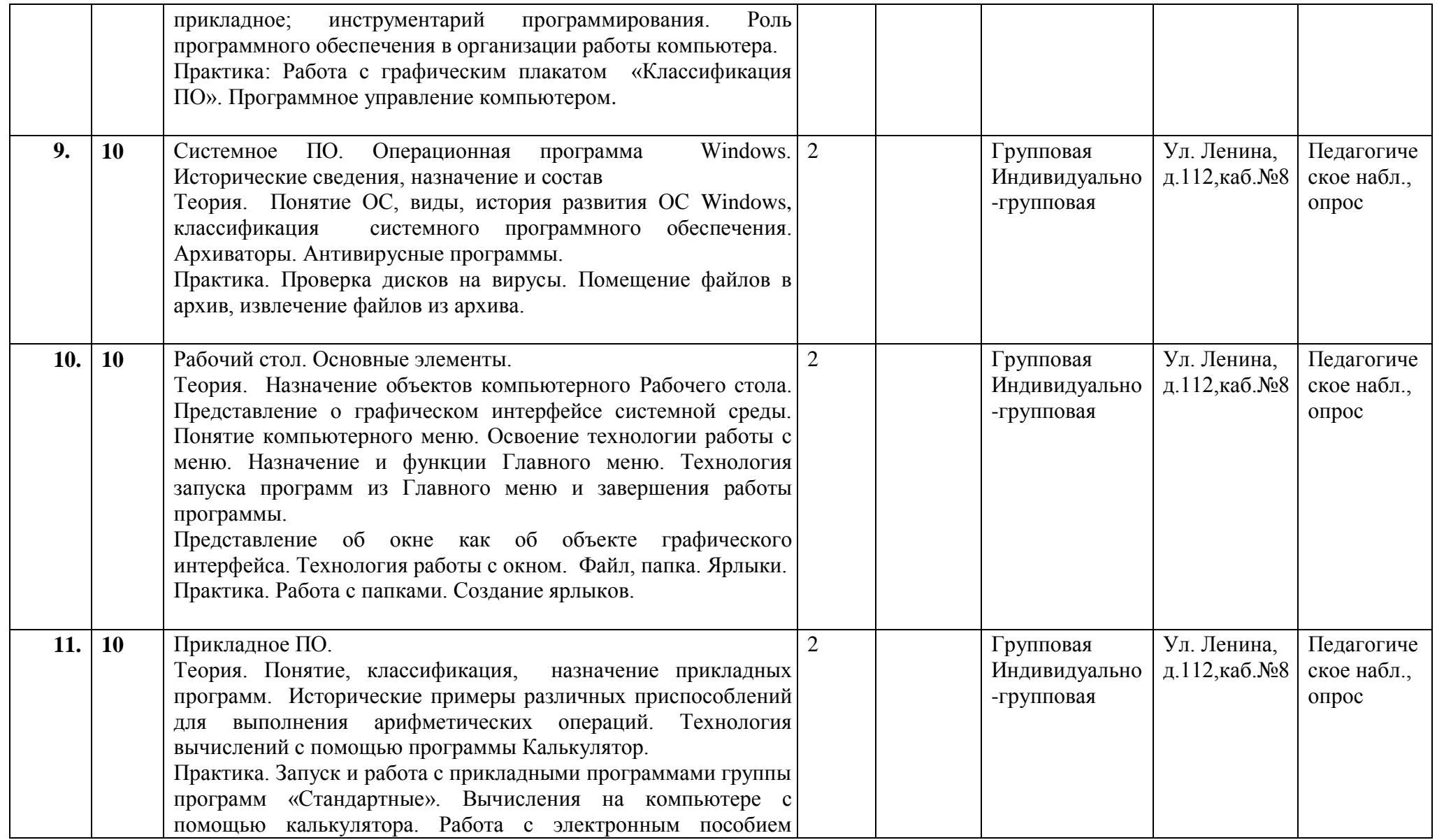

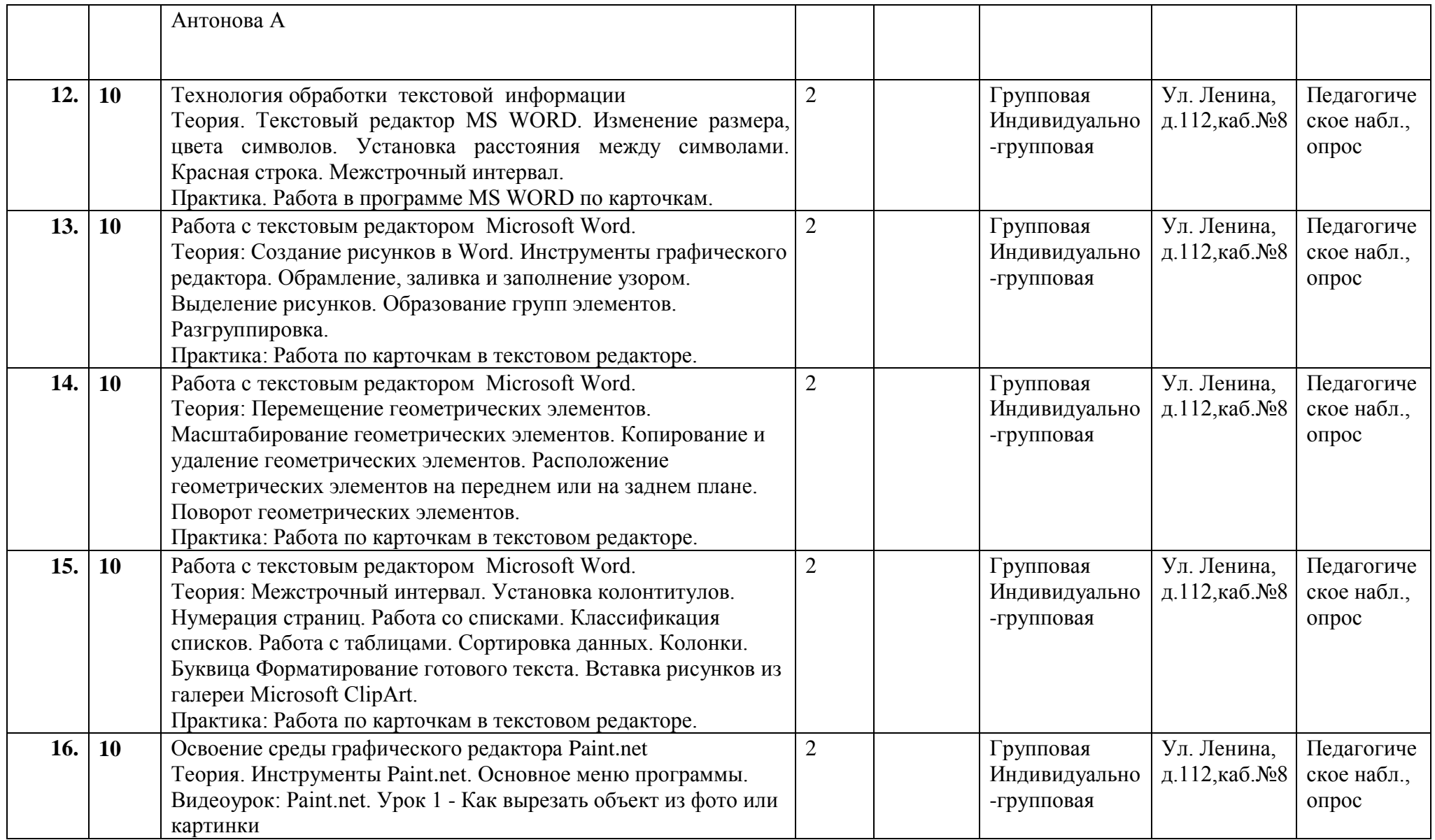

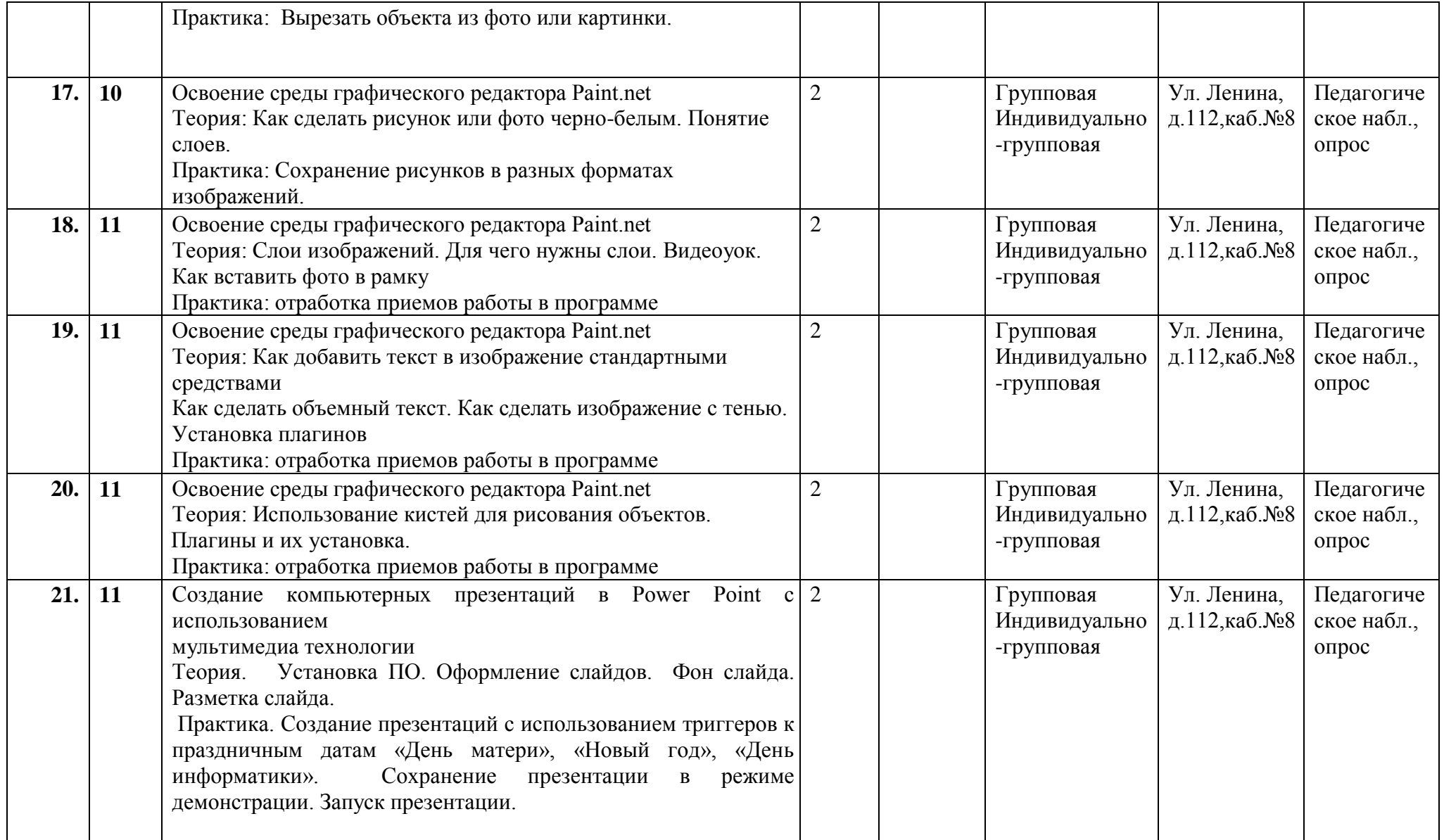

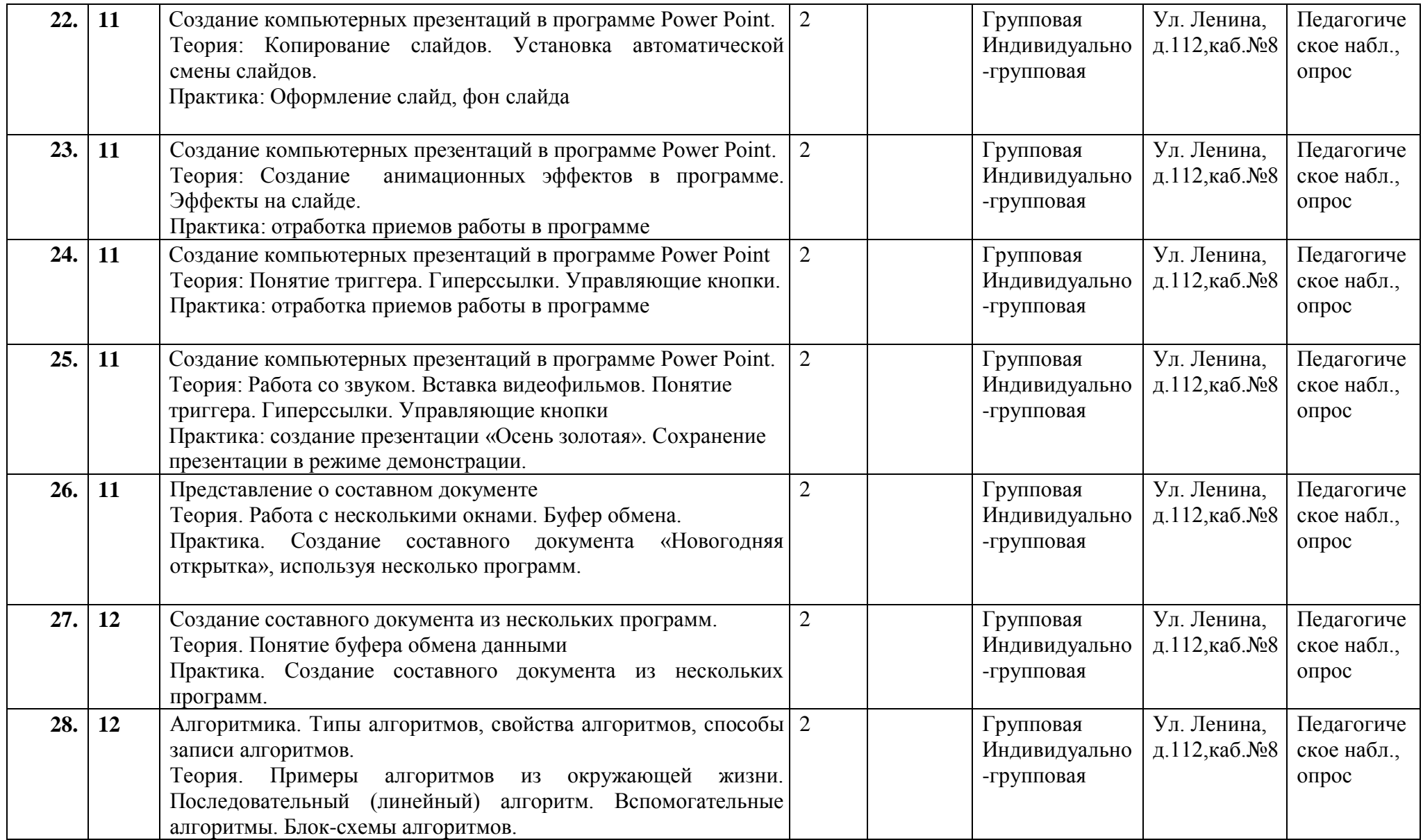

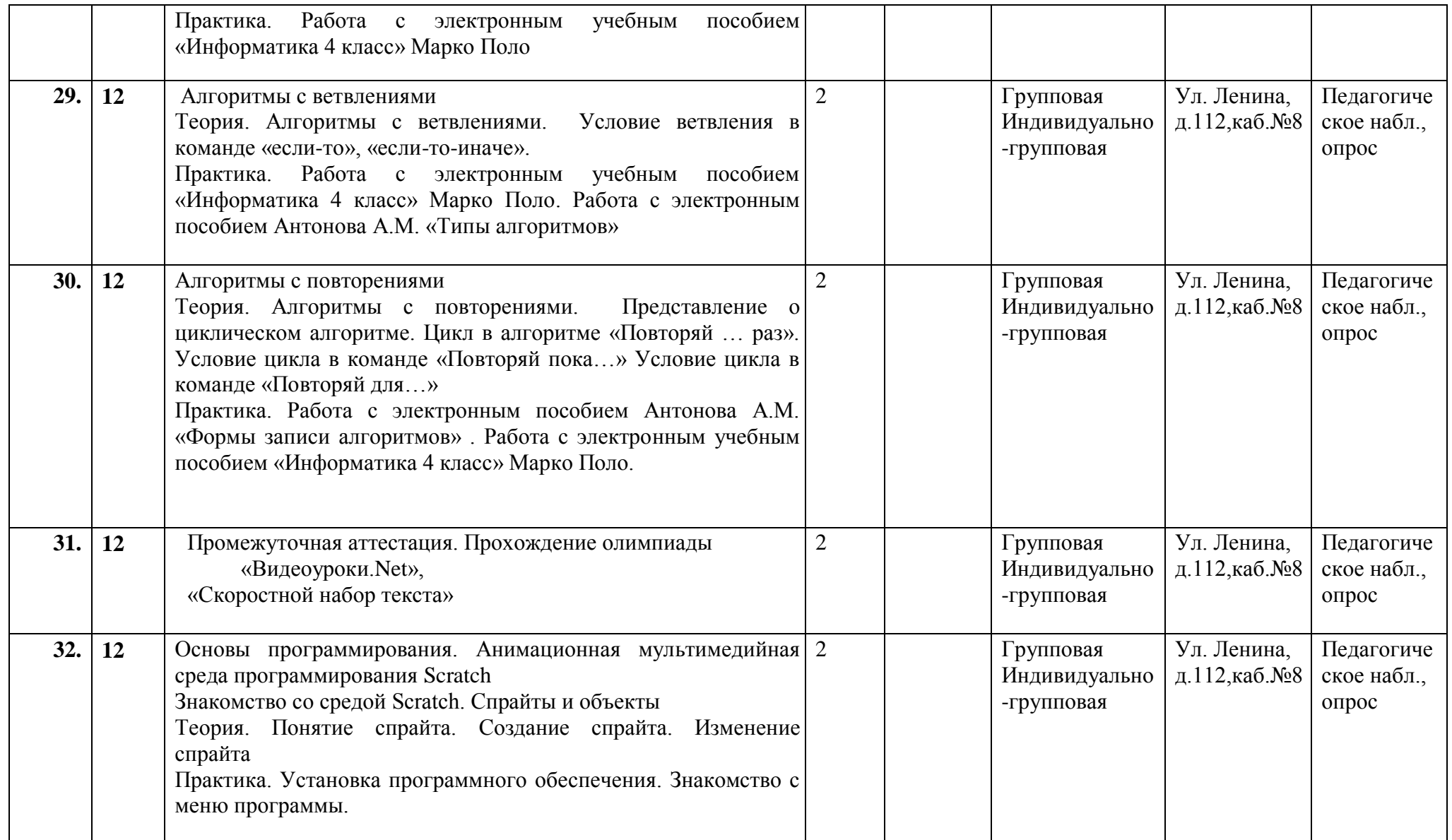

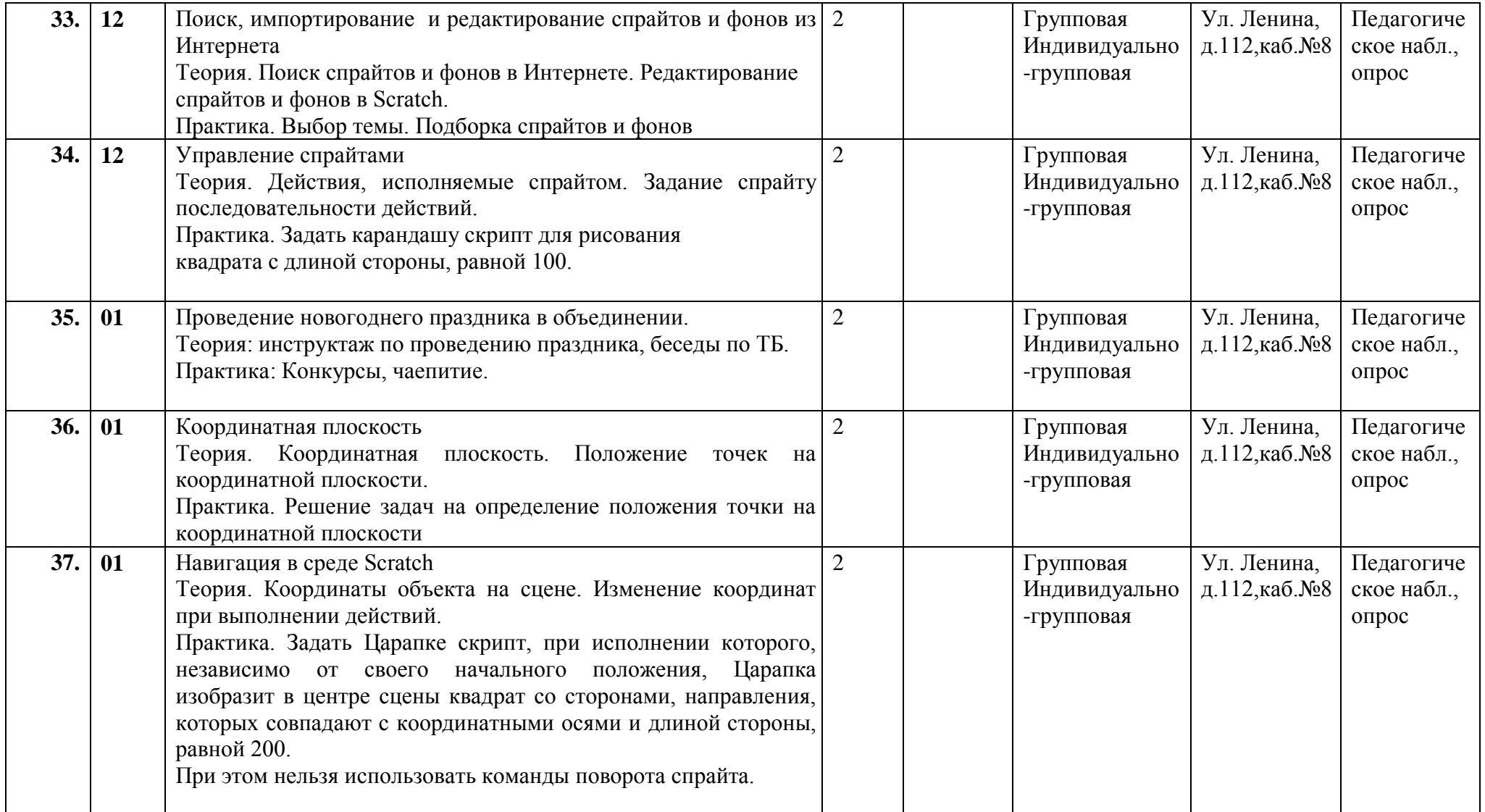

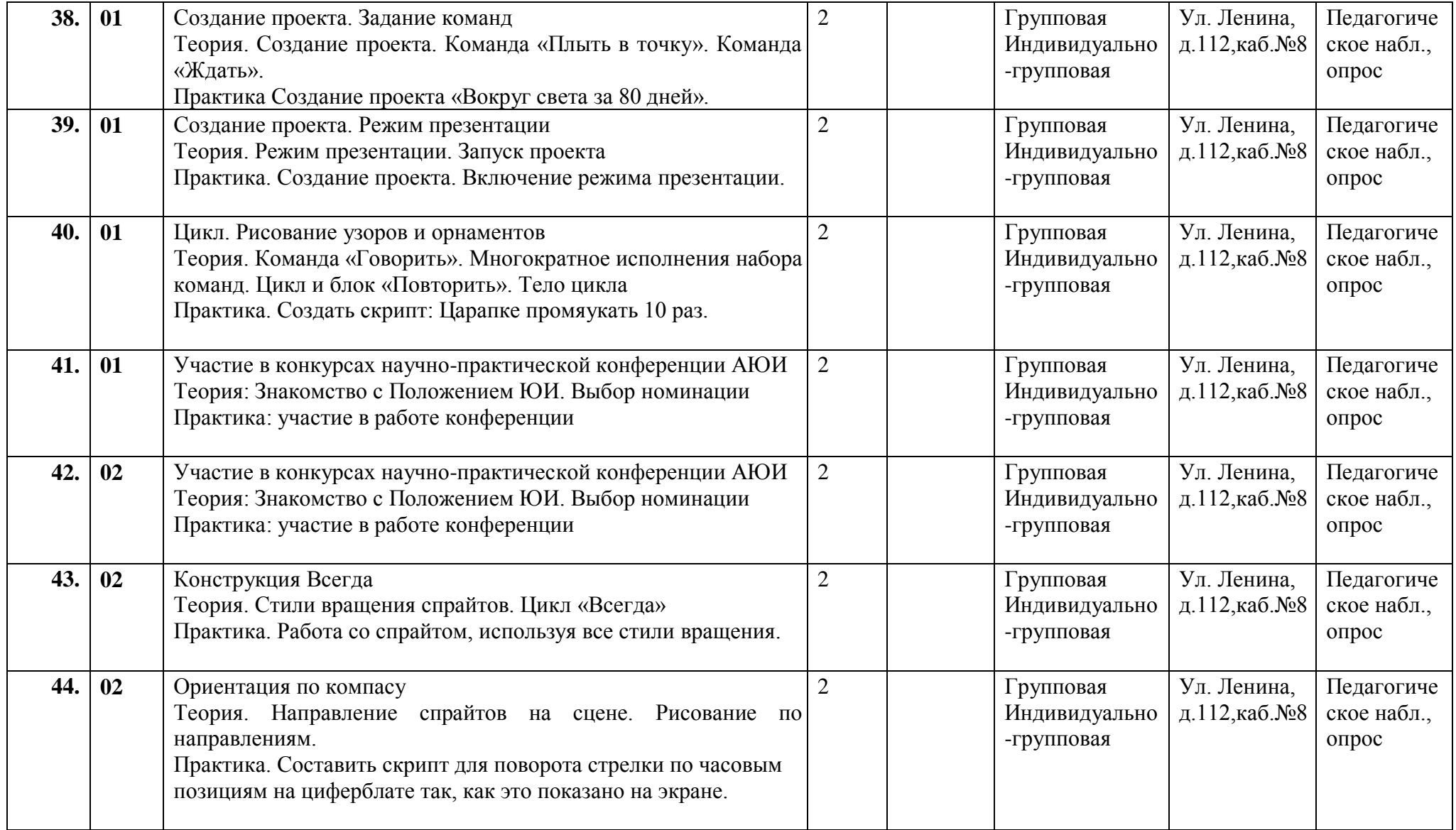

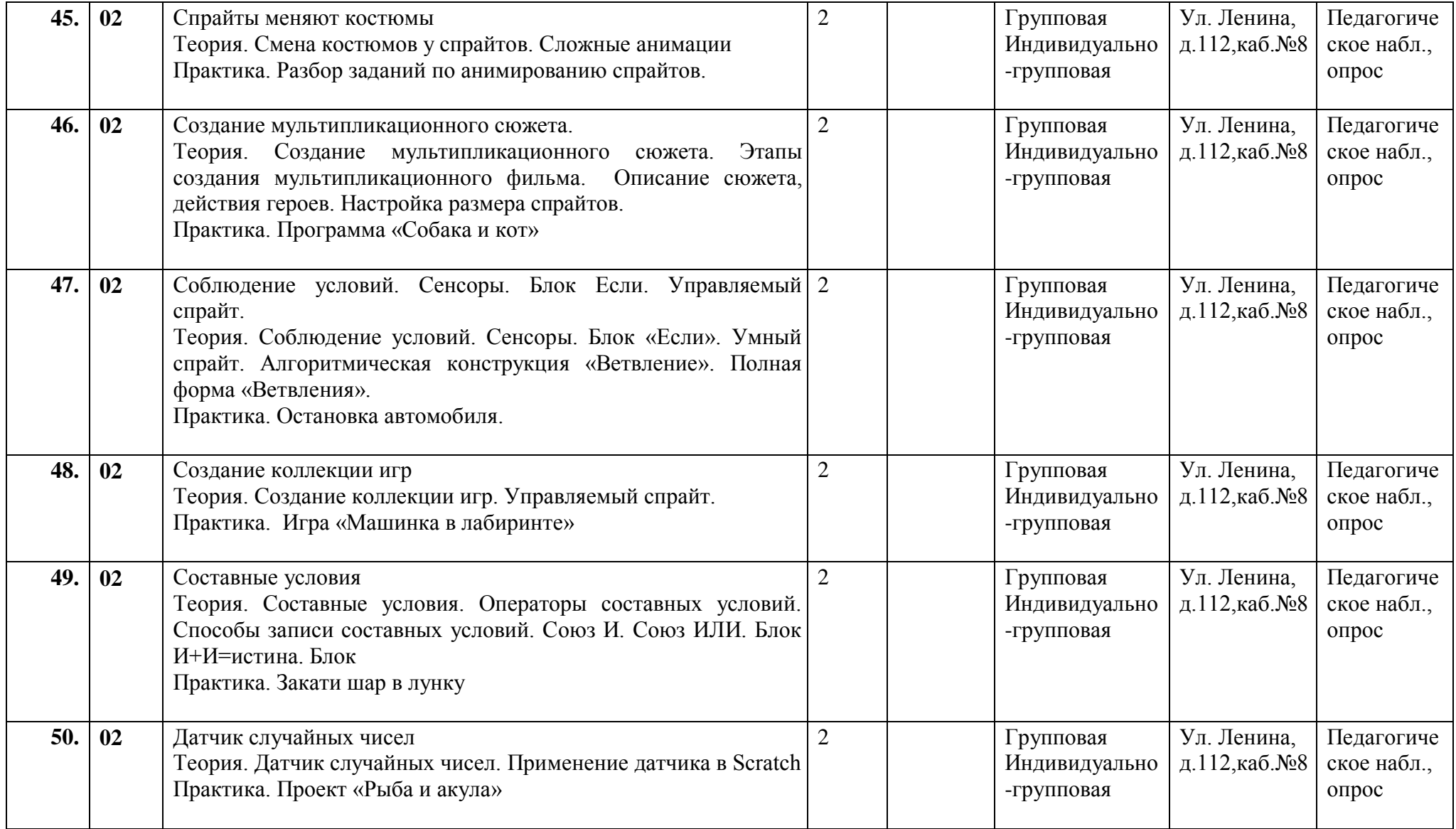

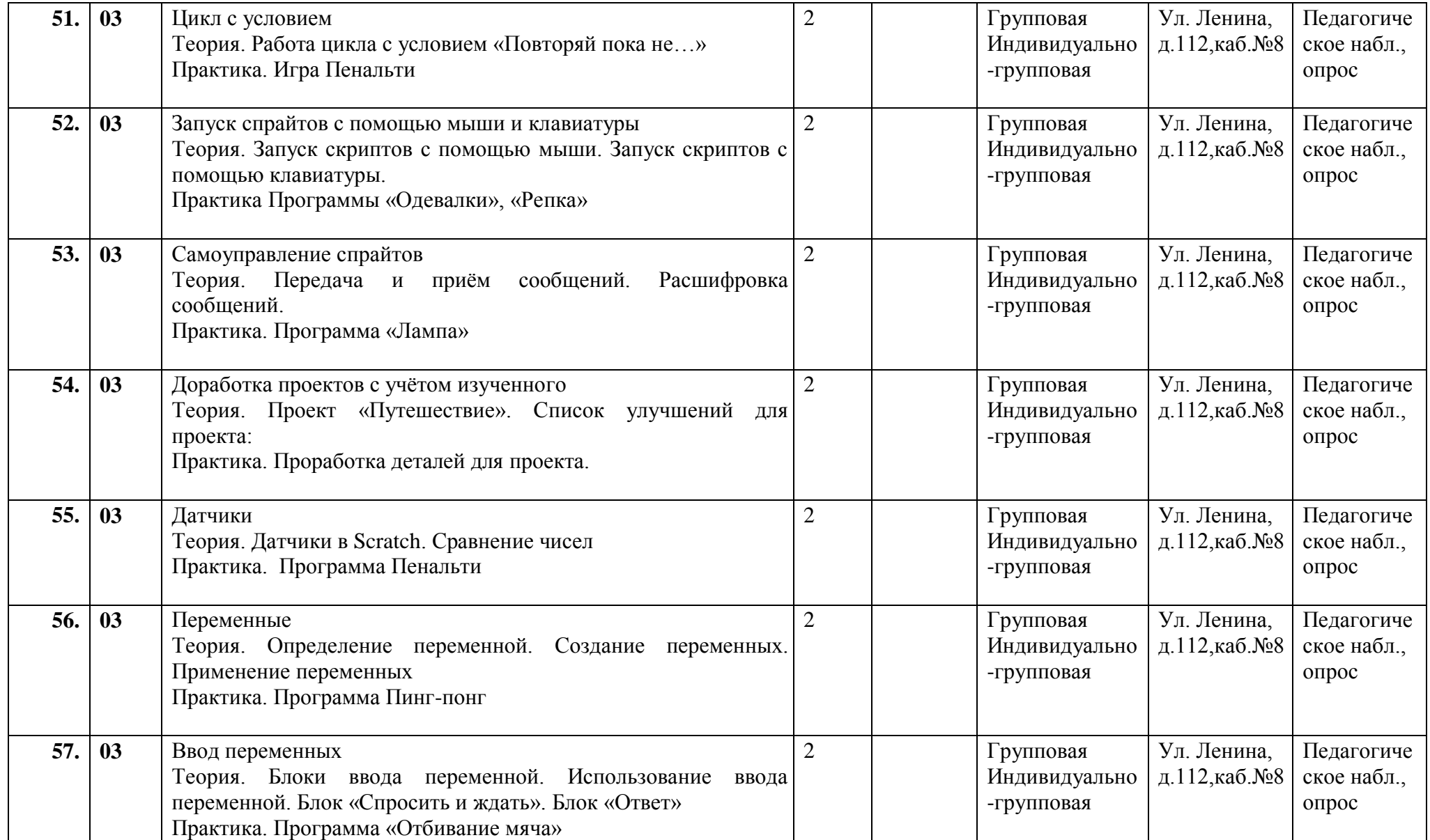

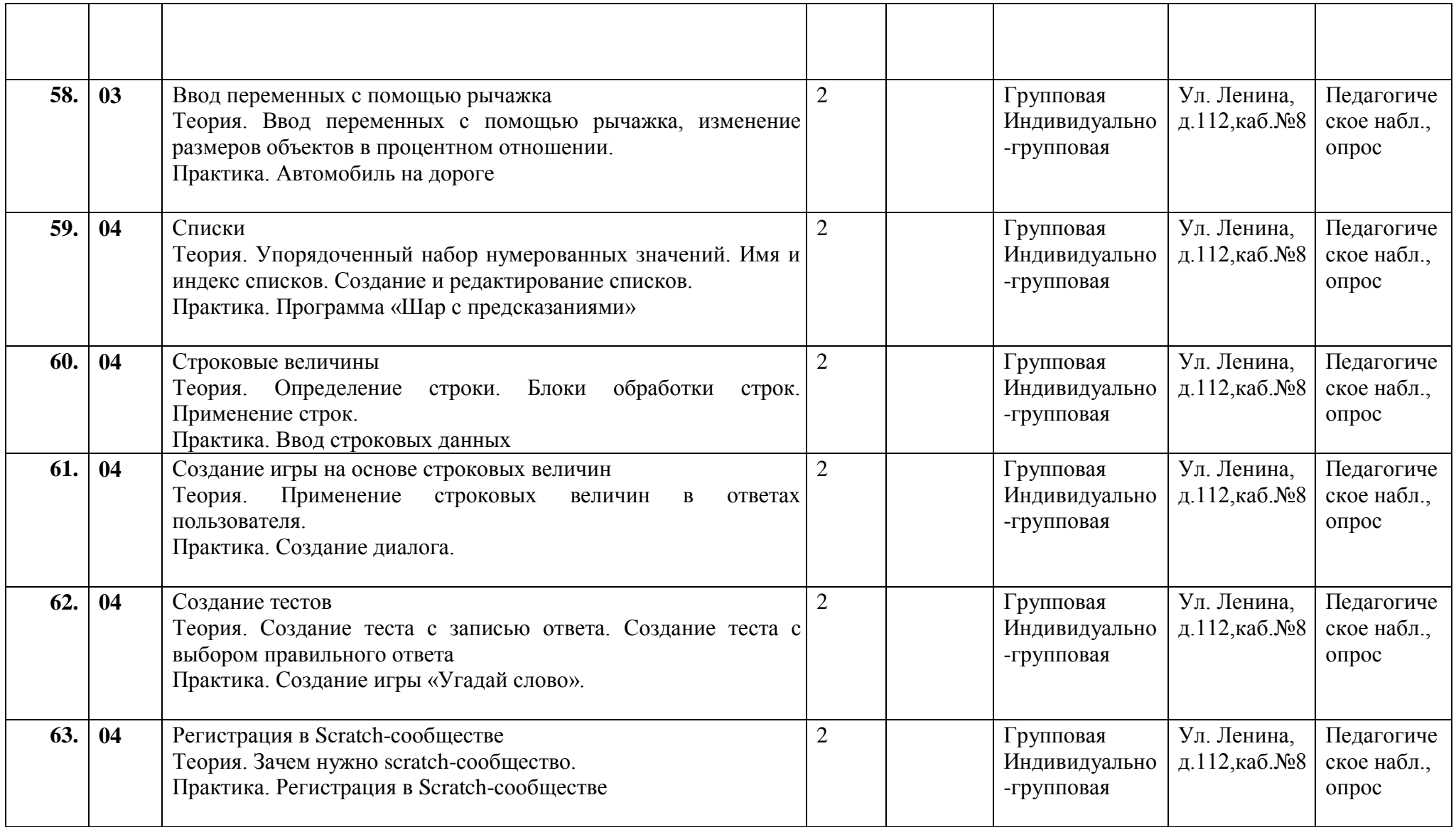

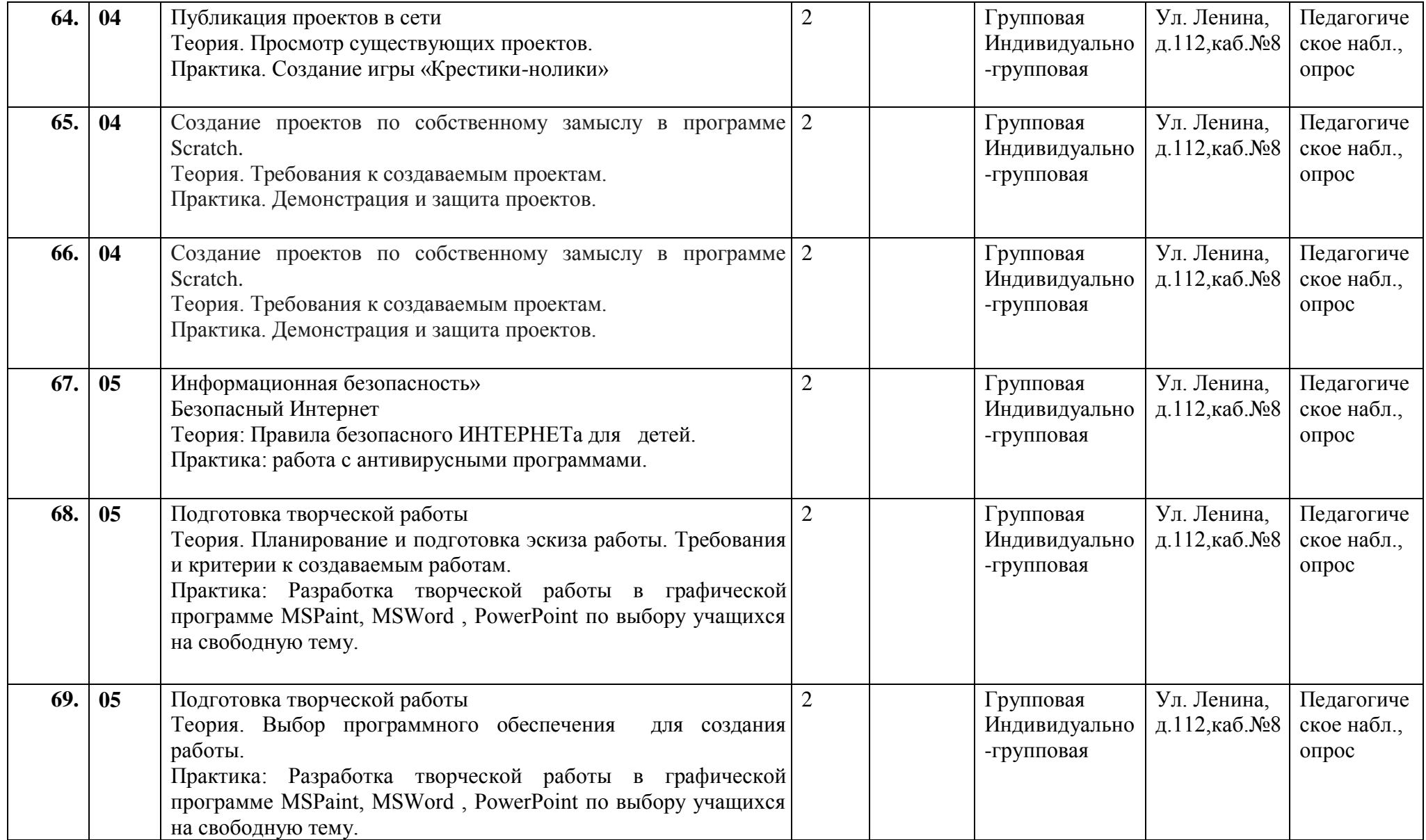

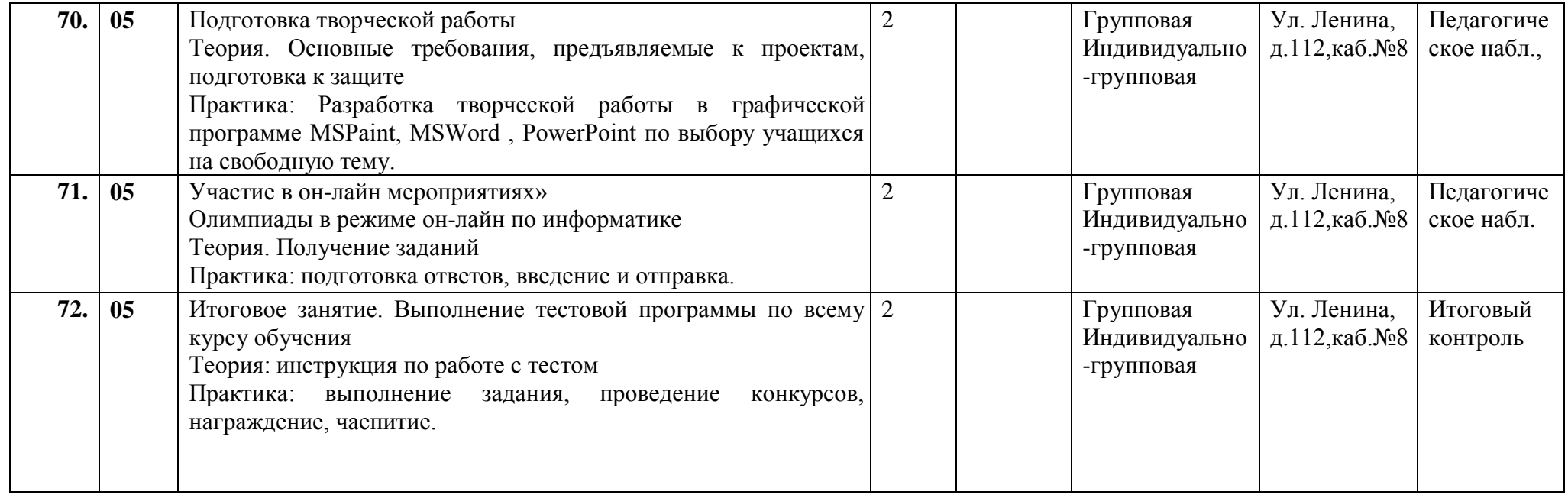

**Таблица 4** 

#### **Второй год обучения**

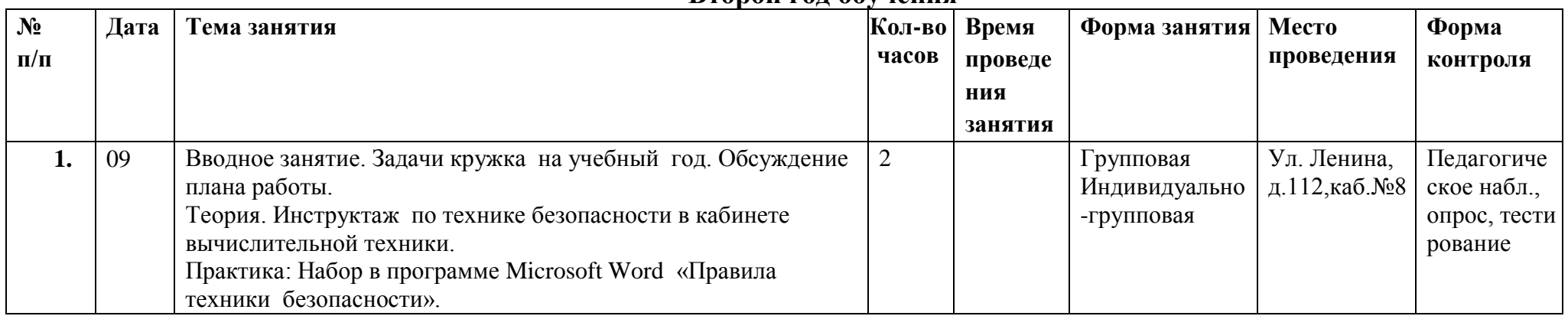

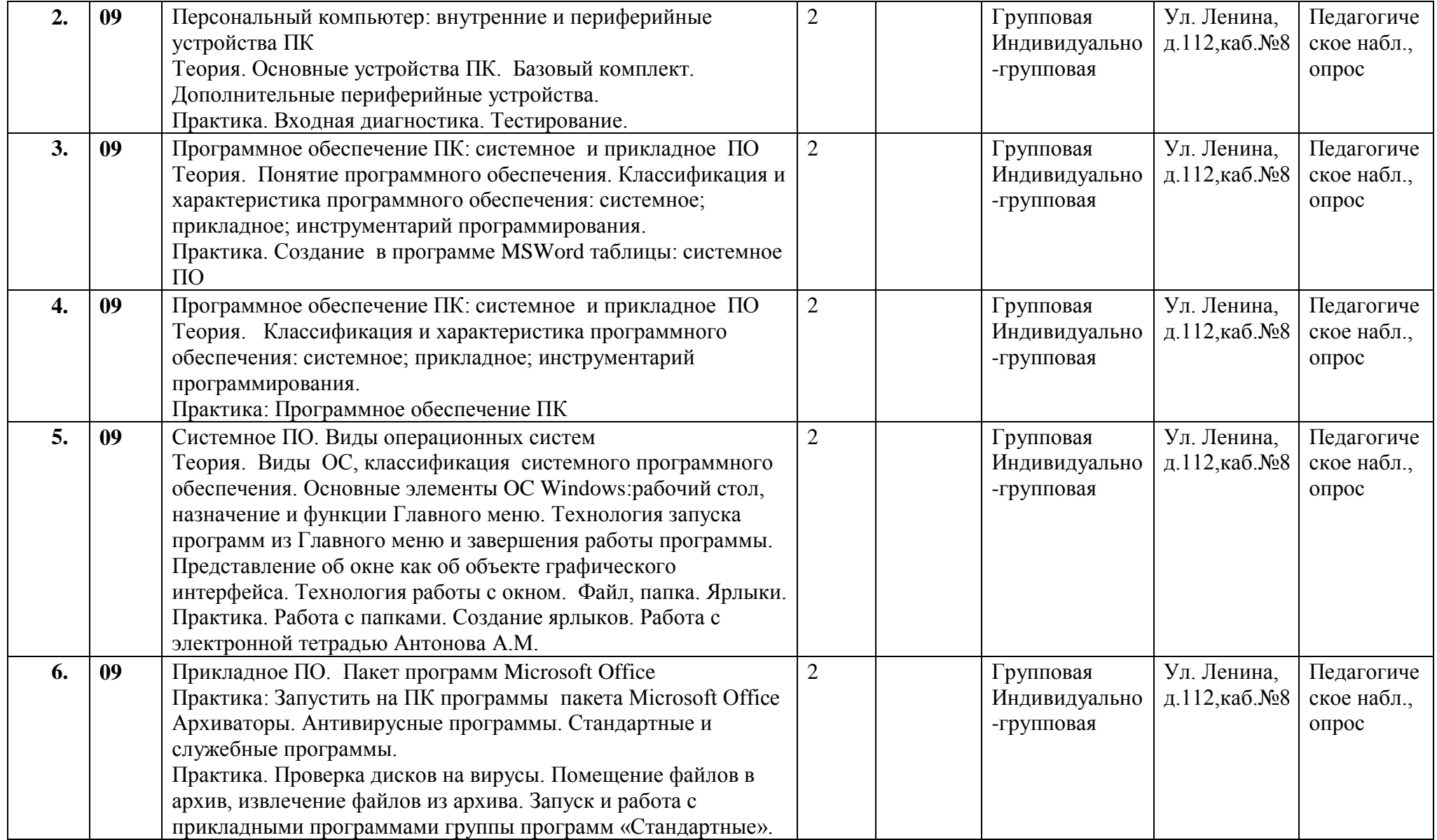

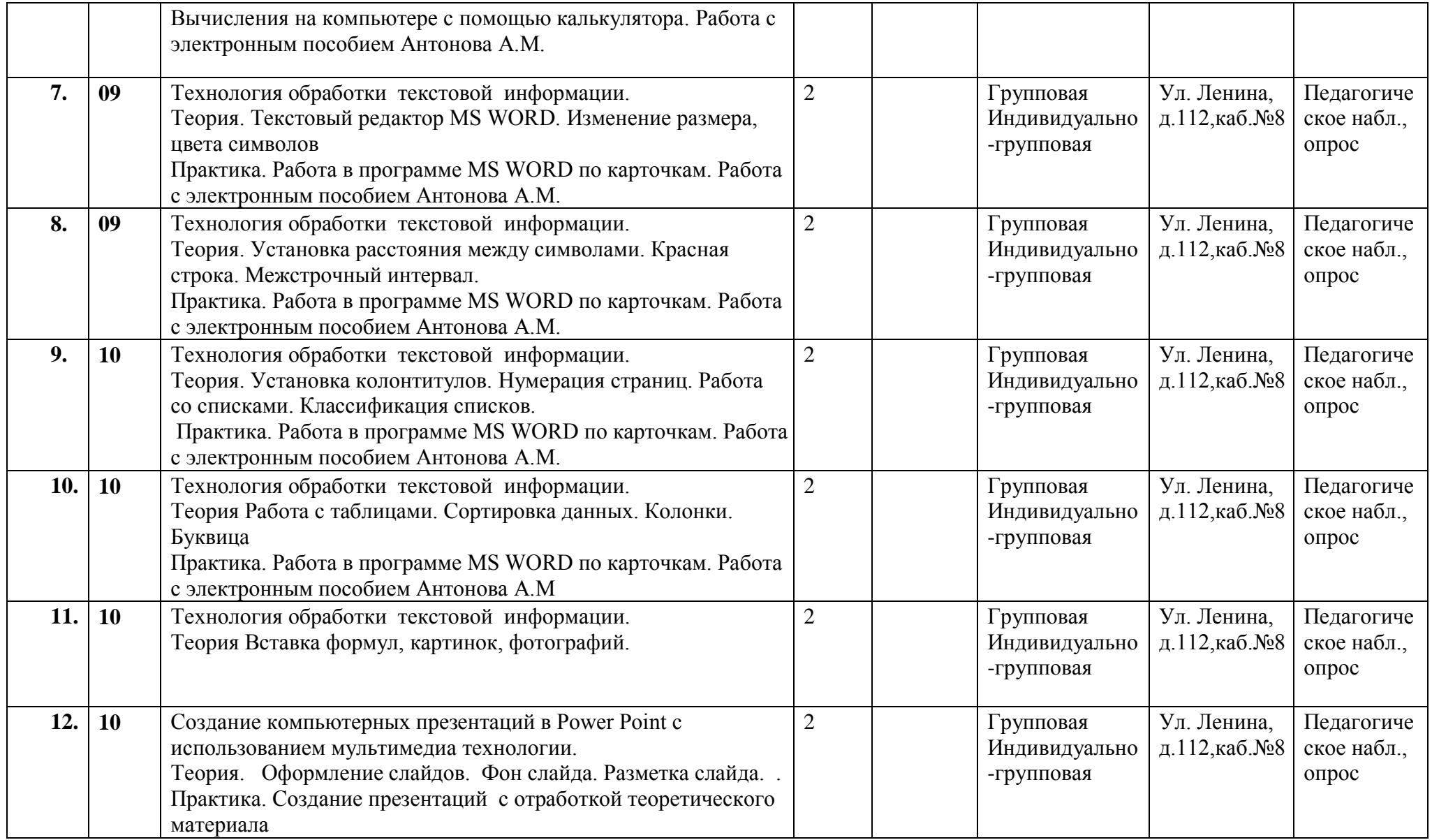

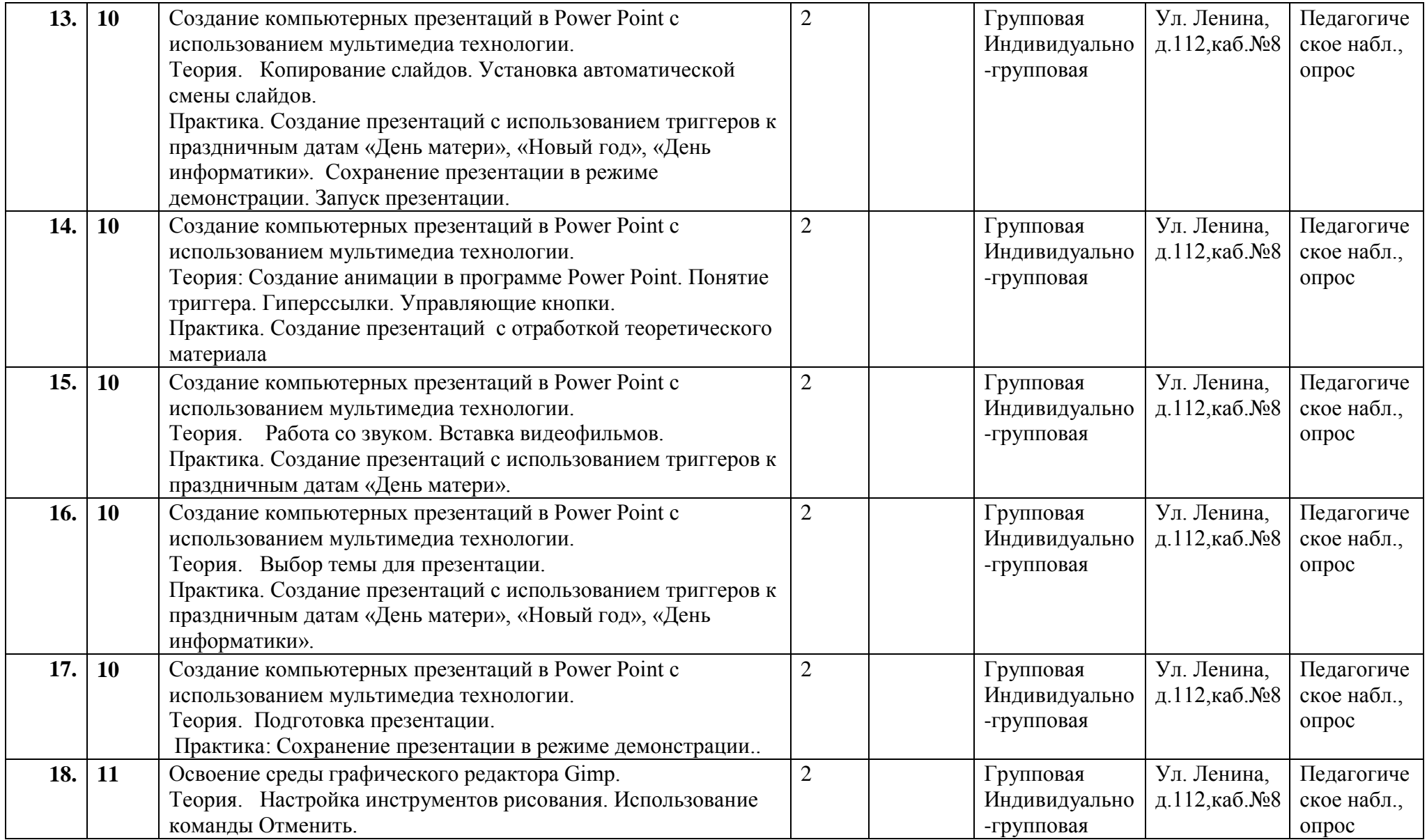

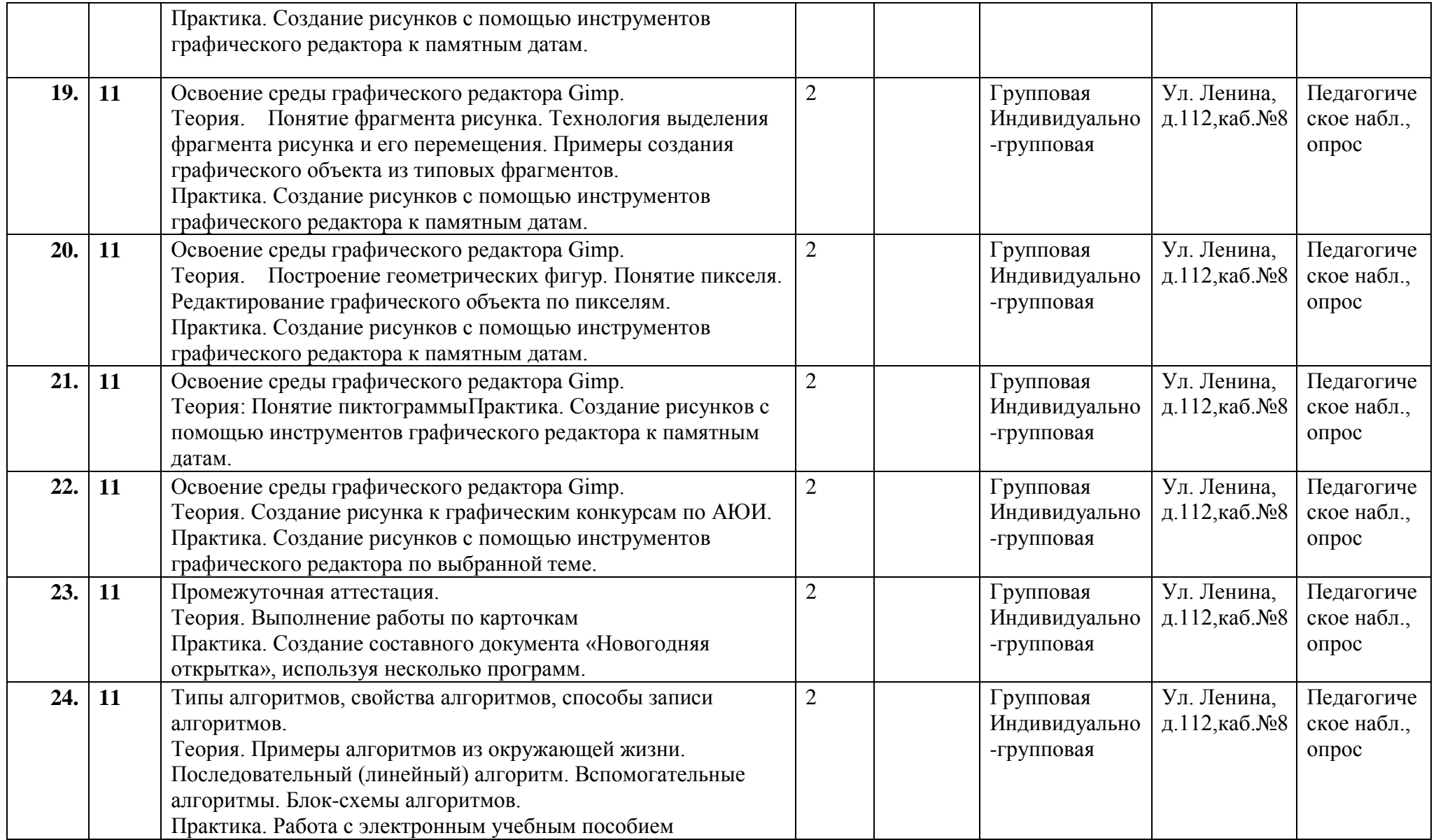

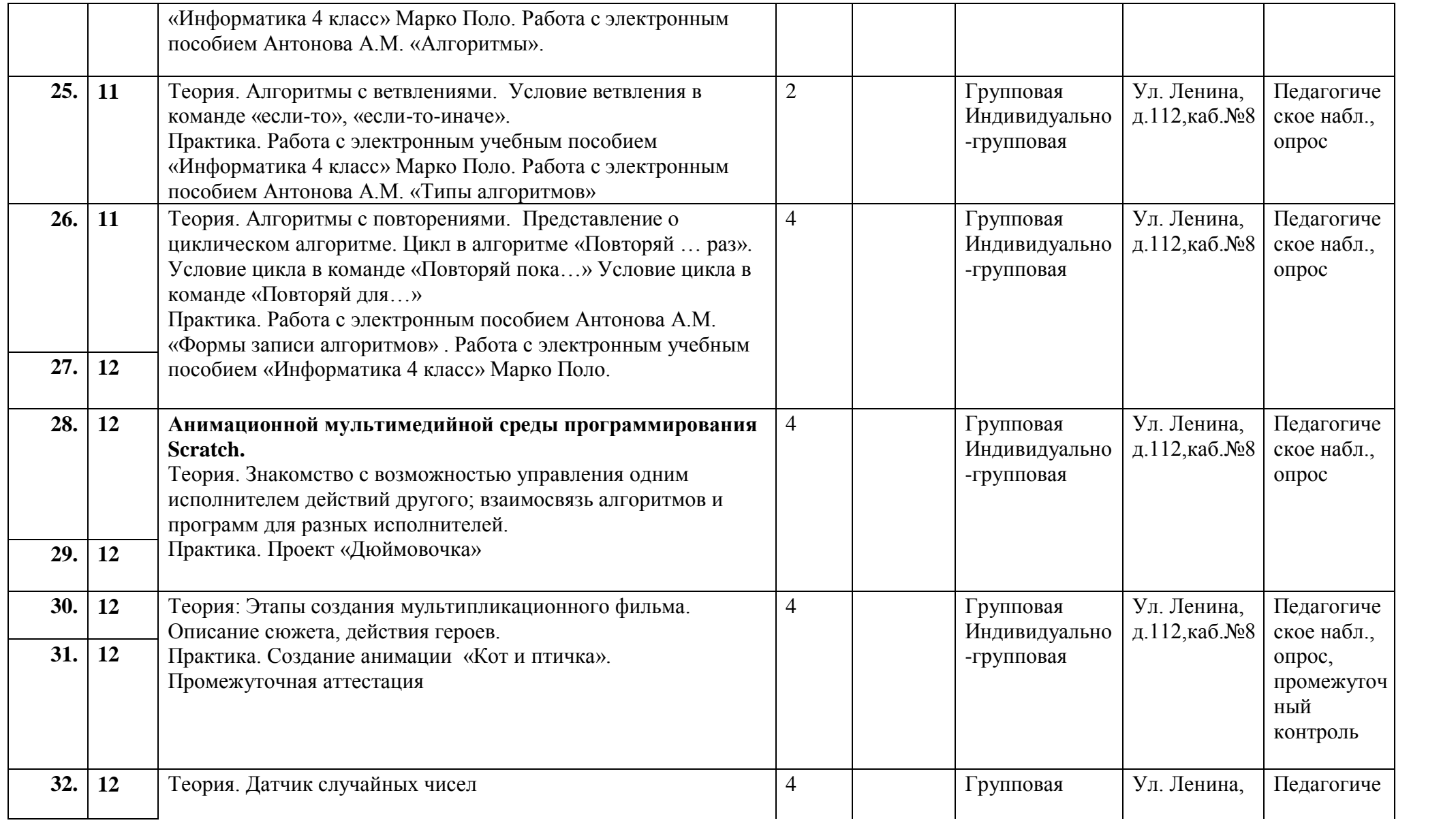

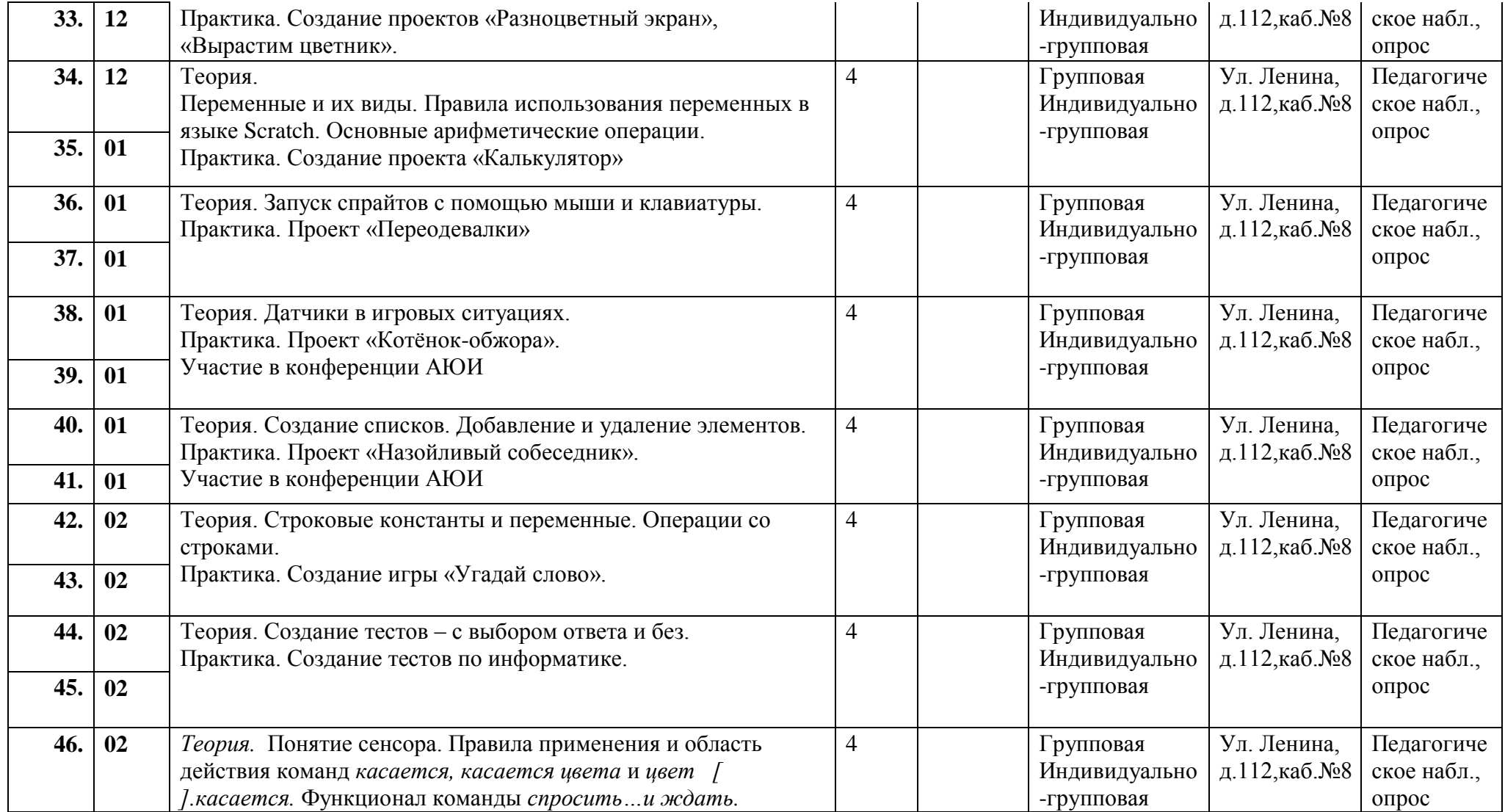

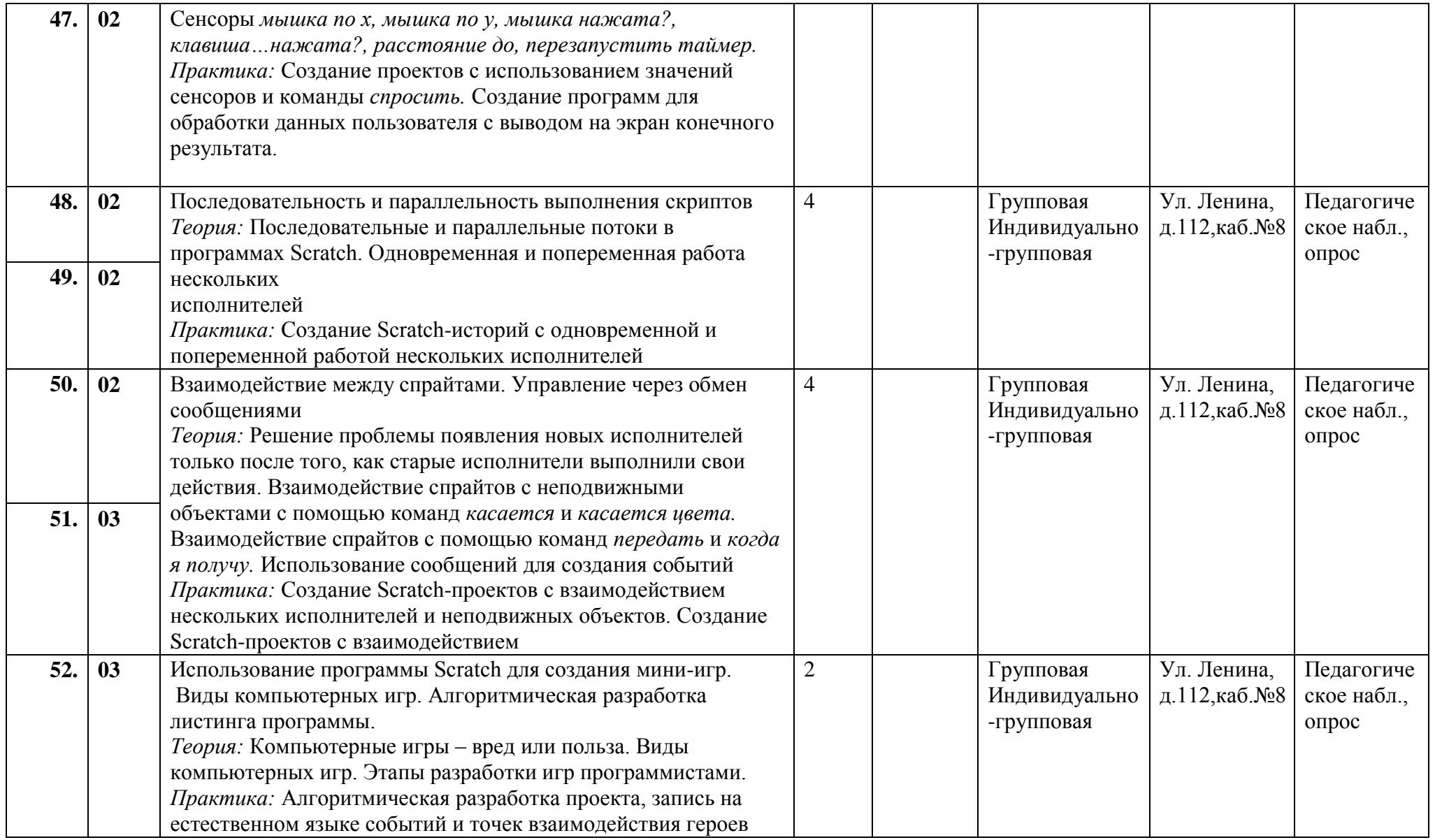

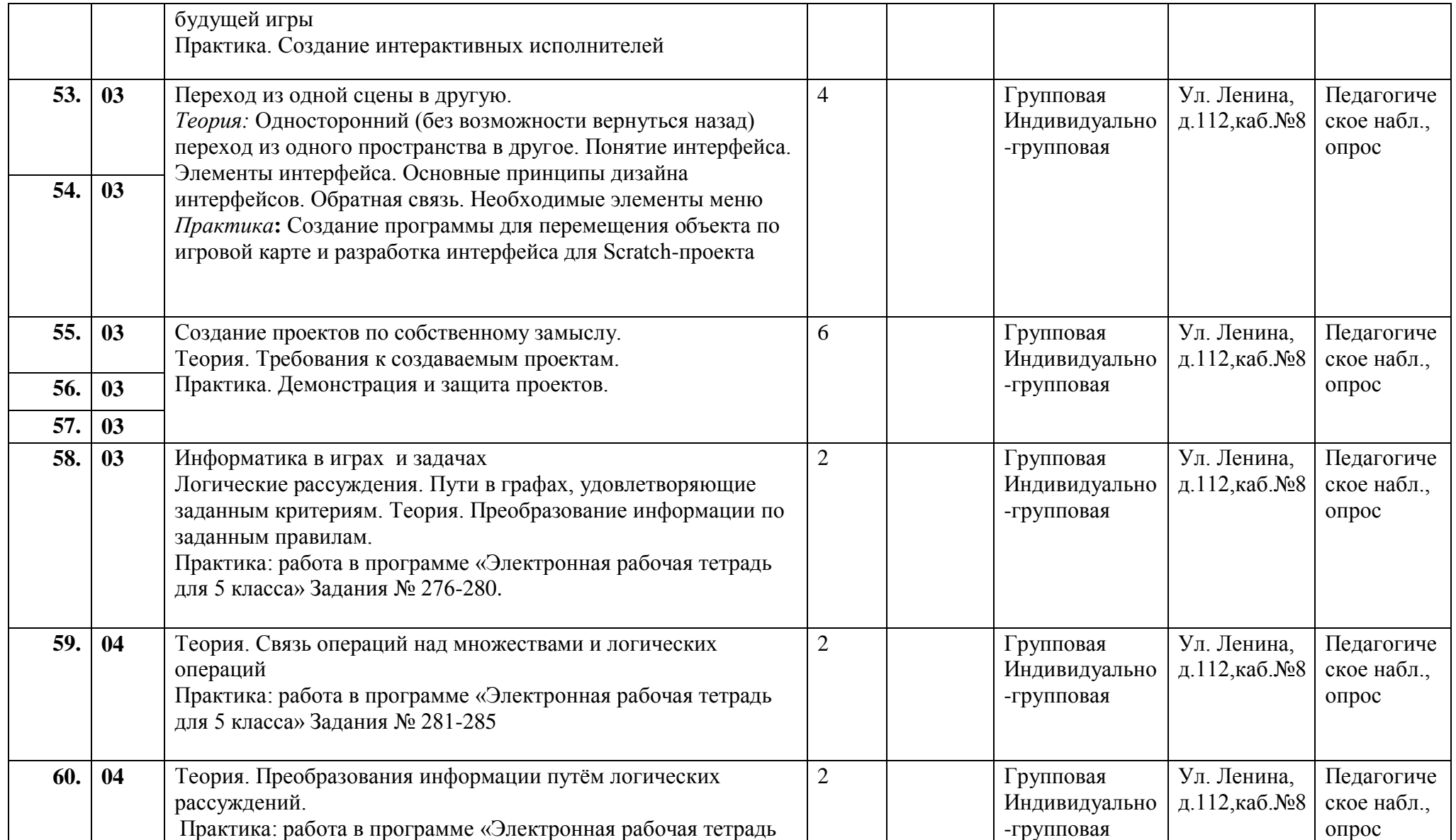

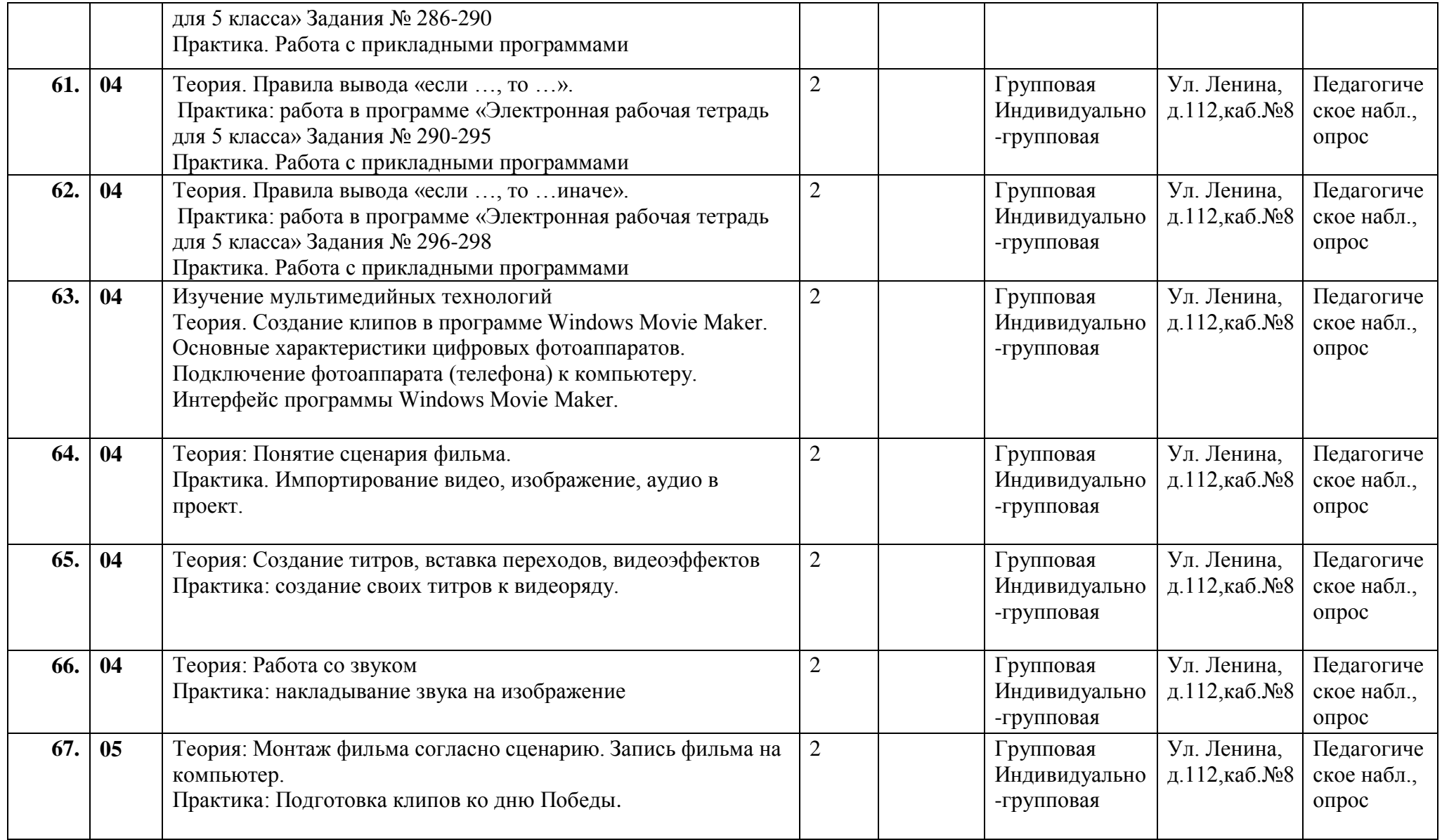

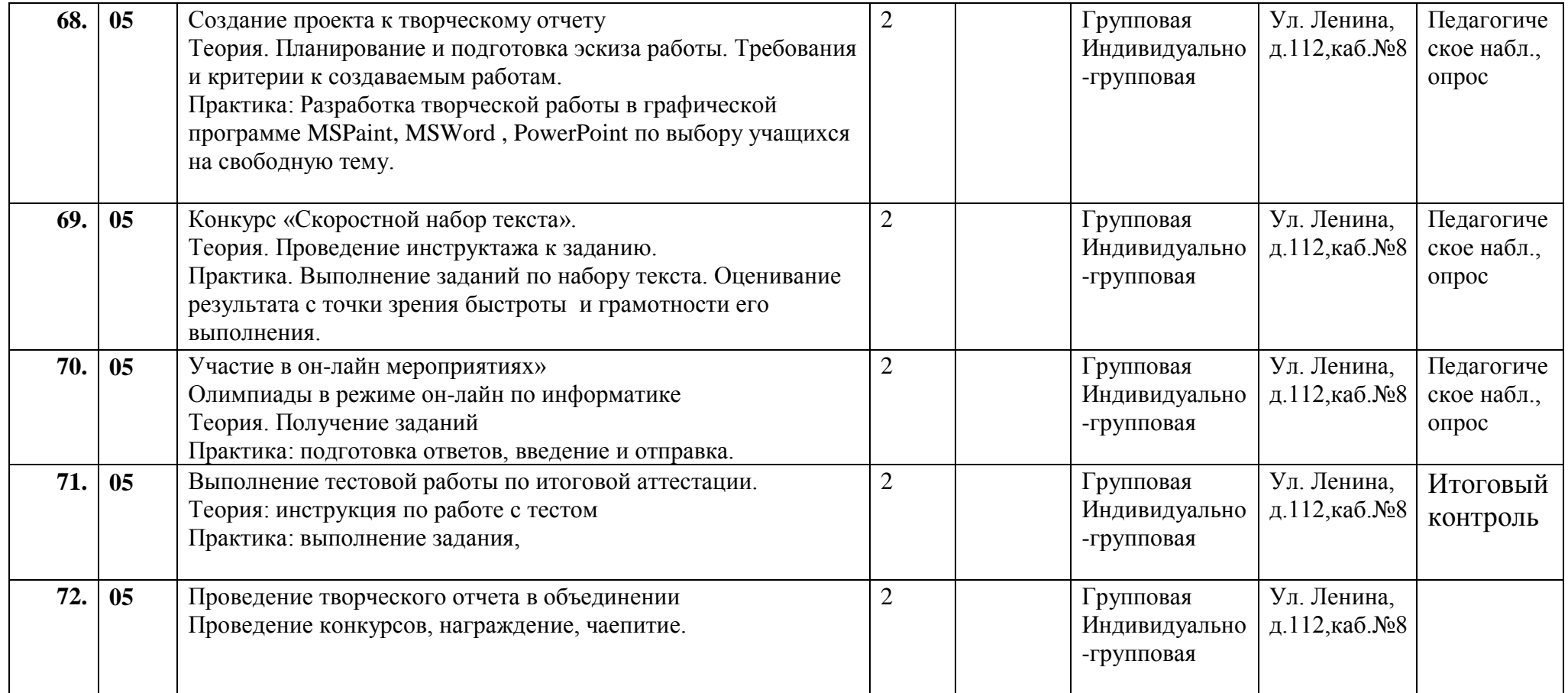

**Приложение 2. Диагностики Таблицы 5,6**

# **Входная, промежуточная диагностики 1 года обучения**

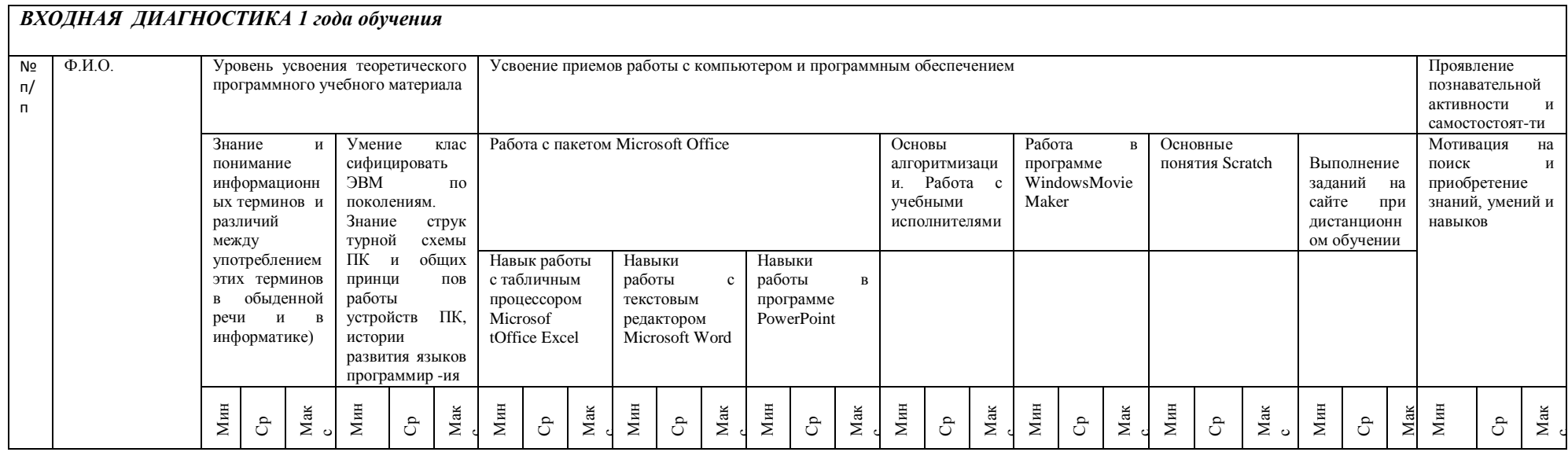

БП = (сумма баллов по критериям) / (количество критериев) Критерии оценивания: 1- низкий уровень; 2-средний уровень; 3 - высокий уровень.

# Таблица 7

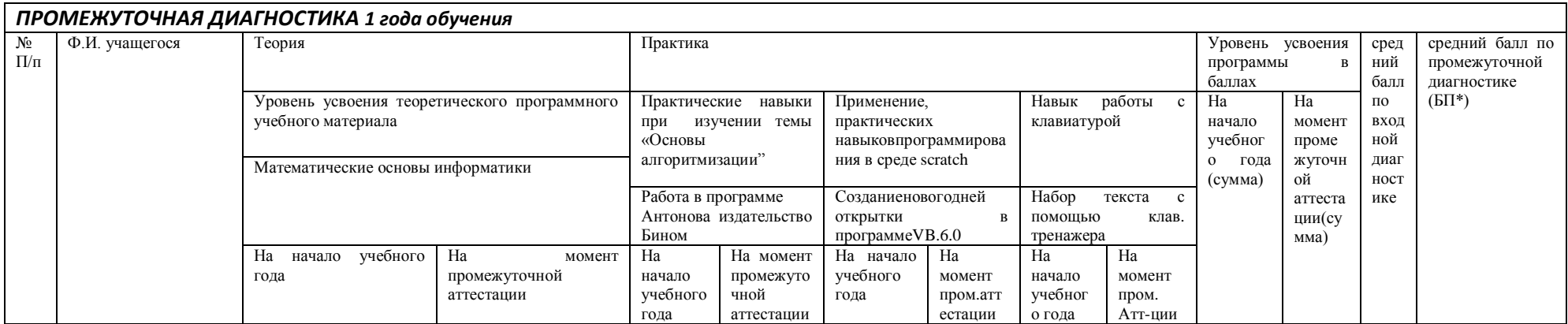

# **Протокол итоговой диагностики 1 года обучения**

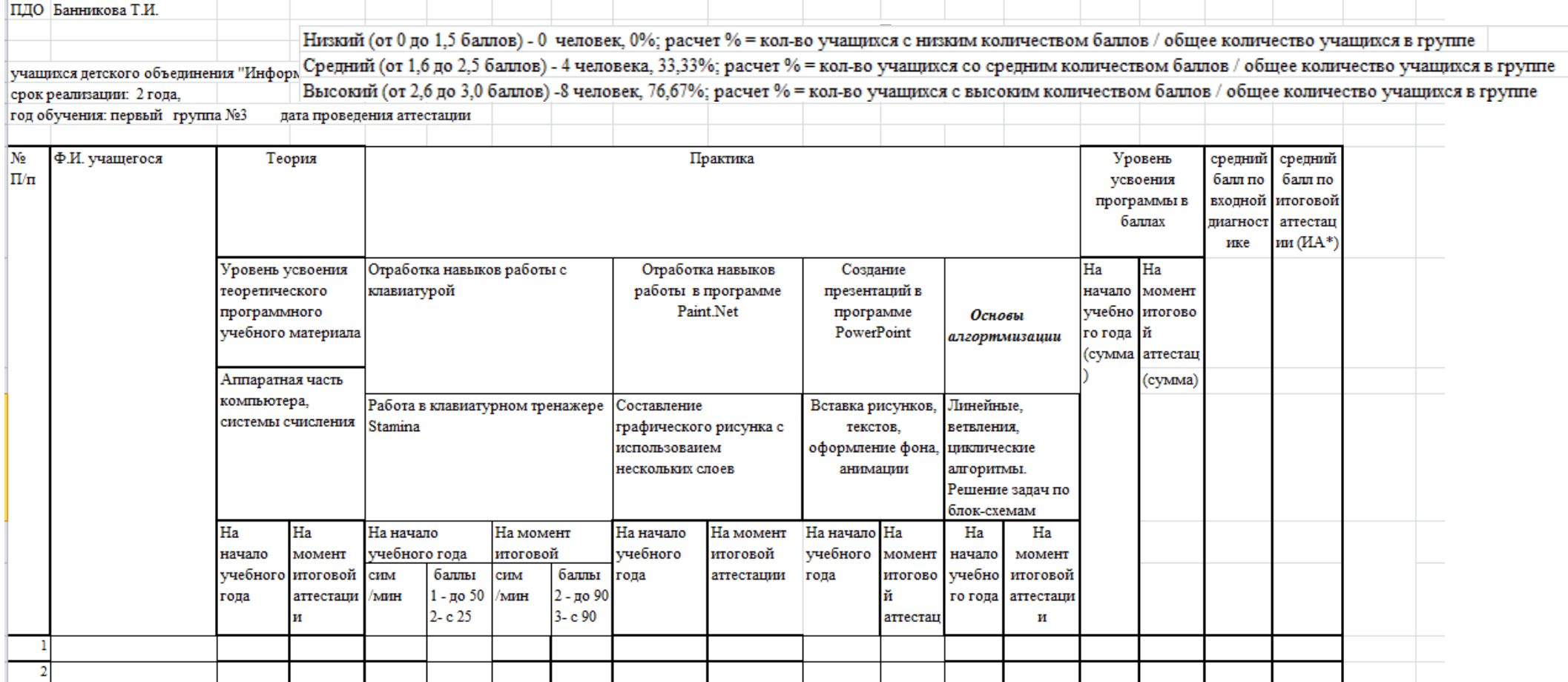

**Входная диагностика 2 года обучения**

#### *Решение заданий*

**1.** *(2 балла)* **По первым буквам нарисованных предметов составь слово.**

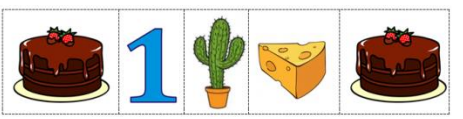

В ответе запиши составленное слово без пробелов и каких-либо знаков препинания. Например: знак

1.1. (2 балла) Укажи для полученного слова определение.

а) источник звуковой информации

б) электронное управляемое программами устройство, созданное человеком для обработки, хранения и передачи информации

в) закодированная в виде знаков информация: текстовые данные

г) пример технической системы

2. (2 балла) Установи соответствие:

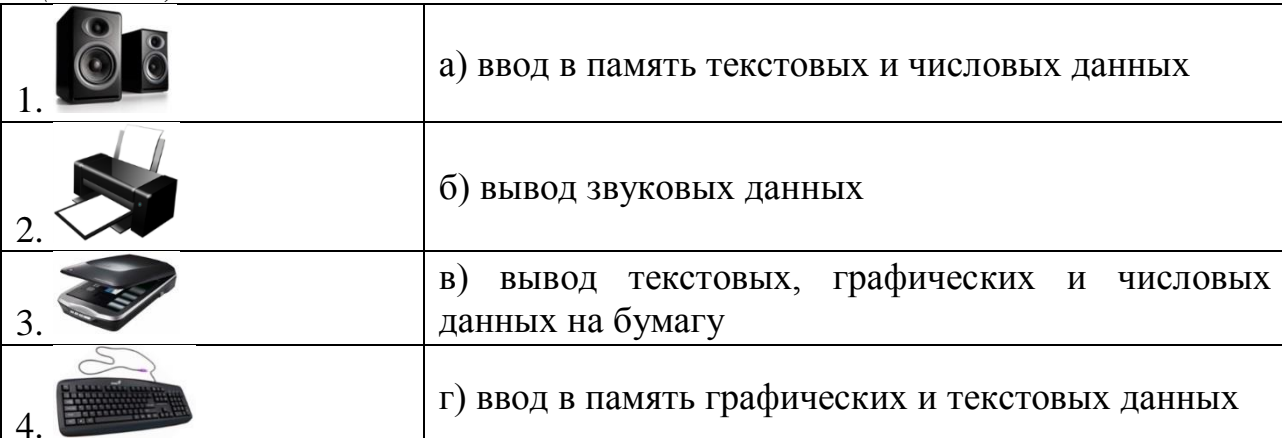

В ответе укажи комбинацию из чисел и букв без пробелов и каких-либо знаков препинания, числа должны идти по порядку. Например: 1а2б3в4г

3. (3 балла) Укажи все верные варианты. Носителем информации может быть:

a) CD-диск б) пластик в) флэш-память

г) бумага д) стекло е) DVD-диск

4. (4 балла) Выбери все пункты, для которых команда «Достать из вазы 5 цветов» невыполнима.

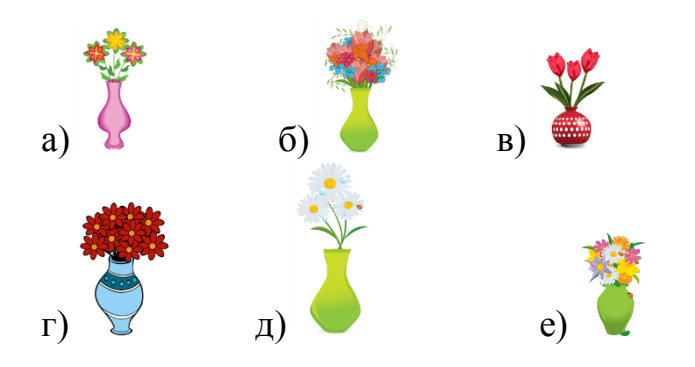

**5.** *(4 балла)* **По указанной схеме прочти слово.** 

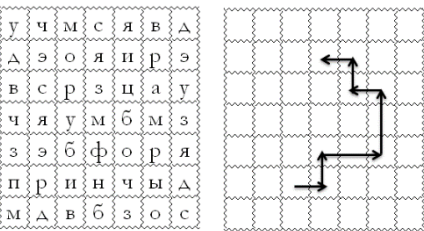

**В ответе запиши полученное слово без пробелов и каких-либо знаков препинания. Например: вид 6.** *(4 балла)* **Вставь слова в определение в правильной последовательности. Ответ запиши в виде комбинации цифр без кавычек и каких-либо знаков препинания. Например: 3214**

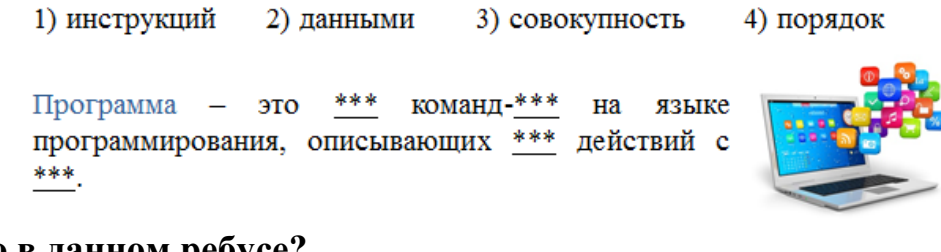

**7.** *(2 балла)* **Какое слово скрыто в данном ребусе?**

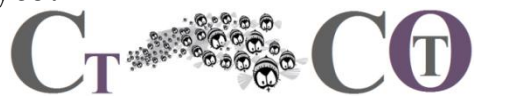

**В ответе запиши слово без пробелов и каких-либо знаков препинания. Например: лист**

Ответ:

7.1. (2 балла) Укажи все слова, которые можно составить из букв слова, скрытого в данном ребусе.

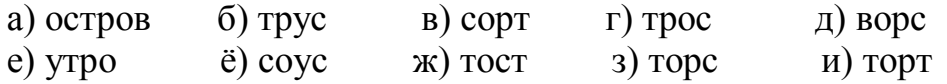

8. (5 баллов) Укажи все слова, которые можно найти в данной таблице. Слова могут изгибаться как угодно, но по диагонали двигаться нельзя.

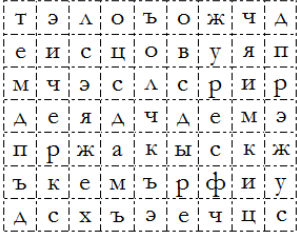

б) число a) схема в) предмет

е) цифры г) пример д) слово

9. (5 баллов) Найди и запиши сумму чисел, стоящих напротив верных вариантов. К вкусовой информации относится:

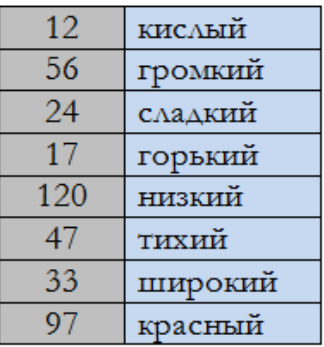

В ответе укажи полученное число без каких-либо знаков препинания. Например: 14

10. (3 балла) Двигаясь по стрелкам с цифрами (цифры обозначают номер клетки по указанному направлению), начиная каждый раз от центра, прочти словосочетание.

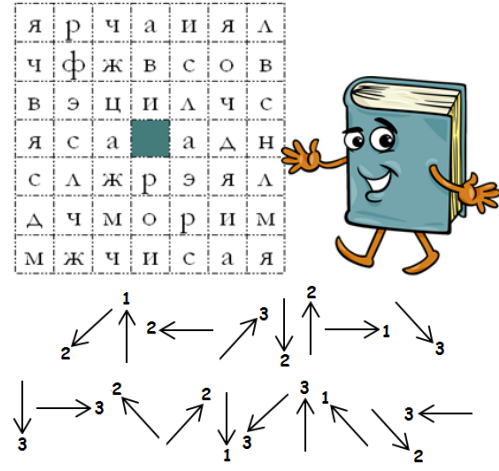

## **В ответе запиши словосочетание слитно, без пробелов и каких-либо знаков препинания. Например: целоечисло 10.1.** *(2 балла)* **Укажи определение этого словосочетания.**

а) представление информации на носителе в форме, удобной для хранения и передачи

б) информация о количестве предметов или порядковом номере предмета

в) таблица по образцу в текстовом редакторе

г) современный инструмент для хранения закодированной информации

**Таблица 8**

**Промежуточная диагностика 2 года обучения**

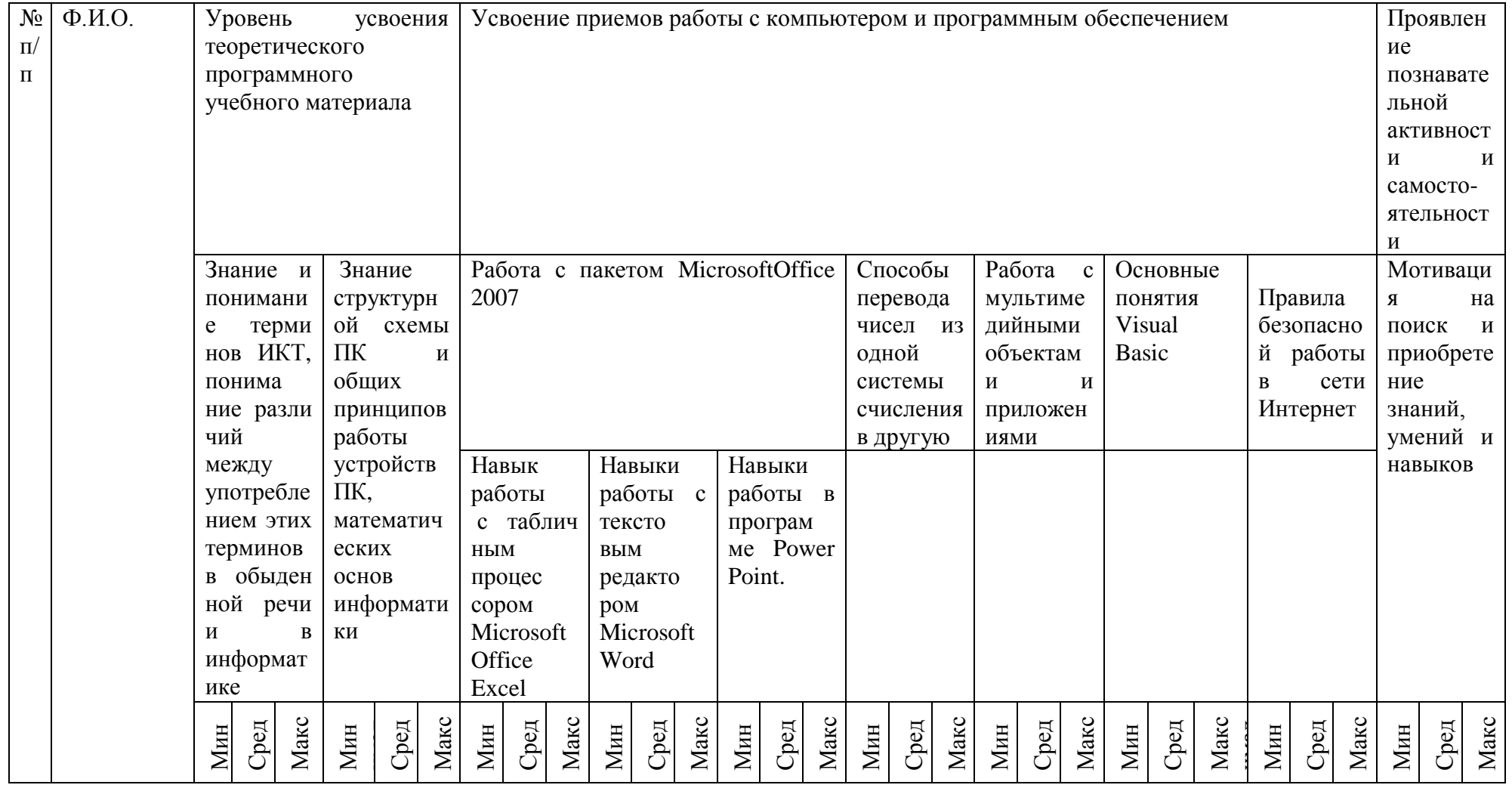

\* БП = (сумма баллов по критериям) / (количество критериев). Критерии оценивания: 1 балл - низкий уровень; 2 балла - средний уровень; 3 балла - высокий уровень.

## Таблица 9

## Пример промежуточной диагностики

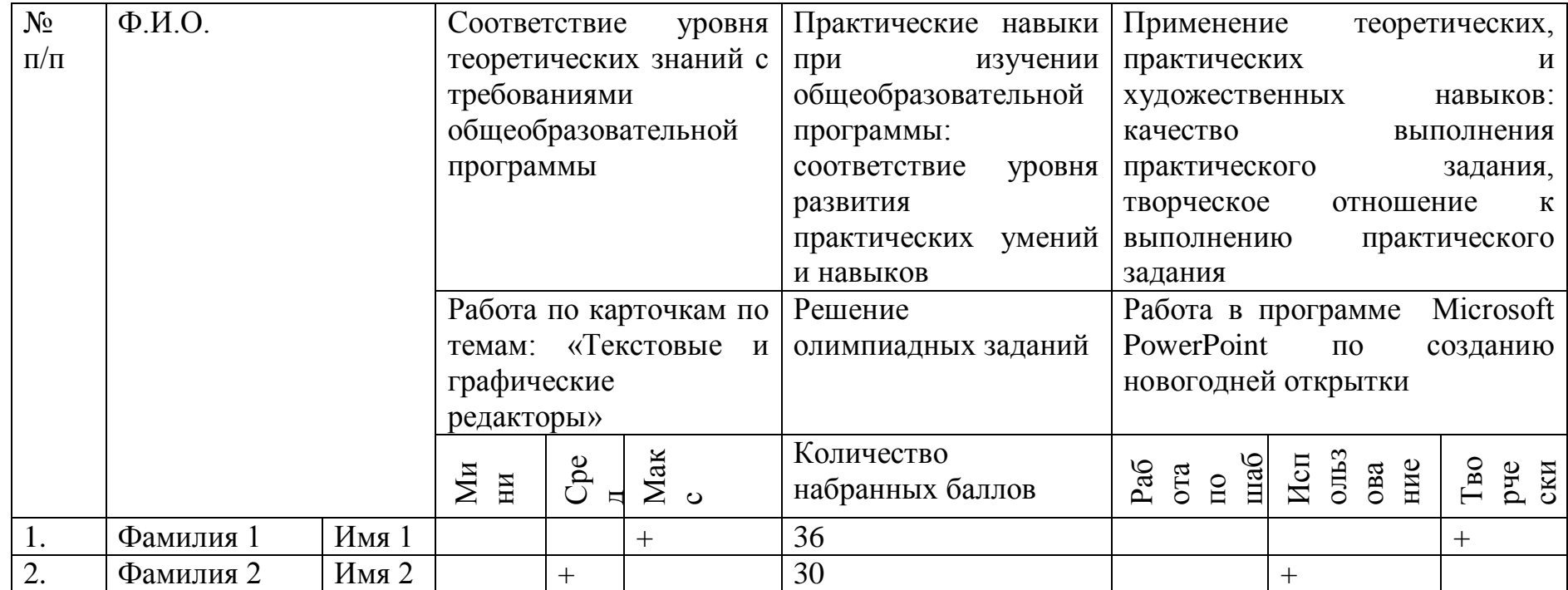

Таблица 10

Протокол результатов итоговой аттестации и Протокол результатов итоговой аттестации

#### по освоению дополнительной общеобразовательной общеразвивающей программы «Обучение компьютерной грамотности с элементами программирования»

уровень программы: базовый

год обучения второй группа № дата проведения аттестации срок реализации: два года

 $*$  ИА = (сумма баллов по критериям) / (количество критериев)

Количество учащихся, имеющих уровень освоения дополнительной общеобразовательной общеразвивающей программы:

Низкий (от 0 до 1,5 баллов) - \_\_\_\_ человек, \_\_\_\_\_\_ %; расчет % = кол-во учащихся с низким количеством баллов / общее количество учащихся в группе Средний (от 1,6 до 2,5 баллов) - человек,  $\frac{1}{2}$  человек,  $\frac{1}{2}$  человек,  $\frac{1}{2}$  , расчет % = кол-во учащихся со средним количеством баллов / общее количество учащихся в группе

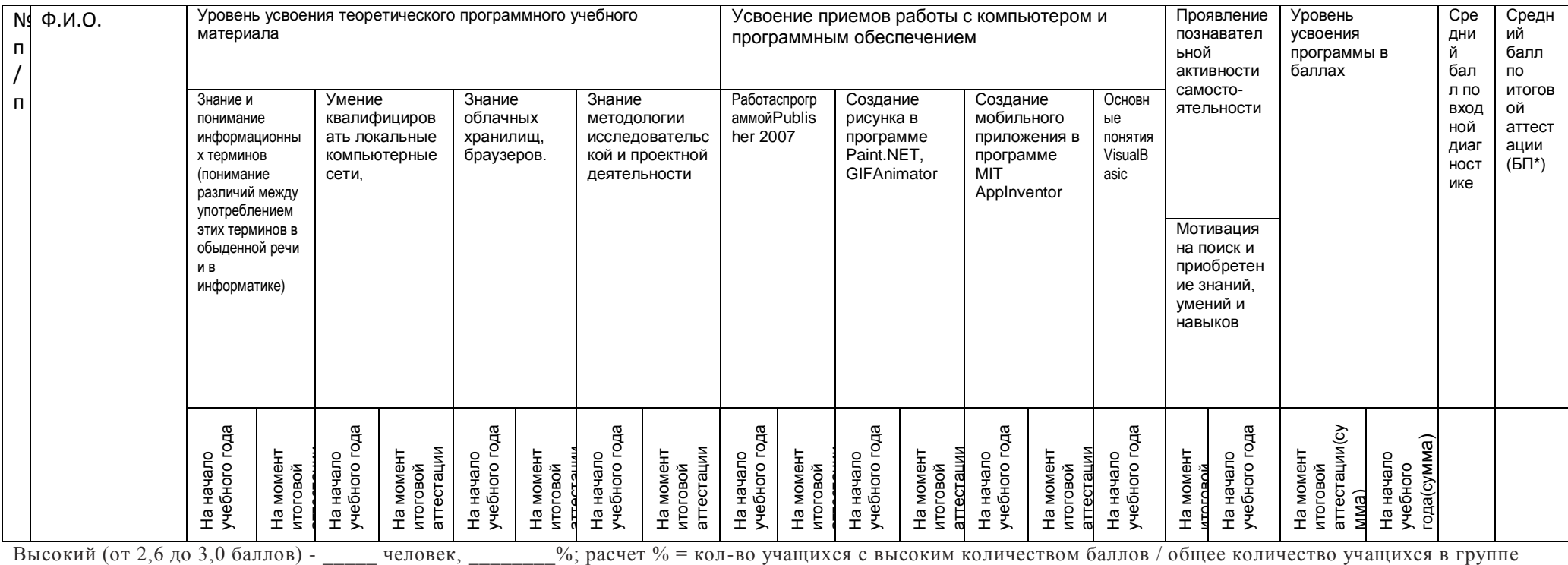

## **Правила техники безопасности**

При работе с компьютером запрещается:

1.Включать и выключать аппаратуру без указаний преподавателя;

2.Прикасаться к разъёмам соединительных кабелей, питающим проводом;

3.Прикасаться к экрану и к тыльной стороне монитора, клавиатуры;

4.Работать влажными руками;

5.Держать на рабочем месте предметы, не требующиеся при выполнении задания и также класть диски, книги, тетради на монитор и клавиатуру;

6.Продолжать работу при появлении запаха (в этом случаи следует срочно отключить электропитание);

7.Самостоятельно устранять неисправности в компьютере;

8.Работать при плохом освещении;

9.Работать при плохом самочувствии.

Учебно-методические материалы:

## Основные устройства ПК. Базовый комплект. Дополнительные периферийные устройства

ПК - это малогабаритная ЭВМ, предназначенная для индивидуальной работы пользователя, оснащенная удобным для пользователя (дружественным) программным обеспечением.

Базовая конфигурация ПК - минимальный комплект аппаратных средств, лостаточный для начала работы компьютера. В комплект ПК входят: системный блок, монитор, клавиатура, мышь.

Периферийные устройства - это устройства, с помощью которых информация или вводится в компьютер, или выводится из него. Они также называют внешними или устройствами ввода-вывода данных.

## Устройство настольного персонального компьютера

## Центральный процессор

Представляет собой микросхему. Процессор состоит из ячеек. В ячейках процессора данные не хранятся, а обрабатываются. Во время обработки они могут изменяться самыми разными способами. Ячейки процессора называются регистрами.

Характеризуется внутренним устройством  $(mun)$  $npoueccopa);$ тактовой частотой. В совокупности эти характеристики определяют быстродействие процессора

Функции процессора: обработка данных по заданной программе путем выполнения арифметических и логических операций; программное управление работой устройств компьютера.

Команды процессора: арифметические действия; логические операции; перемещение ланных **ИЗ** олного места памяти  $\mathbf{B}$ другое; координацию взаимодействия различных устройств ЭВМ; передача управления.

## Оперативная память

Представляет собой одну или несколько микросхем. Характеризуется внутренним устройством (типом), объемом, быстродействием.

## Системная плата

Для взаимодействия между процессором, оперативной памятью и другими устройствами используются управляющие наборы микросхем (чипсеты) различных типов.

## Устройства длительного хранения данных

1. Жесткий диск (HDD - hard disk drive, винчестер) 2. Дисковод для гибких дисков (FDD - floppy disk drive) 3. Дисководы для компакт-дисков (CD -**Compact Disk)** 

CD ROM (Compact Disk Read Only Memory)

4. Дисководы для DVD (Digital Versatile Disk) 5. Карты флеш-памяти

Кроме описанных выше, существует также множество других менее распространенных устройств длительного хранения данных.

## **Устройства вывода данных**

1. Монитор (дисплей) 2. Принтеры 3. Плоттеры

Обычные принтеры позволяют работать с форматом бумаги A4 или A3. Для формирования изображений большего формата (например, чертежей или плакатов) применяются плоттеры. В плоттерах используются разные способы формирования изображения.

4. Устройства вывода звуковой информации 5. Устройства вывода видеоданных

## **Устройства ввода данных**

1. Клавиатура 2. Манипуляторы (мышь, джойстик) 3. Сенсорные экраны 4. Графические планшеты

Эти устройства предназначены в основном для ввода графической информации, кроме того их можно использовать в качестве манипулятора..

5. Сканеры 6. Устройства ввода звуковых данных

В качестве источника может использоваться микрофон. Звуковая карта производит оцифровку звукового сигнала.

7. Цифровые фотокамеры 8. Устройства ввода видеоданных

## **Устройства для подключения оборудования**

Такие устройства чаще всего называют портами. Порты могут иметь разные форматы передачи данных.

## **Сетевые устройства (устройства телекоммуникации)**

Модемы применяются для передачи данных по телефонным линиям, а сетевые адаптеры - по специальным компьютерным каналам передачи данных.

*Архитектура современных персональных компьютеров основана на магистрально-модульном принципе.* Модульный принцип позволяет пользователю самому комплектовать нужную ему конфигурацию компьютера и производить при необходимости ее модернизацию.
#### **Виды программного обеспечения компьютеров**

**Программное обеспечение (software)** - это совокупность программ, по которым работает компьютер: системные и прикладные.

Основной разновидностью **системных программ** являются операционные системы.

**Операционная система** - это комплекс программ, наличие которого на одном их устройств хранения данных необходимо для обеспечения работоспособности компьютера.

Операционная система выполняет четыре основных функции:

1) управление работой аппаратного обеспечения

2) управление исполнением других программ

3) управление файловой системой

4) обеспечение интерфейса между пользователем и компьютером

*Каждая компьютерная программа создается для исполнения под управлением определенной операционной системы.* Некоторые операционные системы предоставляют возможность исполнения программ, созданных для работы под управлением другой операционной системы.

**Прикладное ПО** - это наиболее многочисленный класс программ, которые обеспечивают решение задач пользователя.

В настоящее время универсальные прикладные программы часто объединяют в так называемые офисные пакеты прикладных программ. Программы, входящие в состав такого пакета, имеют единообразный пользовательский интерфейс, что облегчает их освоение и использование.

Практическое задание: в программе MS Word выполнить рисунок.

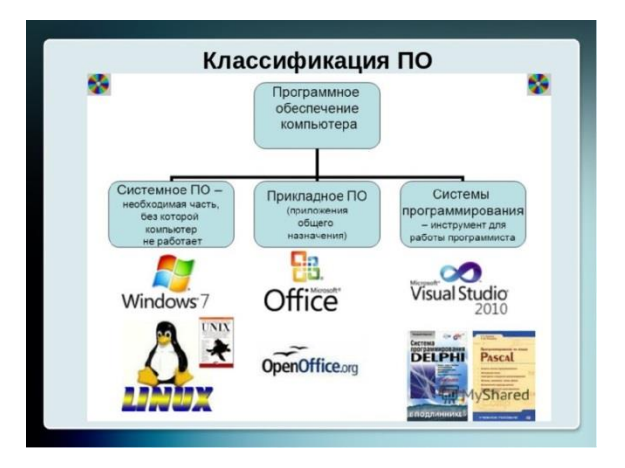

Виды ОС, классификация системного программного обеспечения

**Прикладное**  программное обеспечение

**Операционная система** — комплекс программ, обеспечивающий управление<br>аппаратными средствами компьютера, организующий работу с файлами и<br>выполнение прикладных программ, осуществляющий ввод и вывод данных. На сегодняшний день, операционная система - это первый и основной набор программ, загружающийся в компьютер.

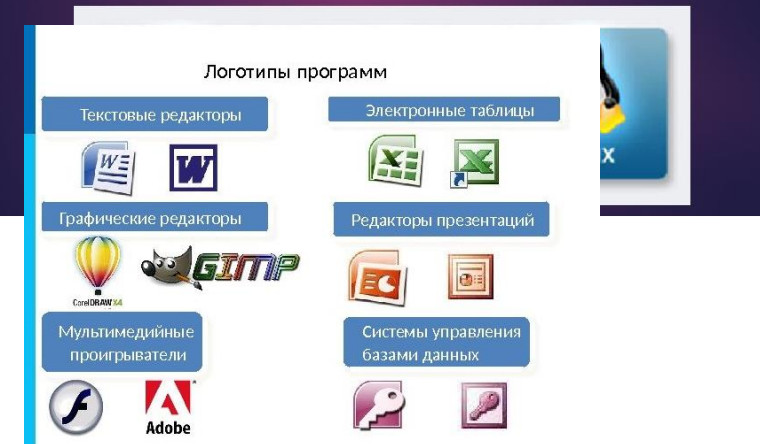

### *Практика:*

**Запустить на ПК программы пакета Microsoft Office в виде списка, входящих в него программ**

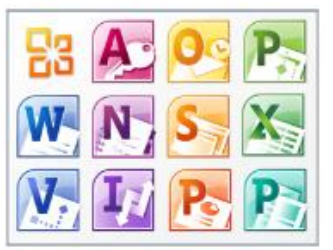

#### Алгоритмизация

Алгоритмизация - это важнейший раздел информатики, изучающий прием и методы построений алгоритмов для решения конкретных задач.

Алгоритмизация Задачи - процесс решения задачи, состоящий в нахождении по формулировке задачи алгоритма ее решения.

Алгоритм - понятное и точное предписание исполнителю совершить в определенной последовательности действия над заданными объектами, приводящие исполнителя после конечного числа шагов к достижению указанной цели.

Алгоритмы в зависимости от целей, начальных условий задачи подразделяются на:

Механический - задает определенные действия, обеспечивая тем самым однозначный результат.

Вероятностный - дает программу решения задачи нескольких путями.

Э в р и с т и ч е с к и й - достижение конечного результата программы действий однозначно не используются предопределено, универсальные логические способы принятия решений.

Исполнитель алгоритма - способ правильно понять и точно выполнить все действия алгоритма.

#### Свойства Алгоритма:

ПОНЯТНОСТЬ - алгоритм должен быть задан с помощью таких указаний, которые входят в систему команд исполнителя.

ДИСКРЕТНОСТЬ - последовательность команд, каждая из которых приводит к выполнению одного шага исполнителем.

ОПРЕДЕЛЕННОСТЬ - точные сведения о том, какую следующую команду выполнять исполнителю после завершения текущей команды.

РЕЗУЛЬТАТИВНОСТЬ - достижение исполнителем результата после прохождения конечного числа шагов.

МАССОВОСТЬ - возможность решения класса однотипных задач.

#### Способы Записи Алгоритмов

Существуют различные формы представления алгоритмов:

СЛОВЕСНО-ФОРМУЛЬНАЯ - предназначена для исполнения алгоритма человеком

ГРАФИЧЕСКАЯ - позволяет наглядно проследить и осмыслить процесс выполнения алгоритма.

АЛГОРИТМИЧЕСКИЙ ЯЗЫК - алгоритм может выполнить как человек так и компьютер.

КОМАНДА - записанное в алгоритме предписание исполнителю выполнить некоторое законченное действие.

## **Практические работы в текстовом редакторе MS Word**

(Пуск-Все программы-MSOffice-MSWord)

*Задание №1 «Начертание шрифта»*

Цель: научиться использовать различные виды начертания шрифта Создать новый документ. Набрать текст по приведенному ниже образцу.

# **Тесто**

Для теста 1,5 кг муки (6 стаканов) высыпать на рабочую поверхность.

500 грамм масла выложить на муку и **мелко** порубить ножом, чтобы масло начало смешиваться с мукой. Сформировать из этой массы горочку.

*Холодную*, но не ледяную воду смешать с солью и **постепенно** вливать в центр мучной горочки, постоянно перемешивая всю массу.

Когда *вся* вода влита, тщательно перемешать, чтобы получилось однородное тесто.

Тесто разделить на 9 равных частей.

Коржи раскатывать *толщиной максимум 2 мм* на поверхности, посыпанной мукой, и выпекать 15–20 минут в предварительно разогретой до 180 градусов духовке.

## **Крем**

- 2,5 литра молока поставить на огонь.
- Пока молоко закипает, в миске смещать яйца и сахар.
- Добавить в массу муку и все тщательно перемешать. После этого влить оставшееся молоко (0,5 литра) и смешать до однородности.
- Когда молоко *хорошо нагреется*, влить в него тоненькой струйкой яичную массу, непрерывно помешивая. Не переставая мешать, довести крем до кипения и выключить сразу, как на поверхности появятся пузыри.
- В горячий крем добавить 100 грамм масла и ванилин. По желанию можно добавит еще сахар.
- *Торт «собрать» на блюде, обильно промазывая каждый корж кремом.*
- Один корж, наиболее румяный, раскрошите и посыпьте им верхушку и бока готового торта.
- Дайте торту настояться 6–7 часов!

Документ сохранить в своей папке под именем «Торт».

## *Задание №2 «Параметры шрифта»*

Цель: научиться применять различные параметры шрифта

Создать новый документ.

Установить следующие параметры: Шрифт – Arial, размер шрифта – 12, цвет шрифта – зелёный.

Набрать текст по приведенному ниже образцу.

Вырос и возмужал прекрасный и могучий бог Зевс. Он восстал против своего отца и заставил его вернуть опять на свет поглощенных им детей. Одного за другим изверг из уст Крон своих детей-богов, прекрасных и светлых. Они начали борьбу с Кроном и титанами за власть над миром.

Ужасна и упорна была эта борьба. Дети Крона утвердились на высоком Олимпе. На их сторону стали и некоторые из титанов, а первыми - титан Океан и дочь его Стикс и детьми Рвением, Мощью и Победой. Опасна была эта борьба для боговолимпийцев. Могучи и грозны были их противники титаны. Но Зевсу на помощь пришли циклопы. Они выковали ему громы и молнии, их метал Зевс в титанов. Борьба длилась уже десять лет, но победа не склонялась ни на ту, ни на другую сторону.

Документ сохранить в своей папке под именем «Зевс».

### *Задание №3 «Параметры абзаца»*

Цель: закрепить навыки работы с различными параметрами шрифта, научиться применять различные параметры абзаца.

Для изменения параметров абзаца необходимо на вкладке «Главная», в

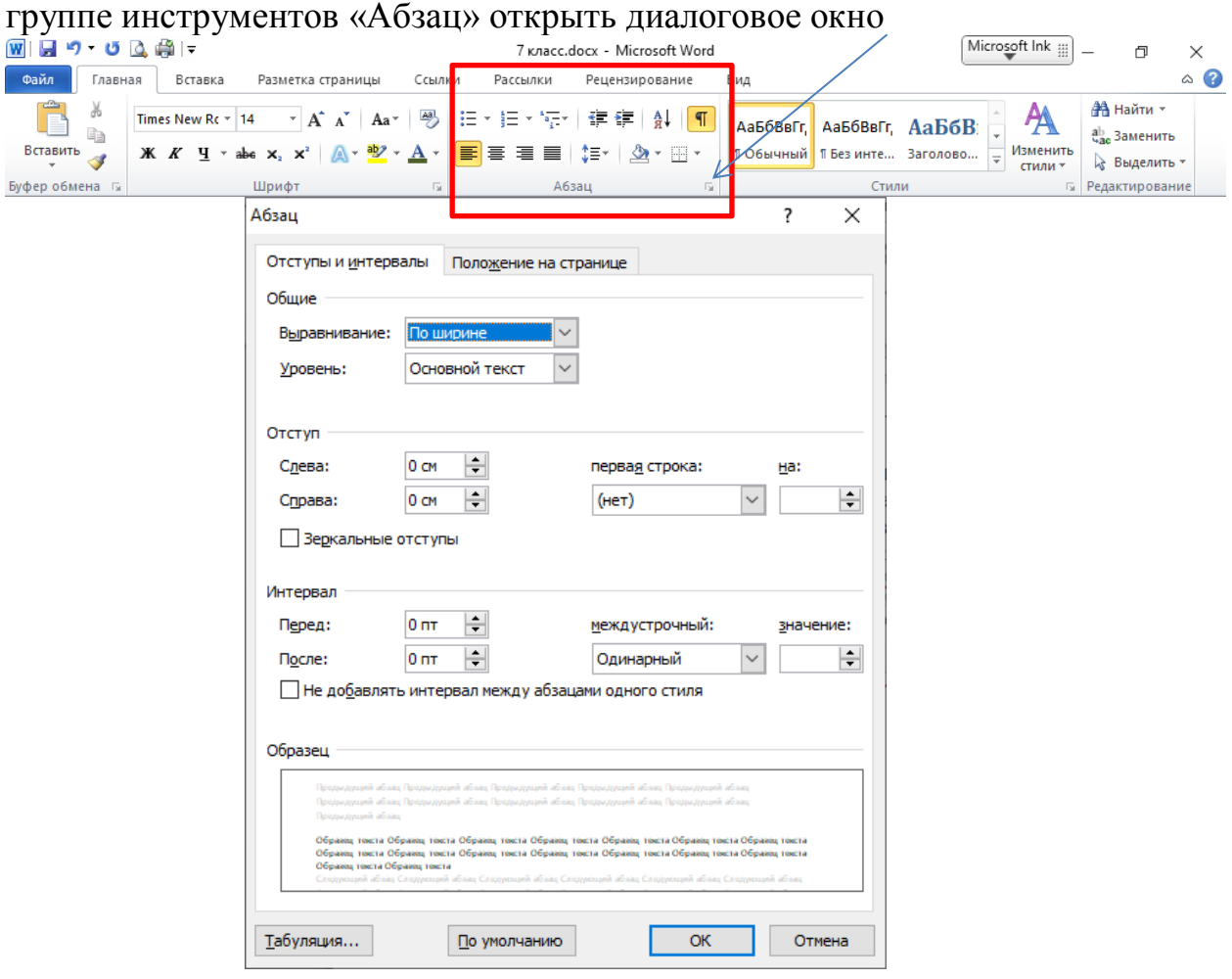

Установить следующие параметры для абзаца:

Первая строка отступ на 0,8

- Отступ абзаца вправо на 2,3
- Выравнивание текста по правому краю
- $\blacksquare$  Межстрочный интервал 1,3
- Интервал перед абзацем 8 пт
- Интервал после абзаца 5 пт

Установить следующие параметры для шрифта:

- Шрифт текста ComicSans MC
- Размер шрифта 11 пт
- Начертание текста курсив, подчеркивание
- Цвет текста синий

*Зевс метал одну за другой пламенные молнии и оглушительно рокочущие громы. Огонь охватил всю землю, моря кипели, дым и смрад заволокли все густой пеленой. Наконец, могучие титаны дрогнули. Их сила была сломлена, они были побеждены. Олимпийцы сковали их и низвергли в мрачный Тартар, в вековечную тьму. У медных несокрушимых врат Тартара на стражу стали сторукие гекатонхейры, и стерегут они, чтобы не вырвались опять на свободу из Тартара могучие титаны. Власть титанов в мире миновала.*

Сохранить документ в своей папке под именем «молнии».

### *Задание № 4 «Параметры страницы»*

Цель: закрепить навыки работы с различными параметрами шрифта, абзаца. Научиться применять различные параметры страницы.

Для изменения ориентации страницы необходимо перейти на вкладку «Разметка страницы». Нажать кнопку «Ориентация»

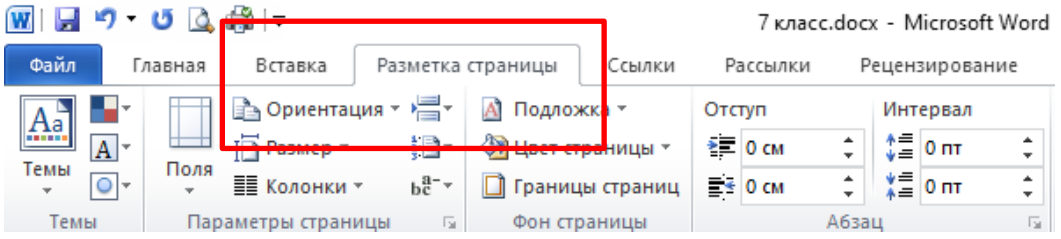

Изменение полей страницы. На вкладке «Разметка страницы» нажать кнопку «Поля». Можно выбрать из предложенных вариантов или задать свои, нажав «Настраиваемые поля»

#### В открывшемся диалоговом окне ввести необходимые параметры:

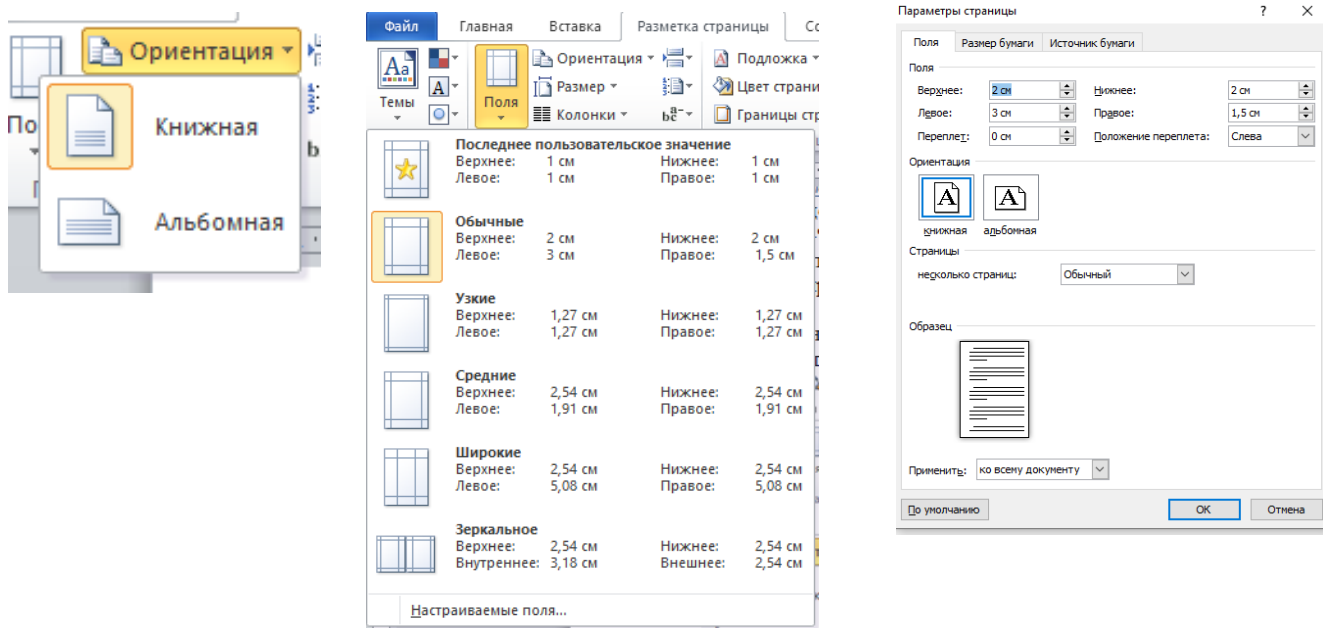

#### Добавления номера страницы.

Перейти «Вставка», выбрать группу инструментов вкладку на «колонтитулы», далее «Номер страницы»

![](_page_78_Picture_47.jpeg)

![](_page_78_Picture_5.jpeg)

Для изменения начального значения, выбрать «Формат номеров страниц» │<br>Формат номера страницы Ра  $\times$ 

![](_page_78_Picture_48.jpeg)

Установить следующие параметры:

- Ориентация страницы альбомная
- $\blacksquare$  Поля: левое 3, правое 1, верхнее и нижнее 1,25
- Вставить номер страницы внизу по центру
- $\blacksquare$  Первая строка отступ на 0.5
- Отступ абзаца слева 3; справа 2
- Выравнивание текста по ширине
- Межстрочный интервал 1,1
- Интервал после абзаца 10 пт
- **Шрифт текста Courier New**
- Размер шрифта 13 пт
- Цвет текста оранжевый

### Набрать текст:

Самый великий и могущественный из греческих богов, громовержец, сын Реи (Земли) и Кроноса (Времени). Кронос безжалостно пожирал всех своих детей, опасаясь, что они восстанут против него. Рея спасла Зевса, своего шестого ребенка, дав Кроносу проглотить вместо младенца камень, завернутый в пеленки. Возмужавший Зевс заставил отца вернуть проглоченных им детей и вместе с ними вступил в борьбу с Кроносом и титанами за власть над миром.

Зевс освободил из Тартара циклопов и сторуких великанов гека-тонхейров и с их помощью низверг туда титанов. Ему помогал титан Прометей, который перешел на его сторону. Свергнув Кроноса, Зевс и его братья разделили свои владения. Зевс оставил себе небо, Посейдону досталось море, а Аиду - подземное царство душ умерших. И стал Зевс царить на Олимпе в окружении сонма богов. Рядом с Зевсом на троне сидит его жена, величественная богиня Гера.

Сохранить документ в своей папке под именем «Греческий бог».

## *Задание № 5 «Границы страниц. Колонки»*

Цель: закрепить навыки работы с различными параметрами шрифта, абзаца, страницы.

### Изменение границы страницы

Выбрать вкладку «Разметка страницы», далее «Границы страниц»

![](_page_79_Picture_154.jpeg)

![](_page_80_Picture_142.jpeg)

Распределение текста по колонкам

Выделить текст

Вкладка «Разметка страницы», далее «Колонки», далее выбрать количество колонок.

 $\bullet$   $\bullet$   $\bullet$   $\bullet$   $\bullet$ 

![](_page_80_Picture_5.jpeg)

Установить следующие параметры:

- Ориентация страницы альбомная
- $\blacksquare$  Поля: левое 2, правое 1,5, верхнее и нижнее 1
- Границы листа рисунок (любой из списка)
- Вставить номер страницы вверху по центру
- Первая строка выступ на 1,5
- Отступ абзаца справа 1,4
- Выравнивание текста по ширине
- Межстрочный интервал 2
- Интервал перед абзацем 12 пт
- Шрифт текста Times New Roman
- Размер шрифта 14пт
- Цвет текста черный
- Разбить текст на две колонки

### *Задание № 6 «Списки»*

Цель: научиться работать с различными списками (нумерованными, маркированными)

Для создания списка можно установить сразу необходимые параметры, либо выделить набранный текст и затем установить их.

На вкладке «Главная», группа инструментов «Абзац»

Рецензирование Рассылки **JM** 

![](_page_81_Figure_7.jpeg)

Маркированный список нумерованный список многоуровневый список Каждый вид списков содержит различные параметры и виды маркировки

![](_page_81_Picture_93.jpeg)

Если в списке маркеров нет необходимого, можно добавить новый символ

![](_page_81_Figure_11.jpeg)

«Определить новый маркер»

![](_page_82_Picture_0.jpeg)

В появившемся диалоговом окне нажать «Символ», далее выбрать необходимый, нажать «ОК».

Создать новый документ, набрать текст по образцу.

#### **БОГИ ОЛИМПА**

- Зевс верховный бог древнегреческого пантеона, бог неба, грома и молний.
- Гера жена Зевса, покровительница брака, семейной любви.
- Посейдон бог морской стихии.
- Аид владыка царства мёртвых.
- Деметра богиня плодородия и земледелия.
- Гестия богиня домашнего очага.
- Афина богиня мудрости, войны, справедливости и ремёсел.
- Арес бог войны и кровопролития.
- Персефона богиня весны, королева Царства Мёртвых.
- Афродита богиня любви и красоты.
- Гефест бог огня и кузнечного ремесла.
- Гермес бог торговли, хитрости, скорости и воровства.

 Аполлон — бог света, покровитель искусств. Также бог-врачеватель и покровитель оракулов.

- Артемида богиня охоты, покровительница всего живого на Земле.
- Дионис бог виноделия и веселья.

Сохранить документ в своей папке под именем «Списки»

#### *Задание № 7 «Многоуровневые нумерованные списки»*

Цель: научиться работать с многоуровневыми нумерованными списками. Изменять формат списков из одноуровневого в многоуровневый.

Нажать кнопку «Многоуровневый список» на вкладке «Главная» в группе инструментов «Абзац»

![](_page_82_Picture_23.jpeg)

### Выбрать следующий вариант

![](_page_83_Picture_114.jpeg)

#### Набрать необходимый текст.

Установить курсор на строчку, для которой необходимо изменить уровень. На кнопке «Многоуровневый список» раскрыть параметры, выбрать «Изменить уровень списка»

![](_page_83_Picture_115.jpeg)

**Задание**: создать новый документ, набрать текст по приведенному ниже образцу:

- 1. Процессор
- 2. Память
	- 2.1. Оперативная память
	- 2.2. Долговременная память
		- 2.2.1. Жесткий магнитный диск
		- 2.2.2. Дискета
		- 2.2.3. Флэш-память
		- 2.2.4. Оптические диски
			- 2.2.4.1. CD
			- 2.2.4.2. DVD
- 3. Устройства ввода
	- 3.1. Клавиатура
	- 3.2. [Мышь](http://school.xvatit.com/index.php?title=%D0%9A%D0%B0%D0%BA_%D1%80%D0%B0%D0%B1%D0%BE%D1%82%D0%B0%D0%B5%D1%82_%D0%BC%D1%8B%D1%88%D1%8C)
	- 3.3. Сканер
	- 3.4. Графический планшет
- 3.5. [Цифровая камера](http://xvatit.com/it)
- 3.6. Микрофон
- 3.7. Джойстик
- 4. Устройства вывода
	- 4.1. Монитор
		- 4.1.1. Жидкокристаллический монитор
		- 4.1.2. Монитор на электронно-лучевой трубке
	- 4.2. Принтер
		- 4.2.1. Матричный принтер
		- 4.2.2. Струйный принтер
		- 4.2.3. Лазерный принтер

Сохранить документ в своей папке под именем «Компьютер»

### *Задание № 8 «Работа с формулами»*

Цель: научиться работать с формулами в текстовом редакторе (использовать и редактировать существующие, создавать и редактировать собственные).

Вставка формул в текстовом редакторе MSWord

- 1. Выбрать вкладку «Вставка»
- 2. В правом углу выбрать «Формула»
- **3.** Откроется «Конструктор формул»

![](_page_84_Picture_18.jpeg)

структура появится следующее окно:

6. Данные необходимо вводить в квадрат ограниченный пунктиром:  $sin X$ 

7. Для выхода из режима написания формул необходимо щелкнуть ЛКП по рабочему листу в пустом месте

8. Для редактирования написанной формулы необходимо щелкнуть ЛКМ по формуле.

Создать новый документ, набрать представленные ниже математические формулы.

$$
Koopдинаты вершины параболы
$$
  
 $ax2 + bx + c$   
 $x_0 = -\frac{b}{2a}$ 

$$
y_0 = ax_0^2 + bx_0 + c = \frac{4ac - b^2}{4a}
$$

Сохранить документ под именем «Математические формулы»

*Задание № 9 «Работа с таблицами. Вставка таблицы, объединение ячеек»*

Цель: научиться работать с таблицами в текстовом редакторе (добавлять таблицу, строки, столбцы, объединять ячейки, вводить данные в ячейки, изменять границы таблицы)

1. Выбираем пункт «Вставка», далее «Таблица»

![](_page_85_Picture_95.jpeg)

2. Создаем таблицу с помощью «быстрой вставки» или задаем необходимые параметры, выбрав пункт «Вставить таблицу»

3. Для объединения ячеек таблицы необходимо выделить объединяемые ячейки, далее ПКМ, объединить ячейки

Или выделить ячейки, вкладка «Работа с таблицами» - «Макет» - «Объединить ячейки»

![](_page_85_Picture_96.jpeg)

Данная вкладка позволяет изменять параметры расположения текста в таблице, направление текста, изменять размер ячейки, добавлять или удалять строки и столбцы, удалять всю таблицу.

*Задание № 10 «Работа с таблицами. Изменение параметров ячейки»*

Цель: закрепить навыки работы с таблицами в текстовом редакторе. Научиться применять различные параметры ячеек таблицы.

Для изменения заливки ячейки выбрать вкладку «Работа с таблицами. Конструктор», далее кнопка «Заливка»

![](_page_86_Figure_1.jpeg)

Для изменения направления текста в ячейке выбрать вкладку «Работа с таблицами. Макет», далее группа инструментов «Выравнивание». Нажимая на кнопку «Направление текста» текст будет менять своё направление по часовой стрелке.

![](_page_86_Picture_186.jpeg)

*Задание № 11 «Работа с рисунками и фигурами»*

Цель: научиться добавлять графический материал в текстовой документ, изменять параметры фигур.

Для добавления графического файла выбрать вкладку «Вставка», далее «Рисунок», далее выбираем необходимый файл

|W||見り じ込み|= 7 кла Файл Главная Вставка Разметка страницы Ссылки Рассылки ■ Титульная страница ▼ SmartArt Пустая страница Диаграмма Рисунок Картинка Фигуры Таблица > Разрыв страницы **Ба** Снимок Страницы Таблицы **Иллюстрации** 

Для добавления фигур, выбираем «Фигуры». Указатель мыши изменит свой внешний вид на черный крестик. Нажимаем левую кнопку мыши и не отпуская её «рисуем фигуру». Для изменения параметров фигуры щелкам 1 раз ЛКМ по фигуре, выбираем вкладку «Средства рисования. Формат»

![](_page_86_Figure_9.jpeg)

Данная группа инструментов позволяет изменять внешний вид фигуры (заливка, контур, эффекты фигур), положение в тексте, расположение фигур относительно друг друга (на переднем или заднем плане), поворачивать фигуру, группировать несколько фигур.

Создайте новый документ, наберите текст по приведенному ниже образцу: Сохраните документ в своей папке.

# ПРАКТИЧЕСКАЯ РАБОТА в программе MS Excel

Тема. Построение диаграмм по табличным данным

Цель: формировать у обучающихся первоначальные умения и навыки создания диаграмм и графиков по табличным данным в программе MS Excel. Время выполнения: 2 ч.

Оборудование: ПК с программным обеспечением: ОС Windows, приложения **MS Office** 

Теоретические сведения.

Лиаграмма - графическое изображение зависимости между величинами.

Диаграммы и графики в MS Excel служат для графического отображения данных, что более наглядно с точки зрения пользователя. С помощью диаграмм удобно наблюдать за динамикой изменений значений исследуемых величин, проводить сравнения различных данных. представление графической зависимости одних величин от других.

Табличный процессор Excel позволяет строить диаграммы и графики различной формы, используя данные из расчетных таблиц. Для построения диаграмм и графиков используется Мастер диаграмм.

Чтобы создать диаграмму на основе данных рабочего листа, выполните следующие действия:

Выделите ячейки с данными, включаемыми в диаграмму. (Учтите, что от типа выбранных данных зависит внешний вид диаграммы.) Щелкните по кнопке Мастер диаграмм на Панели инструментов Стандартная.

Появится окно Мастер диаграмм (шаг 1 из 4): тип диаграммы. Из списка Тип выберите подходящий тип диаграммы.

области Вид отображается несколько  $\mathbf{B}$ вариантов диаграмм выбранного типа. Щелкните по нужному подтипу.

Чтобы предварительно просмотреть результат, щелкните по кнопке Просмотр результата и удерживайте нажатой кнопку мыши. Появится образец диаграммы выбранного типа, построенный на основе выделенных данных рабочего листа. Закончив просмотр, отпустите кнопку мыши.

Щелкните по кнопке Далее. Появится диалоговое окно Мастер диаграмм (шаг 2 из 4): источник данных диаграммы. Данные для построения диаграммы были выбраны на шаге 1, однако в этом окне можно подтвердить информацию. Во вкладке Диапазон данных убедитесь в корректности указанного диапазона ячеек. Если вкралась ошибка, щелкните по кнопке свертывания диалогового окна (в правом конце поля Диапазон), а затем с помощью мыши выделите корректный диапазон ячеек рабочего листа и щелкните по кнопке развертывания диалогового окна (в правом конце поля ввода диапазона). Если диаграмма корректно отображает выбранные данные рабочего листа и нормально выглядит при предварительном просмотре, можно щелкнуть по кнопке Готово. Тогда Excel создаст диаграмму. Если же необходимо добавить какие-нибудь элементы, например, легенду диаграммы, продолжайте работу с Мастером диаграмм.

В группе Ряды установите переключатель В строках или В столбцах, указав Excel желательное расположение данных. В верхней части окна расположена область предварительного просмотра, – она поможет сделать выбор. Например, если при переключателе В строках отображается некорректный рисунок, установите переключатель в положение В столбцах.

Щелкните по кнопке Далее. (Чтобы по ходу работы с Мастером диаграмм внести изменения в ранее установленные параметры, щелкните по кнопке Назад и вернитесь в предыдущее окно. Так, чтобы изменить тип диаграммы, вернитесь с помощью кнопки Назад в окно выбора типа диаграммы.)

Появится окно Мастер диаграмм (шаг 3 из 4): параметры диаграммы. Воспользуйтесь многочисленными вкладками этого окна, чтобы ввести заголовок диаграммы, имена осей X и Y, вставить линии сетки, включить в диаграмму легенду и ввести подписи данных. В зависимости от выбранного типа диаграммы, укажите соответствующие общие параметры.

Щелкните по кнопке Далее. Появится окно Мастер диаграмм (шаг 4 из 4): размещение диаграммы. В этом окне укажите Excel, вставить ли диаграмму на имеющемся (текущем) или на отдельном (новом) рабочем листе.

Щелкните по кнопке Готово. Тогда Excel создаст диаграмму.

В зависимости от вашего выбора, новая диаграмма разместится на текущем или новом рабочем листе. Новая диаграмма появится на рабочем листе вместе с плавающей панелью инструментов Диаграммы.

Вполне вероятно, что появится она совсем не в том месте, где вам хотелось бы. Ничего страшного – диаграмму легко можно перемещать, а также изменять ее размеры. Если вы хотите переставить диаграмму в другое место, наведите на нее курсор таким образом, чтобы появилась надпись Область диаграммы, щелкните левой кнопкой мыши и, удерживая ее, «перетащите» диаграмму в любую часть рабочего поля. Если вам потребуется внести любые изменения в уже готовую диаграмму, нет нужды строить ее заново. Достаточно изменить данные таблицы, на основе которой она была создана, и ваша диаграмма будет автоматически обновлена. Даже если вы захотите, не изменяя, рассортировать ваши данные, например по возрастанию, столбики в диаграмме также выстроятся по росту. MicrosoftExcel сделает это самостоятельно.

Задание 1.

1. Создайте электронную таблицу «Население некоторых стран мира».

![](_page_88_Picture_160.jpeg)

![](_page_89_Picture_180.jpeg)

2. Выделите диапазон ячеек А1:В8, содержащий исходные данные. Запустить *Мастер диаграмм* с помощью команды *Вставка – Диаграмма*.

3. На появившейся диалоговой панели *Мастер диаграмм* в списке *Тип*выберите *Гистограмма*. Гистограммы могут быть различных видов (плоские, объемные и т.д.), в окне *Вид* выбрать *плоскую диаграмму*. Щелкнуть по кнопке

4. На появившейся диалоговой панели на вкладке *Диапазон данных* с помощью переключателя *Ряды в:* выбрать *строках*. В окне появиться изображение диаграммы, в которой исходные данные для рядов данных и категорий берутся из строк таблицы.

Справа от диаграммы появляется легенда, которая содержит необходимые пояснения к диаграмме. Щелкнуть по кнопке *Далее.*

5. На появившейся диалоговой панели на вкладке *Заголовки*введите в соответствующие поля название диаграммы, а также названия оси категорий и оси значений. На других вкладках можно уточнить детали отображения диаграммы (шрифт, цвет, подписи и т.д.). Щелкните по кнопке*Далее.*

6. На появившейся диалоговой панели *Мастер диаграмм* и помощью переключателя*Поместить диаграмму на листе*: выбрать*имеющемся*. Щелкните по кнопке *Готово.*

Задание 2.

Используя набор данных «Валовой сбор и урожайность», постройте столбчатую диаграмму, отражающую изменение урожайности картофеля, зерновых и сахарной свеклы в разные годы.

![](_page_89_Picture_181.jpeg)

#### **Конспект урока «Создание видеофильма средствами WindowsMovieMaker»**

*Предмет (направленность):* Информатика и ИКТ

*Возраст детей*: 13-14 лет

*Место проведения*: аудитория.

*Оборудование (оснащение урока):* компьютер для каждого учащегося,

мультимедийный проектор, экран; карточки.

*Цель*:

Образовательные: Познакомить учащихся с понятиями «Мультимедиа», «Мультимедийные программы».

Развивающие: Способствовать развитию интеллектуальных и творческих способностей

Метапредметные:

- Регулятивные УУД: умение определять и формулировать цель на уроке с помощью учителя; планировать своё действие в соответствии поставленной задачей; вносить необходимые коррективы в действие после его завершения на основе его оценки и учёта характера сделанных ошибок; иметь навыки самоконтроля.

- Коммуникативные УУД: вести учебное сотрудничество на уроке с учителем, одноклассниками.

- Познавательные УУД: умение структурировать знания; одновременно анализировать несколько разнородных информационных объектов, делать выводы, умение работать с файлами, формирование и развитие ИКТкомпетентности.

#### *Основные учебные задачи***:**

- научить монтировать видеофильмы из отдельных файлов, разного типа: графических, звуковых, текстовых и пр.;

- присваивать различные эффекты;

- сохранять проекты в формате видеофильмов для дальнейшего воспроизведения;

- редактировать готовый видеофильм.

#### *Сценарий урока*

Здравствуйте ребята! Каждый день в нашей жизни происходит масса увлекательных событий. Некоторые из них весьма значимы в нашей жизни: День рождения, летние каникулы, 1 сентября-знакомство с новыми друзьями, Осенний бал, Новый год и т.д. Каждый из вас запечатлел волнующие моменты на фотографиях. Сегодня мы будем учиться создавать свой собственный фильм-воспоминание по средствам Windows Movie Maker".

### **1. Первичная актуализация знаний**

 Появляются новые возможности, следовательно, появляются новые понятия, определения. Возникли такие слова, как Мультимедиа, мультимедийные программы. А что такое Мультимедиа?! Кто сможет ответить на этот вопрос, дать определение? Помогаю – урок с применением ММ компонентов и традиционный урок. В чем разница?! (дети дают определение мультимедиа).

К мультимедиа относят средства, предназначенные для работы со звуком, видео и анимационной графикой (мультипликацией) *Запись в тетрадь:*

Мультимедиа – устройства, позволяющие представлять информацию в аудио и видеовиде.

Мультимедийные программы – программные средства, позволяющие обрабатывать фото, аудио и видеоинформацию.

#### **2. Системная актуализация**

Вы сможете сделать красивый видеосюжет – фотоклип – из новых фотографий и поделиться им с друзьями. Сложно?! Невыполнимо?! А если попробовать… И для этого надо всего:

- 1. Наличие программы Windows Movie Maker
- 2. Фотографии;
- 3. Ваше желание.

Для того, чтобы собрать из фотографий интересный фотоклип и сделать из него небольшой видеофильм или презентацию, достаточно просто разобраться в несложной программе Windows Movie Maker , входящий в состав операционной системы Windows XP, Vista.

Windows Movie Maker представляет собой программный продукт для создания и редактирования видео файлов. Программа являлась неотъемлемым приложением всех версий операционных систем, начиная с WindowsME.. Тем не менее, в настоящее время Windows Movie Maker еще активно используется. Обладая прекрасными техническими характеристиками, она, несмотря на отсутствие обновлений, весьма популярна среди пользователей персональных компьютеров.

Movie Maker обладает широкими функциональными возможностями, позволяющими максимально быстро и эффективно обрабатывать видео файлы. В первую очередь, с ее помощью можно получать видео с цифровых носителей, а также создавать слайд-шоу из изображений. Кроме того, Windows Movie Maker позволяет осуществлять монтаж видео, обрезать или

![](_page_91_Picture_13.jpeg)

склеивать видеоинформацию и накладывать звуковые дорожки. Немаловажно, что с помощью Windows Movie Maker можно в домашних условиях создавать небольшие видеофильмы с использованием заголовков и титров. Благодаря данной программе все переходы между фрагментами видеозаписи будут максимально незаметными. Различные настройки позволяют отрегулировать качество изображения и звука, а также записать проект в формате WMV.

Запишем Алгоритм работы в программе Windows Movie Maker с одновременным просмотром основных функций программы на экране. Запуск программы – Пуск – основное меню – название программы; Импорт изображений – панель задач – импорт изображений – открываем нужную папку – выделяем файлы- импорт; Переносим информацию на строку Раскадровки; Импорт звука – (аналогично пункту 2); Обрезаем звуковой файл – курсор мыши; Вставить видеопереходы – панель задач – видеопереходы; Вставка титров и названия фильма – панель задач – вставка титров и названия;Сохранение фильма – панель задач – сохранение фильма. Вне всякого сомнения, работа с Windows Movie Maker принесет много положительных эмоций и ярких впечатлений.

![](_page_92_Picture_2.jpeg)

![](_page_92_Picture_3.jpeg)

![](_page_92_Picture_4.jpeg)

![](_page_92_Picture_5.jpeg)

![](_page_92_Picture_6.jpeg)

![](_page_92_Picture_7.jpeg)

#### **3. Физкультминутка**

Для успешного выполнения творческого задания вам необходимо сконцентрировать внимание. Восприятие информации будет активным, вопервых, если мозг будет насыщенный кислородом, во-вторых, если его направлять на активные действия. так, упражнение для насыщения мозга кислородом. Положите указательный палец на кончик носа и потрите его снизу вверх 5 раз. А теперь ладонями крепко закройте уши, посчитайте до пяти и резко откройте. Упражнение повторить 3 раза.

### **4. Инструктаж по ТБ при работе на ПК**

- Не прикасаться к проводам и соединениям;
- Не включать, не выключать компьютер без разрешения учителя;
- Никаких лишних вещей на столе;
- Не вставать и не ходить по классу без разрешения учителя;
- Не прикасаться к экрану монитора;
- **Н**е пытайтесь самостоятельно устранить неполадки скажите учителю.

### **5. Систематическое закрепление**

Практическая работа «Создание видеофильма средствами Windows Movie Maker»

План работы: обработка материала, монтаж информационного объекта

- 1. Запустить приложение Windows Movie Maker.
- 2. Импортировать видеоматериал из папки «Изображения».
- 3. Вырезать из видеофайла лишние фрагменты и удалить их.
- 4. Импортировать музыкальный файл из папки «Музыка».
- 5. Наложить видеоэффекты.
- 6. Поставить в начало фильма его название.
- 7. Добавить титры в конце фильма.
- 8. Вставить между фрагментами видеопереходы.
- 9. Сохранить проект фильма и файл фильма.
- 10. Показать созданный видеофильм учителю.

#### *Разминка*

#### Презентация выполненных работ

#### *Итог занятия*

 Итак, с помощью программы Windows Movie Maker, которая есть в каждой системе Windows можно создавать разнообразные фотоклипы, эффектные презентации и даже смонтировать свой фильм. Благодаря огромному набору эффектов фотографии в Вашем фотоклипе будут выглядеть подобно фильму, который вызовет восторг, как у Вас, так и у Ваших друзей.

 Windows Movie Maker является простейшим редактором видео и его возможностей может оказаться недостаточно для монтажа качественного видео с более совершенными спец. аудио и видео эффектами. В этом случае, рекомендую воспользоваться другими, более профессиональными программами для создания/редактирования видео, обладающими более широкими возможностями. К таким программам относятся: Pinnacle Studio, Ulead Video Studio, Adobe Premier, Vegas Video Studio и другие.

 С применением мультимедийной презентации восприятие любого доклада будет эффективнее. Мультимедиа широко применяется в любой сфере человеческой деятельности.

 *Рефлексия:* На ваших столах лежат цифры от 1 до 10. Поставьте, пожалуйста, оценку занятию.

## **Практические работы в Power Point**

## *Практическая работа в Power Point № 1*

Тема: Создание презентации и вставка слайдов и графических объектов. Ход работы

Задание 1. О моем друге.

1. Запустить приложение *Power Point*.

*2.* Создать новую презентацию с шаблоном оформления *Совет директоров.*

*3.* Установить цветовую схему с оранжевым фоном.

*4.* Подготовить титульный слайд. Для этого в Заголовок слайда вписать текст «О МОЕМ ДРУГЕ». Щелчком мыши выделить рамку «Подзаголовок слайда» и впишите в нем ФИО.

*5.* Добавить новый слайд. Для этого выполнить команду меню *Вставка → Создать слайд* или на панели инструментов **Форматирование** нажать кнопку

Создать слайд.

6. Установить для этого слайда вариант разметки *Заголовок и объект*. Для этого в *Области задач* в верхней строке нажать на треугольник. При этом раскроется список, выбрать в нем вариант *Разметка слайда* и в списке *Макеты текста* указать *Заголовок и объект*.

7. Подготовить слайды по образцу. Все необходимые картинки вы найдете в папке *Заготовки → О моем друге.*

![](_page_94_Picture_13.jpeg)

8. Сохраните работу в личной папке под именем *PowerPoint1* и позовите учителя.

1. Для презентации настроить эффекты анимации. Для этого в Области задач выбрать команду *Дизайн слайда – Эффекты анимации* и в списке установить вариант *Плавающий*. Нажать кнопку *Применить ко всем слайдам*. *2.* Настроить автоматическую смену слайдов. Для этого в Области задач выбрать команду *Смена слайдов* и установить вариант *Объединение по горизонтали*. Убрать флажок *по щелчку*, установить флажок *автоматически после* и установить время смены слайдов 00:01. Нажать кнопку *Применить ко всем слайдам.*

3. Просмотреть полученную презентацию. Для этого нажать клавишу **F5.**

4. Сохранить презентацию.

# *Практическая работа в PowerPoint № 2*

Тема: Знакомство с анимацией.

Ход работы

Задание 1. Подводный мир.

1. Запустите программу *Paint*.

2. Задайте рабочую область шириной 25 см и высотой 20 см. Примените инструмент *Заливка* для создания синего фона.

3. Изобразите в нижней части рабочей области несколько камней (инструмент *Овал*) и морских водорослей (инструмент *Карандаш*). Воспользуйтесь инструментом *Заливка* для их закраски.

4. Сохраните рисунок в личной папке под именем *Фон*.

5. Выполните команду основного меню программы *Paint*. Задайте рабочую область шириной 5 см и высотой 3 см и нарисуйте в ней рыбку. Сохраните рисунок в личной папке под именем *Рыбка*.

6. Запустите программу *PowerPoint* (Пуск → Все программы → Microsoft Office  $\rightarrow$  Power Point).

7. Озаглавьте первый слайд: Практическая работа в *Power Point*№ 2, ФИО.

8. Создайте второй слайд, нажав на кнопку *Создать слайд.*

9. На вкладке *Главная* в группе *Слайды* щелкните мышью на кнопке *Макет*. Выберите пустой слайд (щелкните на макете пустого слайда).

10. Вставьте на пустой слайд рисунок *Фон*, созданный в программе *Paint*. Для этого выполните команду *Вставка → Рисунок*, найдите нужный файл в личной папке, выделите его и щелкните на кнопке *Вставить*. Фоновый рисунок появится в рабочем поле (на слайде) программы *PowerPoint.*

11. На этот же слайд поместите изображения рыбки (*файл Рыбка* в личной папке) и осьминога (файл осьминог из папки *Заготовки*).

12. Рыбка и осьминог появились на экране на белом фоне (в белых прямоугольниках). Для того, чтобы сделать фон прозрачным, выделине рыбку, щелкнув на ее изображении, - вокруг рыбки должна появиться рамка с маркерами.

![](_page_95_Picture_16.jpeg)

13. Выполните команду Формат  $\rightarrow$  цвет  $\rightarrow$  установить прозрачный цвет.

14. Выполните то же действие для изображения осьминога.

15. Выделите рыбку. Перейдите на вкладку *Анимация*. В группе *Расширенная анимация* выберите Добавить анимацию. В раскрывшемся списке в группе *Пути перемещения* выберите *Пользовательский путь*. Изобразите произвольную траекторию передвижения рыбки.

![](_page_95_Picture_20.jpeg)

16. Задайте траекторию передвижения осьминога.

17. Для просмотра анимации воспользуйтесь кнопкой *Просмотр* на вкладке *Анимация*.

18. Сохраните работу в личной папке под именем *PowerPoint2* и позовите учителя.

Дополнительные задания\*

1. После завершения просмотра выделите один из объектов анимации и изучите возможности настройки анимации в группе *Время показа слайдов*. По своему усмотрению внесите изменения в параметры анимации. Понаблюдайте за изменениями в ходе просмотра.

2. С помощью инструментов копирования и вставки (вкладка Главная) разместите на слайде несколько копий рыбки и настройте для них параметры анимации. Для просмотра готовой анимации воспользуйтесь функциональной клавишей F5.

3. Сохраните работу

## *Практическая работа в PowerPoint № 3*

Ход работы

Тема: Настройка анимации.

Задание 1. Анимация на свободную тему.

1. Самостоятельно придумайте сюжет для анимации. Дайте ему название и подробно опишите планируемую последовательность событий.

2. Реализуйте свой проект средствами графического редактора и редактора презентаций. Подготовьтесь представить свою работу товарищам по классу.

## *Практическая работа в PowerPoint № 4*

Ход работы

Тема: Настройка анимации и музыкального сопровождения.

Задание 1. Времена года

1. Запустить приложение PowerPoint.

2. Выбрать по собственному желанию шаблон оформления и цветовую схему.

3. Подготовить титульный слайд с названием презентации и ФИО.

4. Добавить 4 слайда с названием времени года в заголовке. Для этого выполнить команду меню *Вставка → Создать слайд* или на панели инструментов *Форматирование* нажать кнопку *Создать слайд*. Для этих слайдов выбрать вариант разметки *Заголовок, текст и объект*.

**5.** Отключить список в текстовом окне. Для этого на панели инструментов *Форматировани***е** отжать кнопку *Маркеры.*

![](_page_96_Picture_236.jpeg)

Ох, лето красное! Любил бы я тебя, Когда б не зной, да пыль, Да комары, да мухи!

Кроет уж лист золотой Влажную землю в лесу… Смело топчу я ногой Вешнюю леса красу.

Пушкин А.С.

Майков А.Н.

7. Вставить фотографии с соответствующей порой года. Для этого щелкнуть по миниатюре *Добавит рисунок*, в открывшемся окне выбрать необходимый файл.

8. Настроить анимацию заголовка. Для этого выделить заголовок слайда и выполнить команду меню *Показ слайда → Настройка анимации.* Выбрать из списка *Добавить эффект* вариант *Вход → Другие эффекты… → Общие: вылет* и установить параметр *Направление – Сверху.*

9. Для текста стихотворения выбрать эффект анимации *Вход → Другие эффекты…→Общие: Цветная пишущая машинка.* Установить параметр *Начало: После предыдущего*.

*10.* Для фотографии выбрать эффект анимации *Вход → Другие эффекты… → Общие: Круговой симметричный.* Установить параметр *Скорость: Очень быстро.*

*11.* Настроить смену слайдов. Для этого выполнить команду *Показ слайдов → Смена слайдов* и в Области задач выбрать вариант *Открывание вниз*, убрать флажок *по щелчку*, установить флажок *автоматически после*. Установить время смены слайдов – 3с. Нажать кнопку *Применить ко всем слайдам*.

*12.* Подключить к просмотру музыку – Чайковский «Времена года». Для этого перейти на первый слайд, выполнить команду меню *Вставка → Фильмы и звук → Звук из файла…* и указать на файл с мелодией. В появившемся диалоговом окне выбрать вариант *Автоматически.*

*13.* Реализовать звучание музыки на протяжении всего просмотра. Для этого в Области задач выбрать пункт *Настройка анимации*, правой кнопкой мыши вызвать контекстное меню к звуку, выбрать пункт **Параметры эффектов**… и в открывшемся диалоговом окне установить вариант *Закончить после 5-го слайда,* на вкладке **Параметры звука** установить флажок *скрывать значок звука во время показа.*

14. Просмотреть полученную презентацию. Для этого нажать клавишу **F5.**  Сохранить презентацию в личной папке под именем *PowerPoint4*.

#### *Практическая работа в PowerPoint № 5*

Ход работы

Тема: Использование видеороликов. Задание 1.

1. Запустить приложение PowerPoint.

*2.* Создать новую презентацию. Установить произвольный шаблон дизайна слайдов.

![](_page_97_Picture_17.jpeg)

**98**

*3.* Оформить титульный слайд по образцу, поместив на него картинку из файла *Винни1.jpg*

4. Добавить к слайдам звуковое сопровождение. Для этого выполнить команду меню *Вставка → Фильм и звук → Звук из файла…* и выбрать файл с песней из мультфильма.

*5.* Реализовать звучание песни на протяжении 3 слайдов. Для этого в Области задач выбрать пункт *Настройка анимации*, выполнить двойной щелчок на эффекте и в открывшемся окне установить вариант *Закончить после 3-го слайда.*

6. Создать новый слайд с разметкой *Заголовок, текст, объект*. Для этого на панели инструментов *Форматирование* нажать кнопку *Создать слайд.*  В Области задач выбрать соответствующую разметку. Ввести текст заголовка и текст слайда. Вставить две картинки из файлов *Винни2.jpg, Винни3.jpg* 

7. Создать новый слайд с разметкой *Заголовок и текст.* В области текста поместить список создателей мультфильма. Растянуть текстовую рамку вниз за границу слайда. Для удобства можно уменьшить масштаб отображения слайда. Настроить для текста эффект анимации *Вход → Другие эффекты…→ Сложные: Титры.* В Области задач выполнить двойной щелчок по эффекту, в открывшемся диалоговом окне в дополнительных параметрах в списке *После анимации* выбрать вариант *После анимации скрыть*.

Текст для слайда:

**Режиссеры** Геннадий Сокольский Федор Хитрук **Сценаристы** Федор Хитрук Борис Заходер **Художники-постановщики** Владимир Зуйков Эдуард Назаров **Аниматоры** Галина Баринова Эльвира Маслова Виолетта Колесникова Анатолий Солин Елена Малашенкова Юрий Бутырин Мария Мотрук Ольга Орлова Геннадий Сокольский Наталия Богомолова **Оператор**

![](_page_98_Picture_7.jpeg)

Михаил Друян **Директор** Любовь Бутырина **Композитор** Моисей Вайнберг **Звукооператор** Георгий Мартынюк **Редактор** Раиса Фричинская **Роли озвучивали:** Евгений Леонов (Винни-Пух) Зинаида Нарышкина (Сова) Ия Саввина (Пятачок) Эраст Гарин (Ослик Иа)

![](_page_99_Picture_1.jpeg)

*8.* Создать четвертый слайд. Поместить на слайд файл с мультфильмом. Для этого выполнить команду меню *Вставка → Фильм и звук → Фильм из файла…* В области задач выполнить двойной щелчок по эффекту. В открывшемся диалоговом окне на вкладке *Параметры фильма* установить флажок *разворачивать во весь экран.*

9. Настроить смену слайдов. Для этого выполнить команду *Показ слайдов → Смена слайдов* и в Области задач выбрать вариант *Открывание вниз*, убрать флажок *по щелчку*, установить флажок *автоматически после*. Установить время смены слайдов – 3с. Нажать кнопку *Применить ко всем слайдам*.

10. Просмотреть полученную презентацию.

11. Сохранить презентацию в личной папке с именем *PowerPoint5*.

## *Практическая работа в Power Point №6*

Ход работы

Тема: Вставка фигур и анимация.

Задание 1.Презентация «Часы»

1. Запустите редактор презентаций *Power Point*. Выполните титульный слайд. Создайте пустой слайд.

2. С помощью готовых фигур (вкладка *Вставка*) на пустом слайде изобразите циферблат с двумя стрелками. Это может выглядеть примерно так, как показано на рисунке. Чтобы циферблат был симметричным, сначала изобразите в центре экрана пересекающиеся горизонтальную и вертикальную прямые – оси симметрии. Пытайтесь рисовать рационально –

![](_page_99_Picture_12.jpeg)

копируйте повторяющиеся элементы, при необходимости изменяете их при помощи команд группы *Повернуть*.

3. Скопируйте слайд с часами в буфер обмена. Для этого:

a. На вкладке *Слайды* левой панели щелкните на слайде с часами правой кнопкой мыши;

b. Выберите команду *Копировать* в открывшемся меню.

4. Вставьте в презентацию еще 4 копии этого слайда (кнопка *Вставить* на вкладке *Главная*). Всего должно получиться 5 слайдов.

5. Внесите изменения в положение стрелок так, чтобы на них последовательно отмечалось: 12.00, 12.15, 12.30, 12.45, 13.00.

6. Перейдите на вкладку *анимация*. В группе *время показа* слайдов:

a. Установите минимальную длительность перехода между слайдами (00,01);

b. Выберите режим смены слайдов *После* и установите время 1 сек  $(00:01,00)$ ;

c. Щелкните на кнопке *Применить ко всем* слайдам.

7. Запустите показ презентации функциональной клавишей.

8. Сохраните работу в личной папке под именем Часы.

Дополнительное задание\*

*1.* Вставьте в презентацию дополнительные слайды так, чтобы на них отмечалось время 12.05, 12.10 и т.д.

### *Практическая работа в Power Point №7*

Ход работы

Тема: Гиперссылки. Объекты WordArt.

Задание 1.Времена года.

1. Откройте презентацию из практической работы № 4 *«Времена года»*.

2. Вставьте перед вторым слайдом новый слайд. В поле *Заголовок слайда* введите текст «Времена года». Выделите введенный заголовок и перейдите на вкладку *Формат*. С помощью инструментов группы *WordArt* придайте заголовку красочный вид.

3. Перечислите на этом же слайде в поле текст слайда все времена года. На вкладке *Главная* при помощи инструментов группы *Шрифт* придайте списку красочный вид.

4. Необходимо связать слово «зима» с соответствующим слайдом презентации, иначе говоря, создать гиперссылку. Для этого, выделите слово Зима и выполните команду *Вставка → Гиперссылка*.

5. В окне *Вставка* гиперссылки выберите *Связать с: ─ местом в документе*. Выберите *место в документе – слайд Зима.* Подтвердите свой выбор щелчком на кнопке *Ок*. Обратите внимание, как изменилось слово Зима на Слайде № 2.

6. Аналогичным способом создайте гиперссылки от слов «Весна», «Ленто» и «Осень» к соответствующим слайдам презентации.

7. Создайте на каждом слайде времен года управляющую кнопку, обеспечивающую переход к оглавлению (к слайду № 2):

a. Перейдите на вкладку *Вставка*;

b. В группе *Иллюстрации* выберите инструмент *Фигуры*;

c. В раскрывшемся списке среди управляющих кнопок выберите кнопку *В начало*;

d. Вставьте на слайд выбранную кнопку подходящего размера;

e. В окне *Настройка действия* установите переход по гиперссылке на слайд № 2 и подтвердите свой выбор щелчком по кнопке *Ок.*

8. Запустите презентацию. Просмотрите слайды презентации с использованием гиперссылок.

9. Сохраните изменения, выполненные в презентации «Времена года».

### *Практическая работа в Power Point №8*

Ход работы

Тема: Создание циклической презентации.

Задание 1.Скакалочка

1. Запустите редактор презентаций *Power Point*. Выполните титульный слайд. Создайте пустой слайд.

![](_page_101_Picture_9.jpeg)

2. С помощью готовых фигур на пустом слайде изобразите девочку, прыгающую через скакалку. Это может выглядеть примерно так, как показано на рисунке.

3. Добавьте в презентацию еще три копии слайда с изображением девочки. Внесите в изображение изменения, соответствующие основным фазам прыжка через скакалку. Это может выглядеть примерно следующим образом:

![](_page_101_Picture_12.jpeg)

4. Настройте циклическую (повторяющуюся) демонстрацию слайдов. Для этого:

a. На вкладке Показ слайдов в группе Настройка щелкните на кнопке *Настройка демонстрации*;

b. Установите флажок *Непрерывный цикл* до нажатия клавиши *Esc*;

c. Задайте смену слайдов *Вручную*;

5. Запустите презентацию.

6. Сохраните презентацию в личной папке под именем Скакалочка.

1. Запустите презентацию в режиме автоматической смены слайдов.

2. Дополните слайды по своему усмотрению. Например, можно использовать фоновый рисунок, созданный в графическом редакторе.

## Приложение 11

## Тестовые залания по Scratch

## 1. Знакомство со средой Scratch

### Задание 1

Bonpoc:

Что такое Scratch?

Выберите один из 4 вариантов ответа:

1) Графический редактор

2) Алгоритмический язык

3) Язык программирования

4) Среда программирования

## Задание 2

Bonpoc:

Какой цвет заливки обозначается значком, показанным на рисунке? Изображение:

![](_page_102_Picture_14.jpeg)

Составьте слово из букв:

## Задание 3

Bonpoc:

Укажите минимальный размер изображения для фона сцены.

Выберите один из 4 вариантов ответа:

1)  $1600 \times 900$  пикселей

2) 1024  $\times$  760 пикселей

3)  $480 \times 360$  пикселей

4) 240 × 180 пикселей

## Задание 4

Bonpoc:

Что можно создавать в Scratch?

Выберите несколько из 4 вариантов ответа:

1) Анимационные ролики

2) Компьютерные программы

3) Трёхмерные модели объектов

4) Небольшие игры

### Задание 5

Bonpoc:

Укажите правильный порядок действий при добавлении фона на сцену проекта.

Укажите порядок следования всех 4 вариантов ответа:

- Сохранение изображения в файле
- Поиск изображения для фона

### Добавление фона

Редактирование фона

Залание 6

Bonpoc:

Установите соответствие между элементами Scratch и их описаниями. Укажите соответствие для всех 3 вариантов ответа:

1) Часть окна рабочей среды, в которой отображаются иконки спрайтов.

2) Холст Scratch, на котором происходит действие создаваемых рисунков, роликов и игр.

3) Любой персонаж или объект Scratch, размещаемый на сцене.

Сцена

Поле спрайтов

Спрайт

Задание 7

Bonpoc:

Какими способами можно добавить спрайт в проект?

Выберите несколько из 6 вариантов ответа:

1) Загрузить из файла

2) Сгенерировать по описанию

3) Нарисовать самостоятельно

4) Получить изображение с камеры

5) Выбрать из библиотеки Scratch

6) Создать трёхмерную модель

### Задание 8

Bonpoc:

На какой из вкладок можно добавить фон сцены?

Выберите один из 4 вариантов ответа:

- 1) Скрипты
- 2) Звуки
- $3)$   $\Phi$ <sup>OH</sup>

4) Костюмы

### Задание 9

Bonpoc:

Как называется вкладка, с помощью которой можно изменить внешний вид спрайта?

Запишите ответ:

### Задание 10

Bonpoc: Сколько спрайтов в проекте на рисунке? Изображение:

![](_page_104_Picture_121.jpeg)

*Запишите число:*

\_\_\_\_\_\_\_\_\_\_\_\_\_\_\_\_\_\_\_\_\_\_\_\_\_\_\_

## **Ответы:**

1) (3 б.) Верные ответы: 4; 2) (5 б.) Верные ответы: "ПРОЗРАЧНЫЙ". 3) (4 б.) Верные ответы: 3; 4) (3 б.) Верные ответы: 1; 4; 5) (4 б.) Верные ответы: 2; 1; 3; 4; 6) (3 б.) Верные ответы: 2; 1; 3; 7) (4 б.) Верные ответы: 1; 3; 4; 5; 8) (4 б.) Верные ответы: 3;

9) (5 б.) Верный ответ: "Костюмы".

10) (5 б.): Верный ответ: 3.

# **2. Управление спрайтами**

## **Задание 1**

*Вопрос:*

Что могут обозначать блоки скриптов Scratch? *Выберите несколько из 4 вариантов ответа:*

- 1) Алгоримические конструкции
- 2) Изображения
- 3) Команды
- 4) Файлы

# **Задание 2**

*Вопрос:*

Как называется инструмент для рисования в Scratch?

#### Запишите ответ:

### Задание 3

Bonpoc:

Сколько категорий блоков для скриптов есть в Scratch? Запишите число:

## Задание 4

Bonpoc:

Определите направление спрайта на рисунке в градусах. Изображение:

![](_page_105_Picture_88.jpeg)

Запишите число:

# Задание 5

Bonpoc:

Как называется область окна Scratch, в которой составляются крипты? Составьте слово из букв:

## Задание 6

Bonpoc:

Установите соответствие между категориями блоков в Scratch и их описаниями.

Укажите соответствие для всех 3 вариантов ответа:

1) Содержит блоки команд для управления параметрами пера.

- 2) Содержит блоки команд для управления костюмами и цветом спрайта.
- 3) Содержит блоки команд для управления перемещениями спрайта на сцене. \_ Движение

 $\Box$  Перо

Внешность

## Задание 7

Bonpoc:

Что сделает Царапка, выполнив блок, изображённый на рисунке.

*Изображение:*

идти (10 шагов

*Выберите один из 4 вариантов ответа:*

1) Мгновенно сместиться на некоторое расстояние в направлении своего спрайта

2) плавно переместиться на некоторое расстояние в направлении своего спрайта

3) Изменит свой цвет

4) Исчезнет

## **Задание 8**

*Вопрос:*

Какие из перечисленных категорий блоков есть в Scratch? *Выберите несколько из 6 вариантов ответа:*

- 1) Внешность
- 2) Перо
- 3) Звук
- 4) Процедуры
- 5) Движение
- 6) Контроллеры

### **Задание 9**

*Вопрос:*

Как называется последовательность действий для спрайта или сцены? *Выберите один из 4 вариантов ответа:*

- 1) Среда
- 2) Скрипт
- 3) Правило
- 4) Предписание

## **Задание 10**

*Вопрос:*

Какую фигуру нарисует карандаш, выполнив этот скрипт? *Изображение:*

![](_page_106_Picture_26.jpeg)

*Выберите один из 4 вариантов ответа:*

- 1) Треугольник
- 2) Прямоугольник
- 3) Квадрат
- 4) Ромб

# **Ответы:**

- 1) (4 б.) Верные ответы: 1; 3;
- 2) (4 б.) Верный ответ: "Перо".
- 3) (4 б.): Верный ответ: 10.;
- 4) (3 б.): Верный ответ: 90.;
- 5) (5 б.) Верные ответы: "РАБОЧЕЕ ПОЛЕ".
- 6) (4 б.) Верные ответы:
	- 3;
	- 1;
	- 2;
- 7) (3 б.) Верные ответы: 1;
- 8) (5 б.) Верные ответы: 1; 2; 3; 5;
- 9) (3 б.) Верные ответы: 2;
- 10) (5 б.) Верные ответы: 2.

## **3. Координатная плоскость. Навигация в среде Scratch Задание 1**

### *Вопрос:*

Вычислите площадь фигуры, которая будет нарисована, при выполнении скрипта на рисунке.

*Изображение:*

![](_page_107_Picture_23.jpeg)

*Выберите один из 4 вариантов ответа:*

- 1) 2000
- 2) 20000
- 3) 1000
- 4) 10000

# **Задание 2**
*Вопрос:*

Вычислите площадь сцены Scratch.

*Запишите число:* \_\_\_\_\_\_\_\_\_\_\_\_\_\_\_\_\_\_\_\_\_\_\_\_\_\_\_

## **Задание 3**

*Вопрос:*

Какая координата X у центра сцены Scratch?

*Запишите число:* \_\_\_\_\_\_\_\_\_\_\_\_\_\_\_\_\_\_\_\_\_\_\_\_\_\_\_

## **Задание 4**

*Вопрос:*

Укажите произведение координат точки B на рисунке.

*Изображение:*

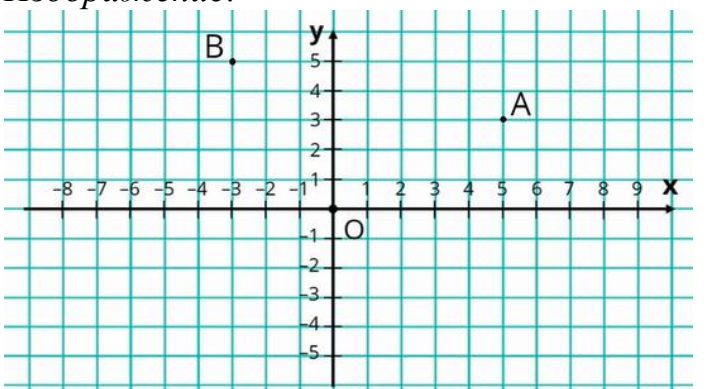

*Выберите один из 4 вариантов ответа:*

- 1) 2
- 2) 15
- $3) 2$
- 4) -15

## **Задание 5**

*Вопрос:*

Установите соответствие между блоками Scratch и их описаниями.

*Укажите соответствие для всех 3 вариантов ответа:*

1) Перемещает спрайт по горизонтали в точку с координатой x раной 100, не меняя вертикальное положение спрайта.

2) Перемещает спрайт в точку, которая находится на 100 единиц правее и на

100 единиц выше центра сцены.

3) Перемещает спрайт на 100 единиц вправо.

\_\_ Изменить x на 100

\_\_ Перейти в x: 100 y: 100

\_\_ Установить x в 100

#### **Задание 6**

*Вопрос:*

Какими буквами обозначаются координаты точки на плоскости в декартовой системе координат?

*Выберите несколько из 4 вариантов ответа:*

- 1) x
- $2)$  t

 $3) z$  $4) y$ Задание 7

Bonpoc:

Вычислите сумму координат спрайта Царапки на рисунке? Изображение:

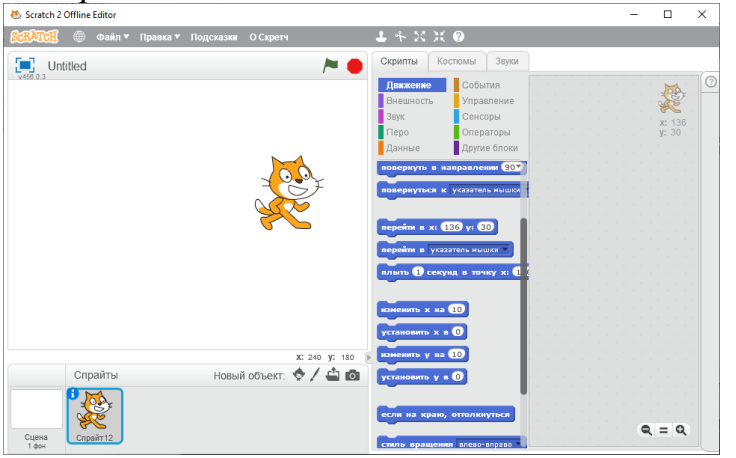

Запишите число:

## Задание 8

Bonpoc:

В соответствии с чьей системой координат происходит позиционирование

объектов на сцене Scratch?

Выберите один из 4 вариантов ответа:

- 1) Декартовой
- 2) Птолемеевой
- 3) Пифагоровой
- 4) Евклидовой

## Задание 9

Bonpoc:

Как называется точка на плоскости с координатами 0; 0?

Составьте слово из букв:

## Задание 10

Bonpoc:

Как называется точка спрайта, по которой определяется его расположение на сцене?

## Ответы:

- 1)  $(4 6.)$  Верные ответы: 2;
- 2) (5 б.): Верный ответ: 172800.;
- 3) (3 б.): Верный ответ: 0.;
- 4) (4 б.) Верные ответы: 4;
- $(56.)$  Верные ответы:
- 3;
- 2; 1;
- 6) (3 б.) Верные ответы: 1; 4;
- 7) (5 б.): Верный ответ: 166.;
- 8) (3 б.) Верные ответы: 1;
- 9) (4 б.) Верные ответы: "НАЧАЛО ОТСЧЁТА".
- 10) (4 б.) Верный ответ: "Центр".

#### **4. Создание мультипликационного сюжета Задание 1**

#### *Вопрос:*

Используя скрипт кота, определите его координату x в верхней точке его пути?

*Изображение:*

а щелкнут по **работ** ерейти в х:  $\bullet$  у:  $\bullet$ 40 ернуть в направлении ОО  $\mathbf{m}$  (10  $\mathbf{)}$ ить костюм на Кот 2 или **6** шагов Th **0.2** cekyl , костюм на Кот 1  $5.02$  ce плыть 2 секунд в точку х: 0 у: -40

#### *Запишите число:* \_\_\_\_\_\_\_\_\_\_\_\_\_\_\_\_\_\_\_\_\_\_\_\_\_\_\_

## **Задание 2**

## *Вопрос:*

Укажите верные утверждения о блоках "Играть звук" и "Играть звук до конца"?

*Выберите несколько из 4 вариантов ответа:*

1) Они ничем не отличаются.

2) Блок "Играть звук" запускает воспроизведение звука, не останавливая скрипт.

3) Блок "Играть звук до конца" останавливает скрипт, пока не закончится воспроизведение звука.

4) Блок "Играть звук" может запустить воспроизведение звука ещё до того, как было закончено предыдущее воспроизведение, запущенное этим же блоком.

## **Задание 3**

*Вопрос:*

Распределите спрайты и сцену из нашего проекта по слоям, в момент времени, показанный на рисунке, снизу вверх.

#### Изображение:

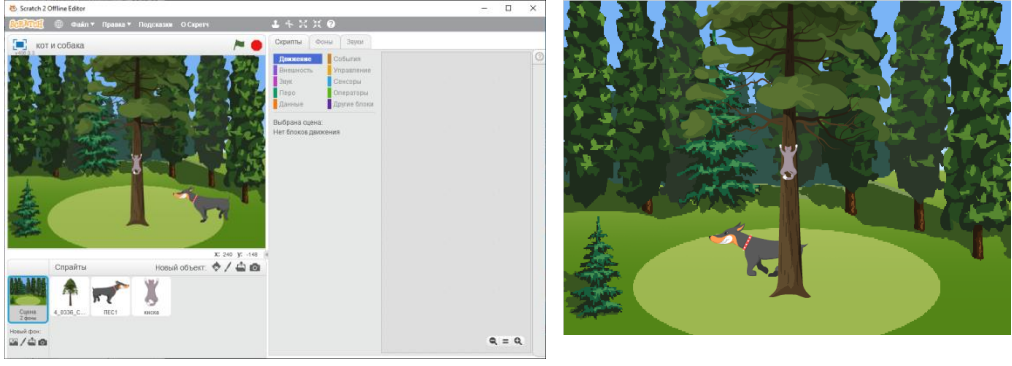

Укажите порядок следования всех 4 вариантов ответа:

- Кот
- Дерево
- Собака
- Поляна

## Задание 4

Bonpoc:

В какой категории в Scratch находятся блоки для работы со звуками? Запишите ответ: Последните само същество същество същество същество същество същество същество същество същество с

## Задание 5

Bonpoc:

Внешне спрайт собаки может быть направлен только влево или вправо, хотя на самом деле в его скрипте задано 4 направления. Какой стиль вращения у спрайта собаки?

Составьте слово из букв: СОЕНТРНОИИЙОСТАНЦЬЫЛЛОЕ

**TO** 

 $\rightarrow$ 

 $H$ 

## Задание 6

*Bonpoc:* 

На сколько слоёв разделены спрайты и сцена в нашем сюжете?

Изображение:

Запишите число:

## Задание 7

Bonpoc:

Используя скрипт кота, определите его координату у в верхней точке его пути?

Изображение:

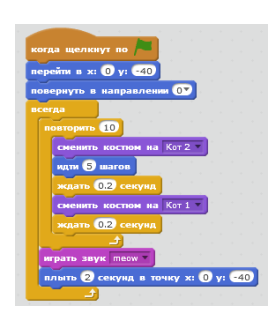

Запишите число:

## **Задание 8**

*Вопрос:*

Какой слой занимает сцена в проектах Scratch?

*Выберите один из 4 вариантов ответа:*

1) Сцена может занимать любой слой

2) Верхний

3) Нижний

4) Средний

## **Задание 9**

*Вопрос:*

С помощью какого блока можно детально настроить размер спрайта? *Выберите один из 4 вариантов ответа:*

- 1) Изменить эффект на...
- 2) Следующий костюм
- 3) Убрать графические эффекты
- 4) Установить размер...

## **Задание 10**

## *Вопрос:*

Какими способами можно добавить звуки в проект Scratch? *Изображение:*

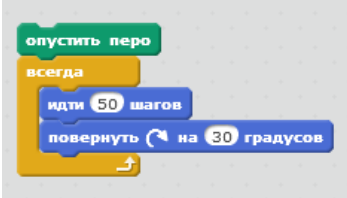

*Выберите несколько из 4 вариантов ответа:*

- 1) Загрузить из библиотеки
- 2) Записать самостоятельно
- 3) Синтезировать случайный звук
- 4) Загрузить из файла

**Ответы:**

- 1) (4 б.): Верный ответ: 0.;
- 2) (4 б.) Верные ответы: 2; 3; 4;
- 3) (5 б.) Верные ответы: 4; 3; 2; 1;

4) (3 б.) Верный ответ: "Звук".

- 5) (5 б.) Верные ответы: "ОТНОСИТЕЛЬНО ЦЕНТРАЛЬНОЙ ОСИ".
- 6) (3 б.): Верный ответ: 4.;
- 7) (5 б.): Верный ответ: 10.;
- 8) (4 б.) Верные ответы: 3;
- 9) (3 б.) Верные ответы: 4;
- 10) (4 б.) Верные ответы: 1; 2; 4.

## Приложение 12

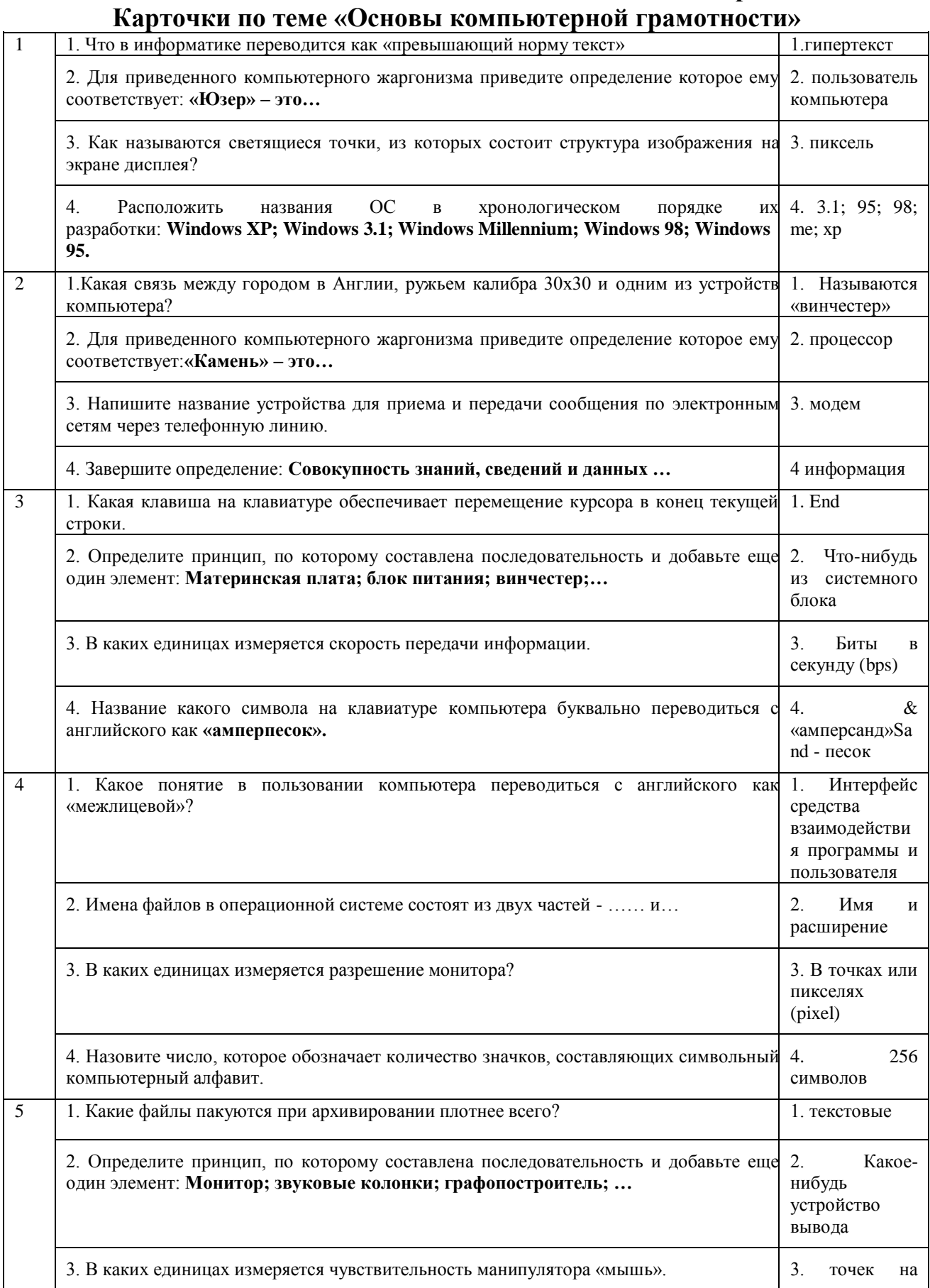

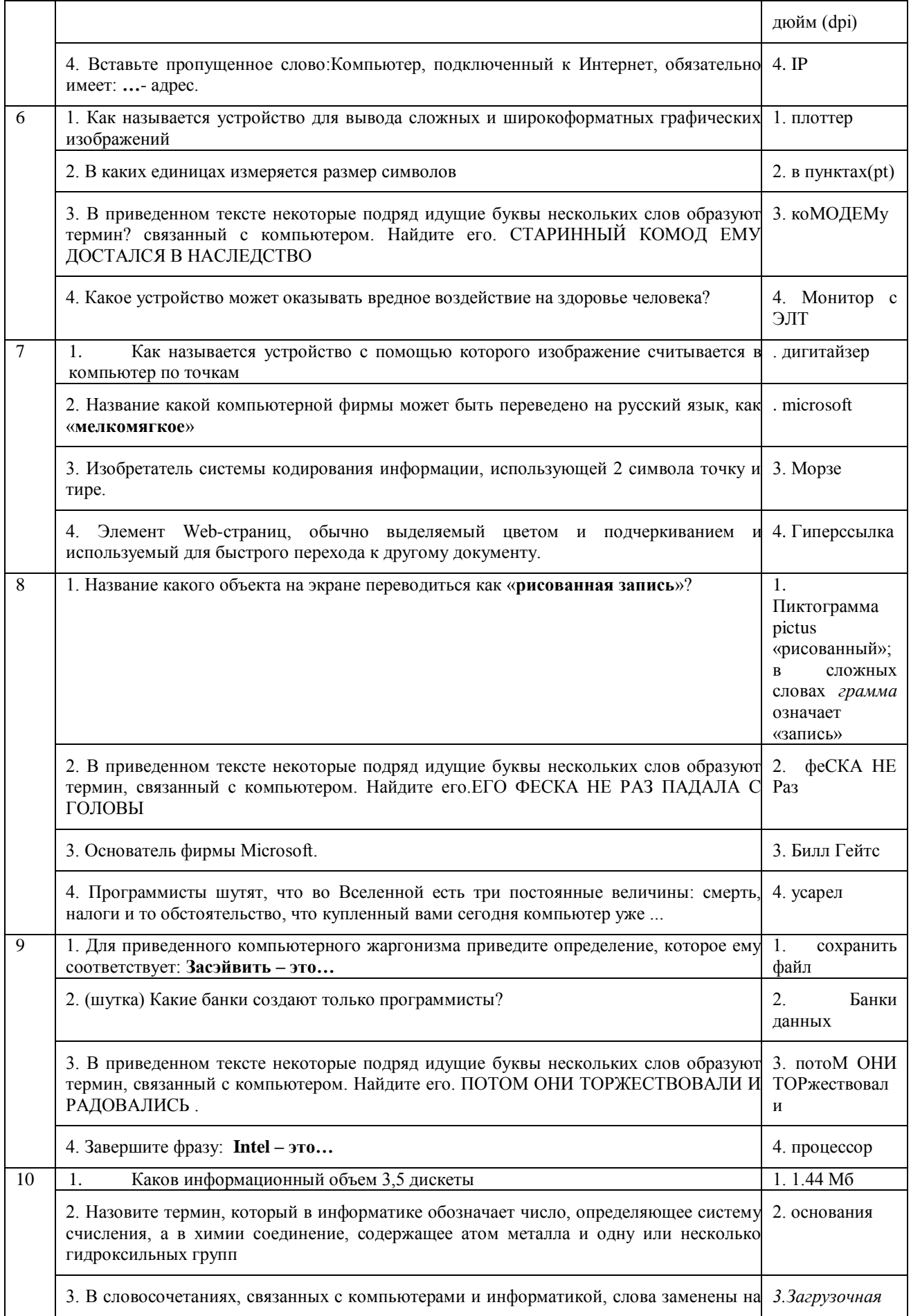

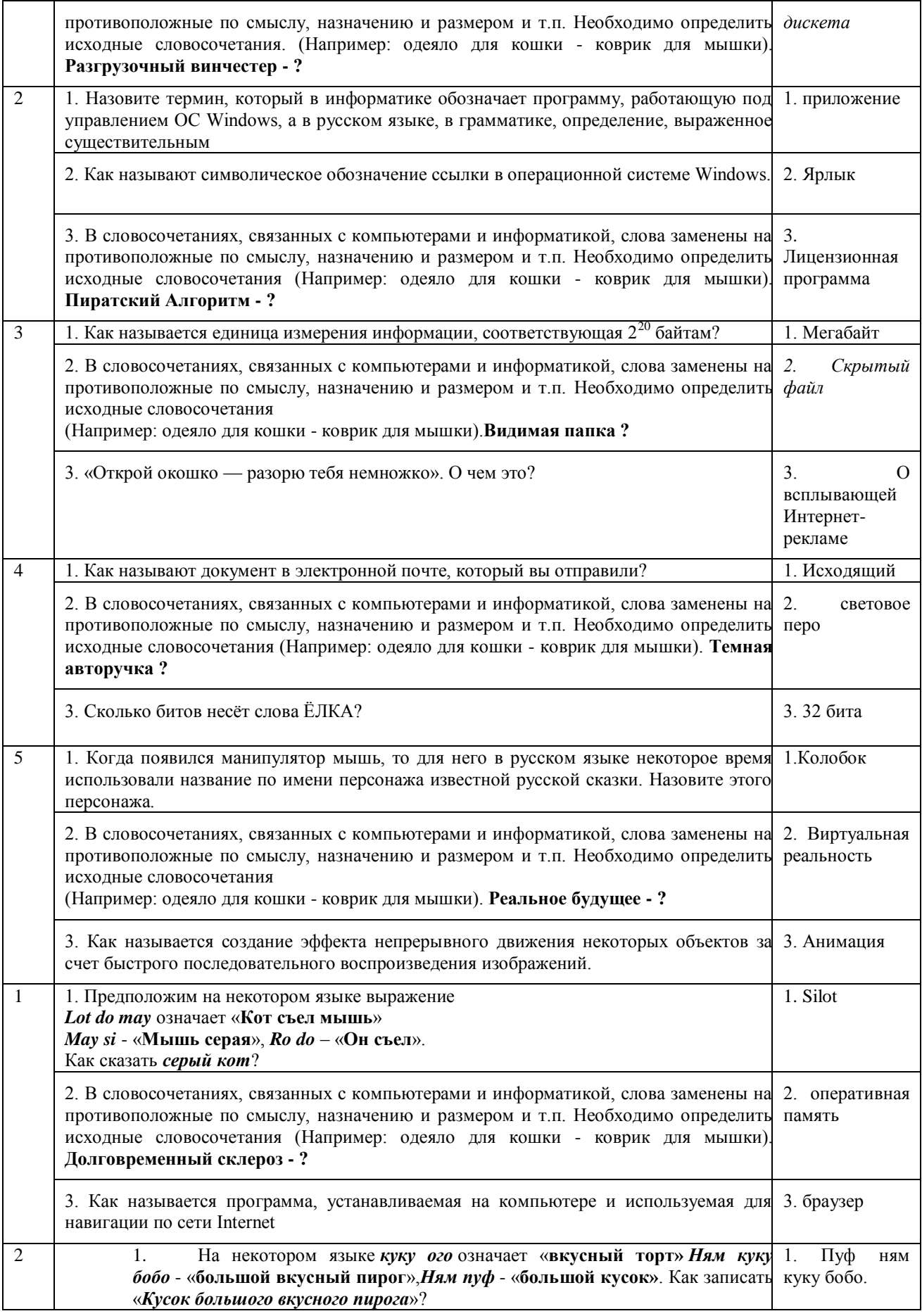

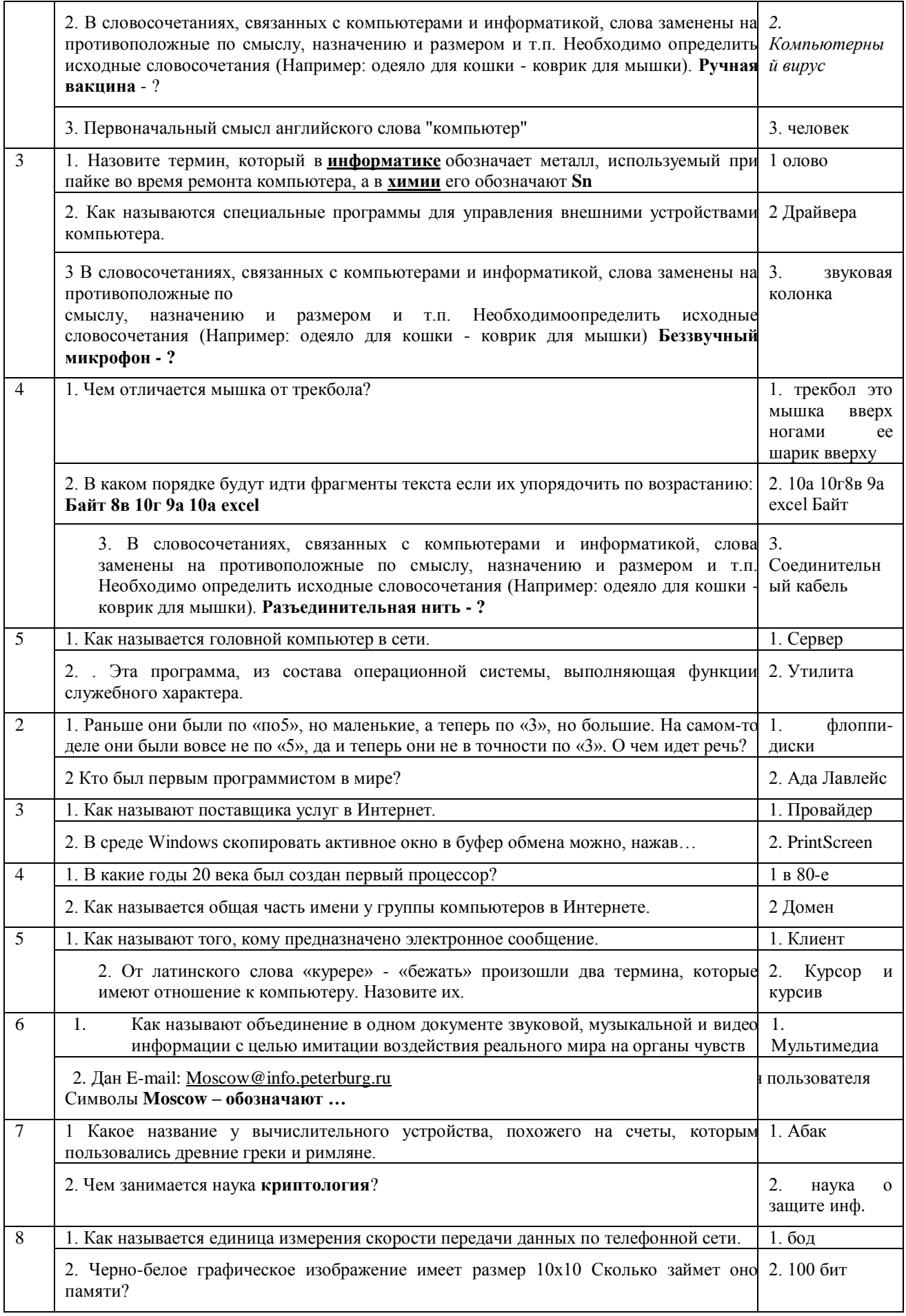

**Приложение 13**

## **Игровые технологии**

#### *Кроссворд «Устройство компьютера»*

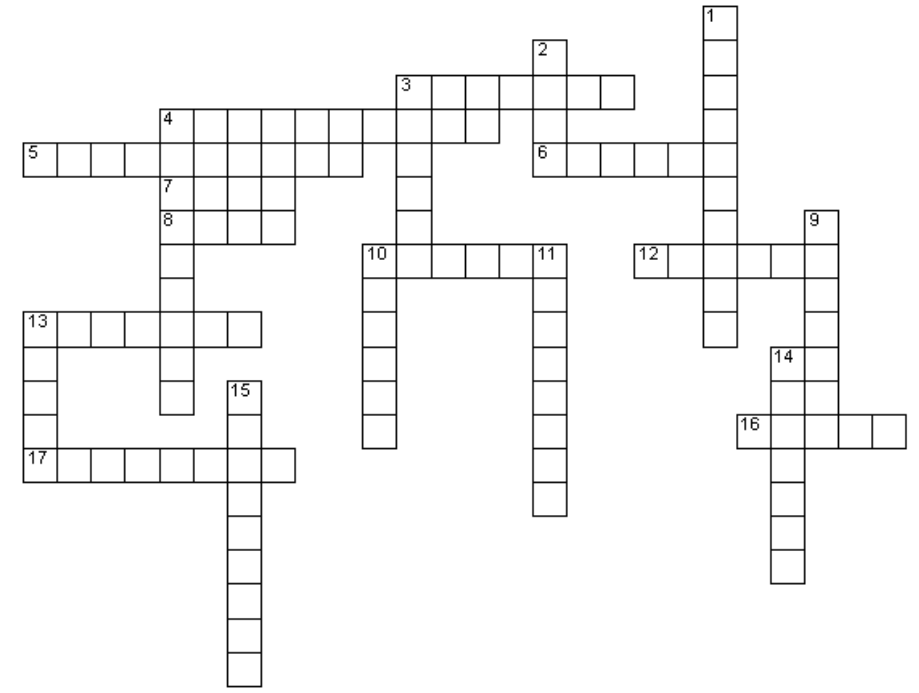

## **Вопросы по горизонтали:**

- 3. Устройство воспроизведения звука
- 4. … содержит большое количество кнопок
- 5. Графический процессор
- 6. Главная часть системного блока
- 7. Бывает полевая, ручная и компьютерная

#### 8. Отверстие для подключения различных устройств

- 10. Шлейф, а по другому…
- 12. Устройство сканирования информации
- 13. Устройство отображения информации
- 14. Их множество на клавиатуре
- 16. Звуковая…
- 17. Устройство ввода звуковой информации.

#### **Вопросы по вертикали:**

- 1. Системная плата
- 2. Жесткий…
- 3. Устройство охлаждения

4. Как называется одним словом монитор, системный блок, клавиатура, мышь

9. Устройство передачи графической информации в печатном виде 10. Оперативная…

- 11. Устройство ввода гибких дисков
- 13. Устройство выхода в Интернет
- 15. Центральное устройство ЭВМ

## **Ответы на кроссворд:**

*По вертикали:* 1. Магистраль 2. Диск 3. Куллер 4. Компьютер 9. Принтер 10. Память 11. Дисковод 13. Модем 15. Процессор.

*По горизонтали:* 3. Колонка 4. Клавиатура 5. Видеокарта 6.Корпус 7. Мышь 8. Порт 10. Провод 12. Сканер 13. Монитор 14. Клавиша 16. Карта 17. Микрофон.

## *Викторина «Безопасность школьников в сети Интернет»*

**1. Какое важное правило безопасного пользования в сети Интернет можно назвать, ведь ты не хочешь, чтобы твою личную переписку узнал кто-то чужой?**

а) красивый пароль б) лёгкий пароль

в) надёжный парольг) легко запоминающийся пароль

**2. В первую строку впиши слово, которое означает всемирную систему объединённых компьютерных сетей для хранения и передачи информации. Выполни предложенный алгоритм действий. И узнай, о чём обязательно необходимо позаботься перед тем, как начать пользоваться компьютером.**

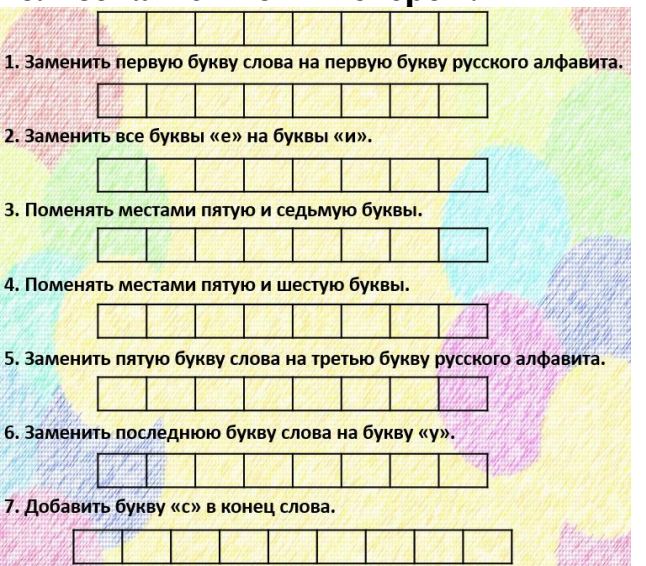

## **3. Что такое «сетевой этикет»?**

- а) Правила поведения на уроке.
- б) Правила дорожного движения.
- в) Правила поведения в Интернете.

## **4. Зачем нужен брандмауэр?**

- а) Он защищает компьютер от вирусов.
- б) Обеспечивает защиту важных документов, хранящихся в компьютере.

в) Не даёт незнакомцам проникнуть в компьютер и просматривать файлы и документы.

**5. Расшифруй фамилию ученого, именем которого был назван язык программирования. Для этого реши выражения, получившиеся значения это порядковый номер буквы в алфавите.**

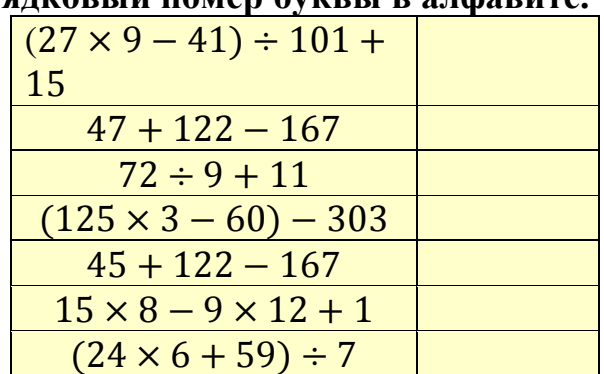

**6. Чтобы прочесть очередное правило безопасного поведения в сети Интернет, используй таблицу со словами. Двигайся по ней по указанному алгоритму из выделенной ячейки.**

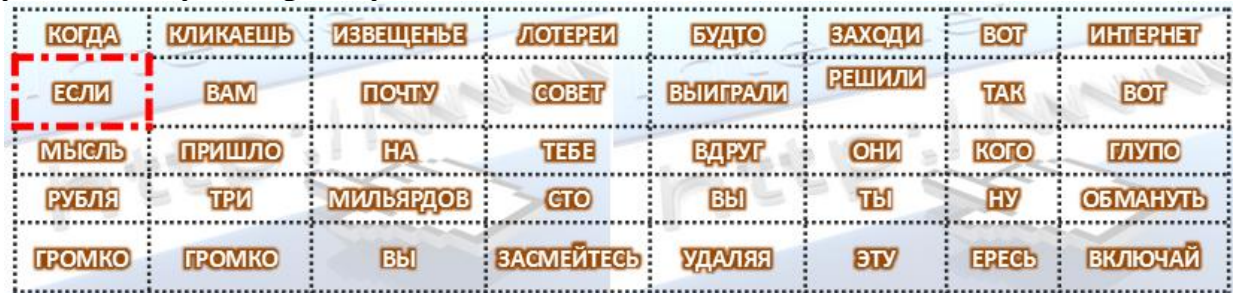

# **⇒!⇒↑↑→⇒!!!←←←←↓ ⇒⇒⇒⇒⇒≐↑↑←↑⇒⇒↓↓**

#### **О каком из предложенных правил говорится в этой таблице?**

а) Общаясь в Интернете, будь дружелюбен с другими. Не пиши грубых слов! Ты можешь нечаянно обидеть человека, читать грубости так же неприятно, как и слышать.

б) Когда ты регистрируешься на различных сайтах, старайся не указывать персональную информацию в Интернете.

в) Не скачивай и не открывай неизвестные тебе или присланные незнакомцами файлы из Интернета, не смотря на то, что тамнаписано.

**7. Используя предложенную таблицу, выпиши необходимые буквы и прочти одно из важных правил безопасного поведения в сети Интернет. Записывай буквы не точно по их координатам, а буквы, которые располагаются:**

**первое слово – слева от указанной ячейки;**

#### **второе слово – справа от указанной ячейки.**

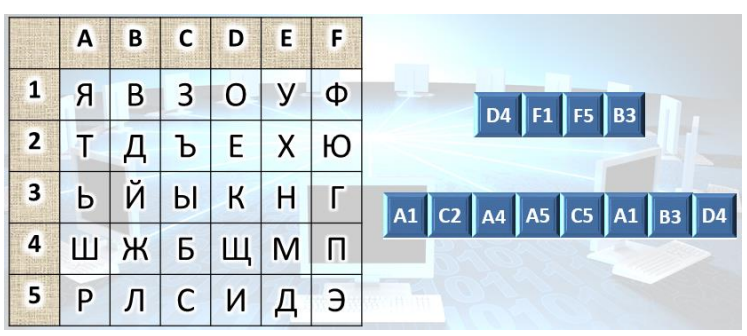

**В ответе запиши полученные два слова через один пробел без кавычек и каких-либо знаков препинания.** 

**8. Разгадайте ребусы.**

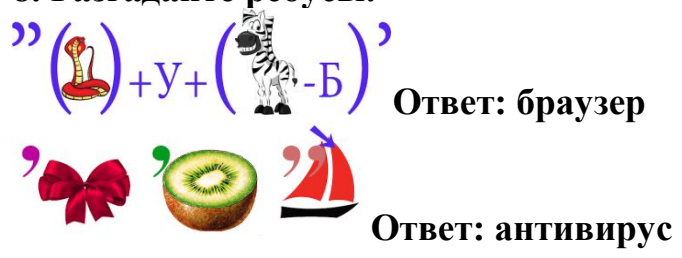

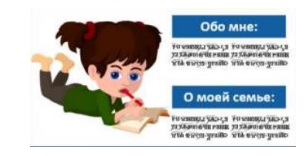

#### Как писать исследовательскую работу или проект (рекомендации для учащихся)

Известно, что новые знания можно получать от других в готовом виде, а можно находить их самостоятельно. Причем, знания, добытые в ходе собственных наблюдений и опытов, - обычно самые прочные. Следуйте рекомендациям и проведите собственное исследование!

Научно-исследовательская работа - работа научного характера, связанная с научным поиском, проведением исследований, экспериментами в целях расширения имеющихся и получения новых знаний, проверки научных гипотез, установления закономерностей, проявляющихся в природе и в обществе, обобщений. научных

Проект-работа, направленная на решение конкретной проблемы, на достижение оптимальным способом заранее запланированного результата в объекта интеллектуального виде реального или продукта.

Итак, главной отличительной чертой проекта является наличие заранее известного результата. В проектной работе должны быть описаны конкретные планы, цели и действия для его достижения, т.е. проектный продукт должен представлять собой воплощение найденного автором способа решения проблемы проекта. Советы выбору темы:  $n<sub>0</sub>$ 

Тема быть лолжна интересна ребёнку, должна увлекать  $er_{0}$ . - Тема должна быть выполнима, решение её должно принести реальную участникам пользу исследования.

- Тема должна быть оригинальной, в ней необходим элемент необычности, неожиланности.

- Тема должна быть такой, чтобы работа могла быть выполнена относительно быстро.

Выбирая тему, надо учитывать сочетание желаний и возможностей.

Главная задача любого исследователя - найти что-то необычное в обычном, увидеть сложности и противоречия там, где другим все кажется привычным, ясным и простым.

#### Основные требования к оформлению исследовательской работы или проекта

#### Структура работы:

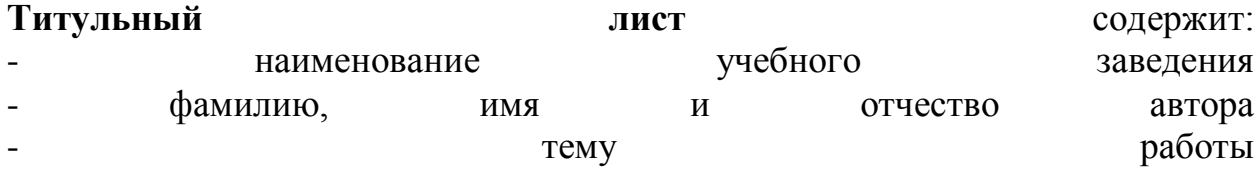

фамилия, имя  $\boldsymbol{M}$ отчество руководителя - город и год

Оглавление включает наименование всех глав, разделов с указанием номеров страниц, на которых размещается материал.

Введение должно включать в себя:

- проблему исследования
- актуальность выбранной темы
- объект, предмет исследования
- цель, задачи
- гипотезы
- методы исследования
- структуру исследования
- его практическую значимость
- краткий обзор литературы

Актуальность: почему была выбрана именно эта тема, чем она тебя заинтересовала, почему эту проблему в настоящее время нужно изучать.

Цель исследования - это конечный результат, которого хотел бы достичь исследователь при завершении работы. При определении цели исследования необходимо ответить на вопросы: «Зачем мы его проводим?», «Какой результат предполагается получить?», «Каким видится этот результат еще до его получения?» (узнать, выяснить, определить и т.д.).

Цель исследовательской деятельности обычно формулируется кратко, одним предложением.

Задачи исследования уточняют цель исследования. Цель указывает общее направление, а задачи описывают основные, конкретные шаги. Оптимальное количество задач - три-пять. Формулировка задач может начинаться с таких слов: познакомиться, понаблюдать. провести анкетирование (эксперимент), провести анализ, выявить, определить, установить и т.д. Проблема - это затруднение. сложный вопрос. задача. требующие разрешения, т.е. действий, направленных в первую очередь на исследование всего, что связано с данной проблемной ситуацией.

Объект исследования - это процесс или явление, порождающее проблемную ситуацию и избранное для изучения, это своеобразный носитель проблемы то, на что направлена исследовательская деятельность. Главный вопрос при определении объекта исследования - «Что рассматривается?»

Предмет исследования - это конкретная часть объекта, внутри которой ведется поиск. Предметом исследования могут быть явления в целом, отдельные их стороны, аспекты и отношения между отдельными сторонами и целым. Предмет исследования определяется при ответе на вопросы: «Как рассматривать объект?», « Какие отношения ему присущи?», «Какие объекта изучить?» и функции надо Т.Д. Гипотеза - предположение, догадка, ещё не доказанная и не подтверждённая опытом.

*Исследовательская работа* подразумевает выдвижение гипотез и теорий, их экспериментальную и теоретическую проверку.

В *проектной работе* гипотеза может быть не всегда. Нет исследования в проекте – нет гипотезы.

**Методы исследования** – это способы достижения цели исследования. Необходимо учитывать, что и подбор методов исследования, и план работы зависят от того, что вы исследуете.

Также во введении должна присутствовать характеристика того, что известно об исследуемом явлении, в каком направлении происходят исследования других авторов. В литературном обзоре вы должны показать, что знакомы с областью исследований по нескольким источникам, что вы ставите новую задачу, а не делаете то, что уже давно сделали до вас.

Объём введения небольшой - обычно 2-3 страницы.

#### **Основная часть**

Состоит из глав (разделов), в которых содержится конкретный материал по исследуемой теме.

В первой главе обычно приводится *анализ* полученной информации из различных источников (литература, интернет-источники, фильмы и др.)

*Остальные главы* описывают практические этапы работы, интерпретацию данных, выявление определенных закономерностей в изучаемых явлениях в ходе эксперимента, материал и методику, описание места и условий исследования, основные результаты. После проведения интервью, опроса, наблюдения, эксперимента, опыта и т.п. приводится описание полученных результатов.

Основная часть работы *состоит из 2-3 глав. Каждая глава завершается выводами.*

В работе должны быть сделаны ссылки на авторов и источники, из которых заимствуются материалы. Ссылки на литературу указываются цифрами в квадратных скобках.

#### **Заключение**

Включает: *подведение итогов работы, краткие выводы* (краткие ответы на вопрос «Как решены поставленные исследовательские задачи?»). Расскажите *о важности полученных результатов* (самостоятельность, новизна, оригинальность, их практическое или теоретическое значение). Объем заключения не должен превышать 1-2 страницы.

#### **Список литературы**

Содержит перечень источников, использованных при написании работы, составленный в алфавитном порядке. Необходимо указать издание, его автора, название издательства, год издания. Укажите интернетисточники, если вы ими пользовались.

Приложения

Представление всех результатов теоретической и практической деятельности в виде таблиц, графиков, диаграмм, рисунков, схем и др.; нет ограничения по количеству страниц*.*

**Общие требования к оформлению работы** шрифт Times New Roman, размер 14 через 1,5 интервал; рисунки и таблицы располагаются в тексте произвольным образом.

#### **Защита результатов исследования**

Следует помнить, что на все выступление отводится не более 5-7 минут.

Защита ни в коем случае не должна сводиться к пересказу всего содержания работы. Задача докладчика: точно и эмоционально изложить саму суть исследования. В ходе доклада недопустимо зачитывание работы. Необходимо кратко отразить основное содержание всех глав и разделов работы.

#### **Требования к презентации:**

1. Первый слайд презентации – титульный. На нем указывается: название презентации, ФИО и место учёбы автора презентации.

2. Использовать только чёткие картинки и фотографии с высоким разрешением.

3. Соблюдать авторские права, т.е. если вы используете текст, фотографии и картинки, которые НЕ являются вашими, необходимо указать источники информации и ссылку на оригинал (адрес на сайт в Интернете или название книги, ФИО художника, автора). Указать это нужно на последнем слайде презентации.

4. Не используйте слишком яркие фоны для слайдов. Картинки и фотографии на таких фонах «теряются», работать с такой презентацией сложно, информационность «сводится к нулю».

5. Иллюстрации, фон слайда, анимация должны быть выдержаны в едином стиле. Без крайней необходимости не следует применять звук и анимацию.

6. На слайде не должно быть много текста. Размер шрифта надо выбирать так, чтобы текст могли прочитать в аудитории. Предпочтительнее использовать темный шрифт на светлом фоне.

7. Презентация должна быть содержательной, иметь не менее 10 слайдов с сопровождающим их текстом, НЕ включая титульный и завершающий листы.

8. Текст должен соответствовать нормам русского языка, т.е. не содержать грамматических, пунктуационных и лексических ошибок.

#### **Критерии оценки работ:**

- соответствие темы проекта возрастным особенностям, глубина исследования

- оригинальность и ценность темы исследования

- практическая направленность работы

- уровень самостоятельности автора при выполнении работы

- структурированность работы, логика изложения, наличие и качество выводов

- оценка презентации к проекту (ее наличие, эстетичность оформления, соблюдение единого стиля, качество изображений, содержательность, правильно выполненное графическое представление результатов).